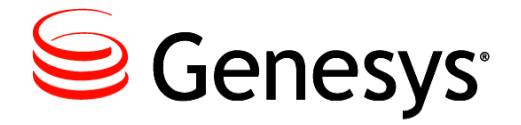

# **G***plus* **Adapter 8.0**

# for Siebel CRM

# Developer's Guide

**The information contained herein is proprietary and confidential and cannot be disclosed or duplicated without the prior written consent of Genesys Telecommunications Laboratories, Inc.**

Copyright © 2001–2015 Genesys Telecommunications Laboratories, Inc. All rights reserved.

#### **About Genesys**

Genesys is the world's leading provider of customer service and contact center software - with more than 4,000 customers in 80 countries. Drawing on its more than 20 years of customer service innovation and experience, Genesys is uniquely positioned to help companies bring their people, insights and customer channels together to effectively drive today's customer conversation. Genesys software directs more than 100 million interactions every day, maximizing the value of customer engagement and differentiating the experience by driving personalization and multichannel customer service - and extending customer service across the enterprise to optimize processes and the performance of customer-facing employees. Go to [www.genesys.com](http://www.genesys.com) for more information.

Each product has its own documentation for online viewing at the Genesys Documentation website or on the Documentation Library DVD, which is available from Genesys upon request. For more information, contact your sales representative.

#### **Notice**

Although reasonable effort is made to ensure that the information in this document is complete and accurate at the time of release, Genesys Telecommunications Laboratories, Inc., cannot assume responsibility for any existing errors. Changes and/or corrections to the information contained in this document may be incorporated in future versions.

#### **Your Responsibility for Your System's Security**

You are responsible for the security of your system. Product administration to prevent unauthorized use is your responsibility. Your system administrator should read all documents provided with this product to fully understand the features available that reduce your risk of incurring charges for unlicensed use of Genesys products.

#### **Trademarks**

Genesys and the Genesys logo are registered trademarks of Genesys Telecommunications Laboratories, Inc. All other company names and logos may be trademarks or registered trademarks of their respective holders.

The Crystal monospace font is used by permission of Software Renovation Corporation, www.SoftwareRenovation.com.

#### **Technical Support from VARs**

If you have purchased support from a value-added reseller (VAR), please contact the VAR for technical support.

#### **Customer Care from Genesys**

If you have purchased support directly from Genesys, please contact [Genesys Customer Care.](http://genesys.com/customer-care) Before contacting Customer Care, please refer to the *[Genesys Care Support Guide for On-Premises](http://www.genesys.com/customer-care/support-processes)* for complete contact information and procedures.

#### **Ordering and Licensing Information**

Complete information on ordering and licensing Genesys products can be found in the *[Genesys Licensing Guide.](http://docs.genesys.com/wiki/index.php/Special:Repository/80g_licensing.pdf?id=a95e98ad-c306-4294-9aa5-a605c3beee92)*

#### **Released by**

Genesys Telecommunications Laboratories, Inc. [www.genesys.com](http://www.genesys.com)

**Document Version:** 80gp\_dev\_slcrm\_07-2015\_v8.0.201.00

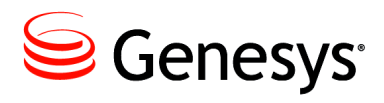

# Table of Contents

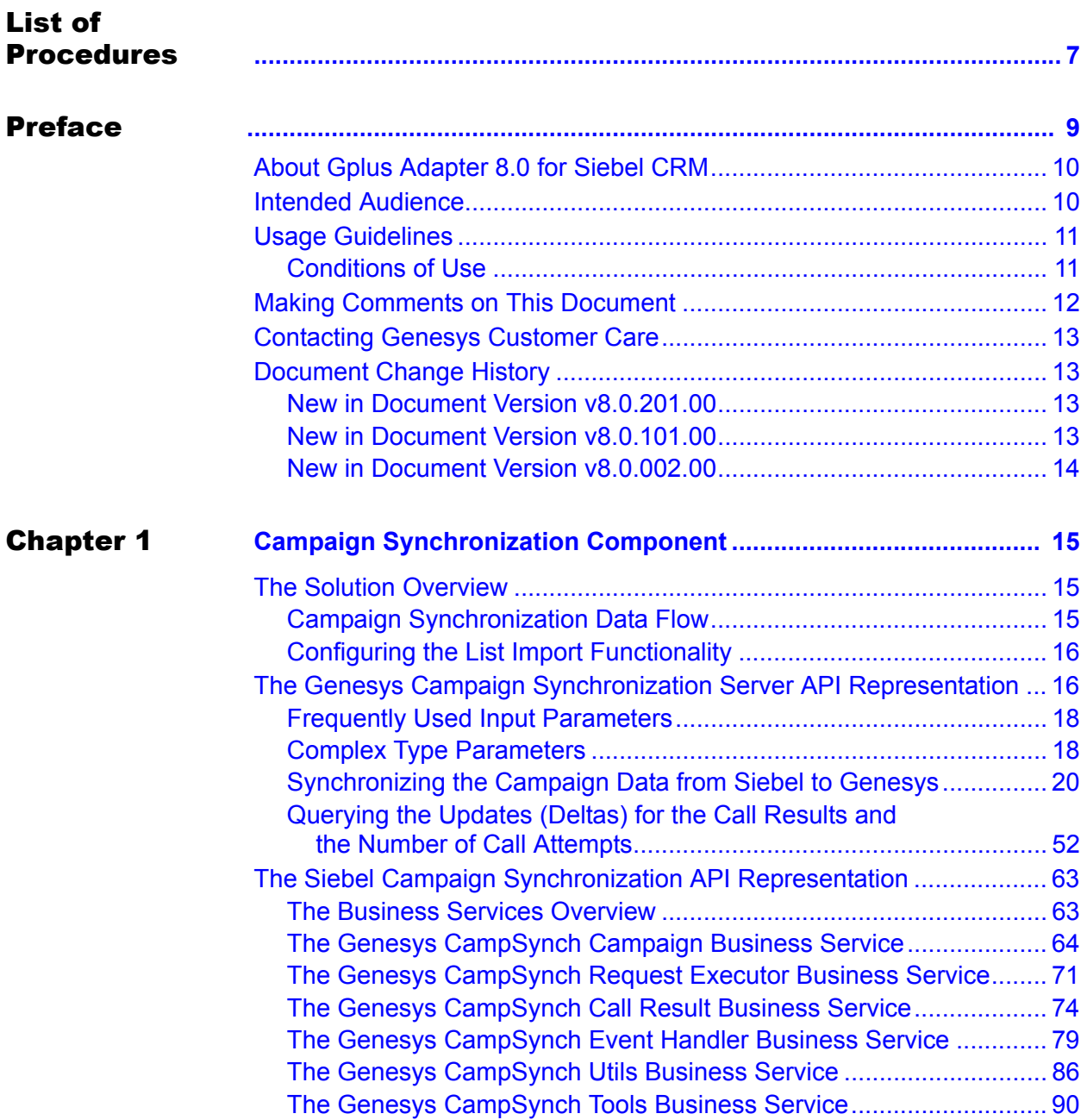

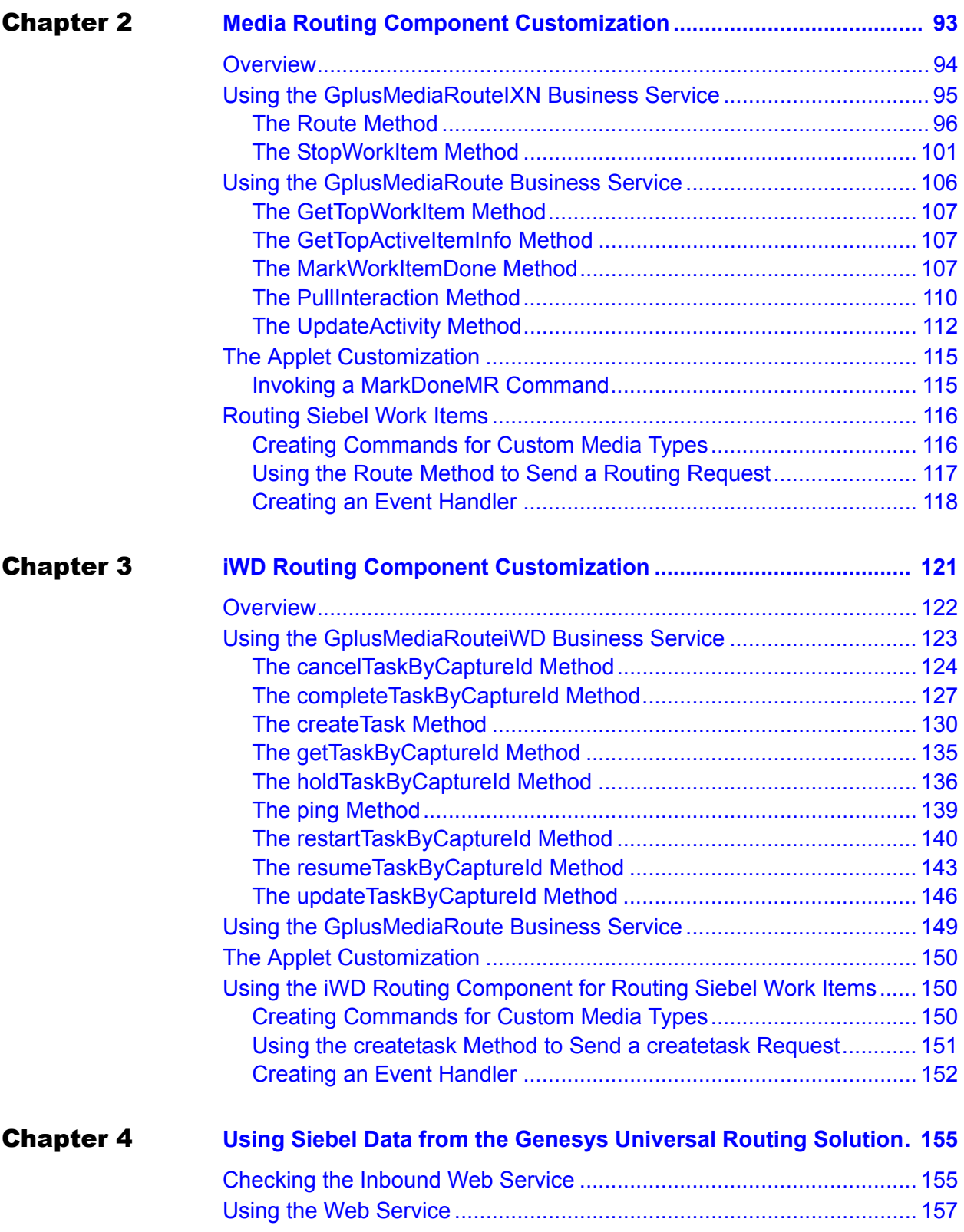

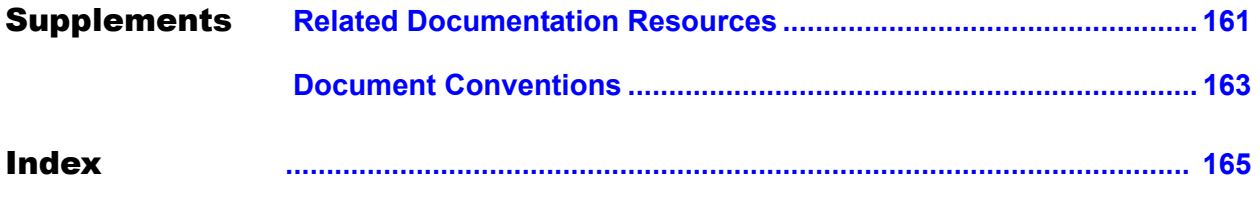

Table of Contents

<span id="page-6-1"></span><span id="page-6-0"></span>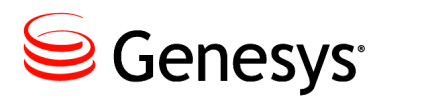

# List of Procedures

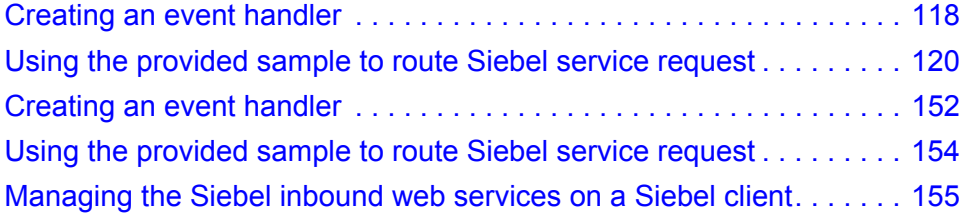

List of Procedures

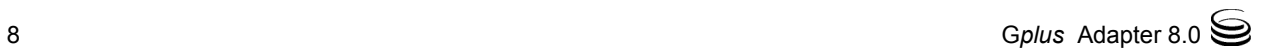

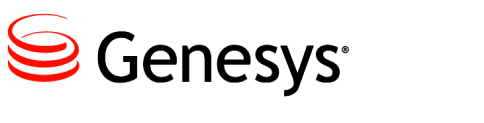

# <span id="page-8-1"></span><span id="page-8-0"></span>Preface

Welcome to the *G*plus *Adapter 8.0 for Siebel CRM Developer's Guide.* In general, this document addresses only the interactions of the Genesys G*plus* Adapter components with other Genesys systems and products. Developers who are using the Siebel application development tools and services to implement the G*plus* Adapter should look at the Siebel documentation set for more information.

The *G*plus *Adapter 8.0 for Siebel CRM Deployment Guide* may contain information that is useful for developers who need to customize the G*plus* Adapter 8.0 for Siebel CRM. You should have ready access to this document, if only to understand the standard G*plus* Adapter configurations that may initially have been installed at your location.

In brief, you will find the following information in this guide:

- **•** An overview of the Media Routing Component's interface and customization options.
- **•** An overview of the iWD Routing Component's interface and customization options.

This document is valid only for the 8.0 release of this product.

Note: For versions of this document created for other releases of this product, visit the Genesys Documentation website, or request the Documentation Library DVD, which you can order by e-mail from Genesys Order Management at [orderman@genesys.com](mailto:orderman@genesys.com).

This preface contains the following sections:

- [About Gplus Adapter 8.0 for Siebel CRM, page 10](#page-9-0)
- [Intended Audience, page 10](#page-9-1)
- [Usage Guidelines, page 11](#page-10-0)
- [Making Comments on This Document, page 12](#page-11-0)
- [Contacting Genesys Customer Care, page 13](#page-12-0)
- [Document Change History, page 13](#page-12-1)

For information about the related resources and about the conventions that are used in this document, see the supplementary material starting on [page 161.](#page-160-2)

# <span id="page-9-0"></span>About Gplus Adapter 8.0 for Siebel CRM

The G*plus* Adapter 8.0 for Siebel CRM is a software solution that provides seamless integration between the Siebel CRM and Genesys 8.0 solutions. This combination brings together Siebel's leading software applications and Genesys' contact center solutions.

The G*plus* Adapter provides a single point of access to the contact information. The Adapter brings together multiple media and channels, and provides access to the power of the Siebel software, promoting better contact relationships overall.

# <span id="page-9-1"></span>Intended Audience

This guide is intended for developers who will customize the behavior of the G*plus* Adapter for Siebel CRM. The guide assumes that:

- **•** You are familiar with concepts related to the Siebel Enterprise Application Integration (EAI) architecture.
- **•** You have a basic understanding of computer-telephony integration (CTI) concepts, processes, terminology, and applications.
- **•** You have a good understanding of database systems, including the specific database system that your application uses.
- **•** You have a basic understanding of network design and operation.
- **•** You are familiar with the network configurations used in your enterprise's computing environment.
- **•** You have a good knowledge of the Siebel application development environment, including Siebel Tools and Siebel Workflow.
- **•** (If you will be modifying the style sheet file:) You understand .XSL syntax and file structure.

You should also be familiar with the following Genesys solutions:

- **•** Framework
- **•** Universal Routing
- **•** Outbound Contact Solution
- **•** eServices (formerly Multimedia)

Note: Refer to the *Genesys Interoperability Guide* for further information about the appropriate Genesys applications version numbers.

# <span id="page-10-0"></span>Usage Guidelines

The Genesys developer materials outlined in this document are intended to be used for the following purposes:

- **•** Creation of contact-center agent desktop applications associated with the Genesys software implementations.
- **•** Server-side integration between the Genesys software and the third-party software.
- **•** Creation of a specialized client application specific to the customer needs.

The Genesys software functions available for development are clearly documented. No undocumented functionality is to be utilized without Genesys' express written consent.

### <span id="page-10-1"></span>**Conditions of Use**

The following Conditions of Use apply in all cases for developers employing the Genesys developer materials outlined in this document:

- **1.** Possession of interface documentation does not imply a right to use by a third party. The Genesys conditions for use, as outlined below or in the *Genesys Developer Program Guide*, must be met.
- **2.** This interface shall not be used unless the developer is a member in good standing of the Genesys Interacts program or has a valid Master Software License and Services Agreement with Genesys.
- **3.** A developer shall not be entitled to use any licenses granted hereunder unless the developer's organization has met or obtained all prerequisite licensing and software as set out by Genesys.
- **4.** A developer shall not be entitled to use any licenses granted hereunder if the developer's organization is delinquent in any payments or amounts owed to Genesys.
- **5.** A developer shall not use the Genesys developer materials outlined in this document for any general application development purposes that are not associated with the above-mentioned intended purposes for the use of the Genesys developer materials outlined in this document.
- **6.** A developer shall disclose the developer materials outlined in this document only to those employees who have a direct need to create, debug, and/or test one or more participant-specific objects and/or software files that access, communicate, or interoperate with the Genesys API.
- **7.** The developed works and Genesys software running in conjunction with one another (hereinafter referred to together as the "integrated solutions") should not compromise the data integrity. For example, if both the Genesys software and the integrated solutions can modify the same data, then modifications by either product must not circumvent the other product's

data integrity rules. In addition, the integration should not cause duplicate copies of data to exist in both the participant and Genesys databases, unless it can be assured that the data modifications propagate all copies within the time required by the typical users.

- **8.** The integrated solutions shall not compromise data or application security, access, or visibility restrictions that are enforced by either the Genesys software or the developed works.
- **9.** The integrated solutions shall conform to the design and implementation guidelines and restrictions described in the *Genesys Developer Program Guide* and the Genesys software documentation. For example:
	- **a.** The integration must use only published interfaces to access the Genesys data.
	- **b.** The integration shall not modify data in the Genesys database tables directly using SQL.
	- **c.** The integration shall not introduce the database triggers or stored procedures that operate on the Genesys database tables.

Any schema extension to the Genesys database tables must be carried out using the Genesys developer software through the documented methods and features.

The Genesys developer materials outlined in this document are not intended to be used for the creation of any product with a functionality comparable to any Genesys products, including products similar or substantially similar to Genesys's current general-availability, beta, and announced products.

Any attempt to use the Genesys developer materials outlined in this document or any Genesys developer software contrary to this clause shall be deemed a material breach with immediate termination of this addendum, and Genesys shall be entitled to seek to protect its interests, including but not limited to, preliminary and permanent injunctive relief, as well as money damages.

# <span id="page-11-0"></span>Making Comments on This Document

If you especially like or dislike anything about this document, feel free to e-mail your comments to [Techpubs.webadmin@genesys.com](mailto:techpubs.webadmin@genesys.com).

You can comment on what you regard as specific errors or omissions, and on the accuracy, organization, subject matter, or completeness of this document. Please limit your comments to the scope of this document only and to the way in which the information is presented. Contact your Genesys Account Representative or Genesys Customer Care if you have suggestions about the product itself.

When you send us comments, you grant Genesys a nonexclusive right to use or distribute your comments in any way it believes appropriate, without incurring any obligation to you.

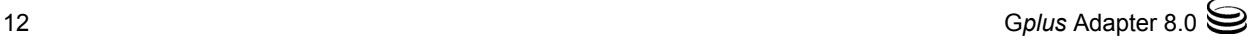

# <span id="page-12-0"></span>Contacting Genesys Customer Care

If you have purchased support directly from Genesys, please contact [Genesys](http://genesys.com/customer-care)  [Customer Care.](http://genesys.com/customer-care)

Before contacting Customer Care, please refer to the *[Genesys Care Support](http://www.genesys.com/customer-care/support-processes)  [Guide for On-Premises](http://www.genesys.com/customer-care/support-processes)* for complete contact information and procedures.

# <span id="page-12-1"></span>Document Change History

This section lists content that is new or that has changed significantly since the first release of this document. The most recent changes appear first.

### <span id="page-12-2"></span>**New in Document Version v8.0.201.00**

This document has been re-issued to support the G*plus* Adapter for Siebel CRM release 8.0.2. The following topics have been added or changed since the previous release of the document:

- **•** [Table 4, "The CampSynch Create Campaign Method Input Parameters,"](#page-23-0)  [on page 24.](#page-23-0)
- **•** ["XML Schema 2" on page 26](#page-25-0).
- **•** [Table 6, "The CampSynch Merge Calling List Begin Method Input](#page-29-0)  [Parameters," on page 30.](#page-29-0)
- **•** ["XML Schema 4" on page 30](#page-29-1).
- **•** ["XML Schema 5" on page 34](#page-33-0).
- **•** ["XML Schema 10" on page 46](#page-45-0).
- **•** API version in all Examples of Chapter 1.
- **•** Chapter "Campaign Synchronization Component 8.0.0" was removed.

### <span id="page-12-3"></span>**New in Document Version v8.0.101.00**

This document has been re-issued to support the G*plus* Adapter for Siebel CRM release 8.0.1. The following topics have been added or changed since the previous release of the document:

- The previously existing chapters, "The Campaign Synchronization Flow", "Configuring the List Import Functionality", "Using the Genesys Campaign Synchronization Business Service", and "Synchronization Summary Usage" have been combined under the following chapter, Chapter 1, "Campaign Synchronization Component 8.0.0," on page 15.
- **•** The following chapter is now included in this document:
	- [Chapter 1, "Campaign Synchronization Component," on page 15](#page-14-4).

# <span id="page-13-0"></span>**New in Document Version v8.0.002.00**

- **•** Chapter 1, "Campaign Synchronization Component 8.0.0," on page 15 now includes the following new sections:
	- The Campaign Synchronization Data Flow.
	- Configuring the List Import Functionality.
	- The Genesys Campaign Synchronization Business Service.
	- The Default Scenarios for the Campaign Synchronization.
	- Synchronization Summary Usage.

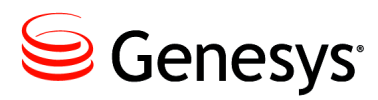

<span id="page-14-0"></span>Chapter

# <span id="page-14-4"></span><span id="page-14-1"></span>**Campaign Synchronization** Component

This chapter provides a developer's overview of the G*plus* Adapter Campaign Synchronization Component, focusing on the customization options and how to use them. The information contained herein is valid for the Campaign Synchronization Component release 8.0.1 and later. Each topic in this chapter describes one aspect of the Component that you can use to customize the campaign synchronization between the Siebel and Genesys environments. The following topics are included in this chapter:

- [The Solution Overview, page 15](#page-14-2)
- [The Genesys Campaign Synchronization Server API Representation,](#page-15-1)  [page 16](#page-15-1)
- [The Siebel Campaign Synchronization API Representation, page 63](#page-62-0)

For a functional overview of the complete G*plus* Adapter and its integration with the Siebel software, see the *G*plus *Adapter 8.0 for Siebel CRM User's Guide*. For a detailed description of the Siebel EAI architecture, see your Siebel documentation.

# <span id="page-14-2"></span>The Solution Overview

The 8.0.1 and later version of the G*plus* Adapter for Siebel CRM Campaign Synchronization Component is a new product in comparison to the earlier versions (7.5 and 8.0) of the Campaign Synchronization Component.

### <span id="page-14-3"></span>**Campaign Synchronization Data Flow**

Refer to the *G*plus *Adapter for Siebel CRM User's Guide* for the explanation of the data interaction between the Siebel and Genesys sections of the Adapter.

## <span id="page-15-0"></span>**Configuring the List Import Functionality**

Whereas your calls to the Genesys Campaign Synchronization business services' methods determine what synchronization tasks the Campaign Synchronization Component performs, the specific way in which the Campaign Synchronization Component maps the Siebel fields to the Genesys fields depends on two things:

- **•** The Genesys Configuration Layer Format object that is specified by the Format Application configuration option. The Format object contains fields that form a structure for a database table.
- **•** The custom fields and phone numbers specified during the deployment process.

The default value for the Format option used by the Campaign Synchronization Component is GplusCampSynch. You create the Format object and specify the custom fields and phone numbers according to the instructions provided in the *G*plus *Adapter 8.0 for Siebel CRM Deployment Guide*.

Using the Format option, you can specify a different format at any time.

# <span id="page-15-1"></span>The Genesys Campaign Synchronization Server API Representation

The Campaign Synchronization Server provides a web-based interface to communicate with the clients. The Server acts as a simple web server that processes the HTTP messages of the POST request method.

Note: Other HTTP request methods (for example, GET) are not supported.

The input parameters of the Campaign Synchronization Server are transferred through the HTTP requests and the output parameters are transferred through the HTTP responses using XML messages.

The format of XML messages is specific to the application and is described in this document.

A single Campaign Synchronization Server can simultaneously process requests from several clients. Each client should be responsible for a unique set of campaigns and must have its own unique identifier. In the out-of-the-box solution, these clients are represented by the CampSynch Configuration Objects on Siebel side (see the *G*plus *Adapter for Siebel CRM User's Guide* for more details).

The Campaign Synchronization Server's API methods can be divided into the following three groups:

- **•** The methods used to synchronize the campaign data from the Siebel side to the Genesys side:
	- CampSynch Create Campaign (see, [page 24](#page-23-1))
	- CampSynch Delete Campaign (see, [page 27](#page-26-0))
	- CampSynch Merge Calling List Begin (see, [page 29](#page-28-0))
	- CampSynch Merge Calling List Data (see, [page 33](#page-32-0))
	- \* CampSynch Merge Calling List Commit (see, [page 37](#page-36-0))
	- CampSynch Delete Calling List (see, [page 39\)](#page-38-0)
	- CampSynch Activate Calling List (see,  $page 41$ )
	- CampSynch Deactivate Calling List (see, [page 43](#page-42-0))
	- CampSynch Merge Contact Record (see, [page 45\)](#page-44-0)
	- CampSynch Delete Contact Record (see, [page 49\)](#page-48-0)
- **•** The method used to query the updates (deltas) for the call results and number of call attempts:
	- CampSynch Query Call Results Delta (see, [page 55](#page-54-0))
- The methods used to query the data from the Genesys side to the Siebel side (particularly, the query call results for an entire campaign, a calling list, or a contact.)
	- CampSynch Query Call Results by Campaign (see, [page 58\)](#page-57-0)
	- CampSynch Query Call Results by Calling List (see, [page 59](#page-58-0))
	- CampSynch Query Call Results by Contact (see,  $page 61$ )

Each method group has its own specific behavior, parameters, and limitations—for example, only one request can be processed at a time for each of the first two method groups. This behavior is to ensure that the correct sequence of operations and the correct synchronization are performed as a result.

# <span id="page-17-0"></span>**Frequently Used Input Parameters**

There is a set of parameters that is commonly used for almost all of the requests. To avoid repetition, these parameters are collected in [Table 1.](#page-17-2) They are referenced from the requests description.

<span id="page-17-2"></span>**Table 1: The Frequently Used Input Parameters**

<span id="page-17-7"></span><span id="page-17-6"></span><span id="page-17-5"></span>

| <b>Parameter</b> | <b>Description</b>                                                                                                    |  |
|------------------|----------------------------------------------------------------------------------------------------|--|
| RequestId        | The unique request identifier.                                                                                                    |  |
| ConfigurationId  | The client identifier                                                                                                    |  |
|                  | In the out-of-the-box solution, it is an identifier of a<br>special configuration object in Siebel CRM that represents<br>a connection to a particular Campaign Synchronization<br>Server and is responsible for the synchronization of a<br>particular set of campaigns. |  |
|                  | This parameter is used to avoid the simultaneous request<br>execution in the scope of the aforementioned<br>configuration object.                                                                                                    |  |
| CampaignName     | The campaign name to which a request is associated.                                                                                                    |  |
| ListName         | The calling list name to which a request is associated.                                                                                                    |  |
| Summary          | Specifies whether the information about the request<br>execution process (synchronization summary) should be<br>included into the output parameters (response).<br>Valid values:<br>Y: Include the synchronization summary.                                               |  |
|                  | N: Do not include the synchronization summary.                                                                                                    |  |

# <span id="page-17-1"></span>**Complex Type Parameters**

<span id="page-17-9"></span><span id="page-17-8"></span>There is a set of complex type parameters that are used in several of the requests. To avoid repetition, these parameters are collected in [Table 2.](#page-17-3) They are referenced from the requests description.

<span id="page-17-3"></span>**Table 2: The Complex Type Parameters**

<span id="page-17-4"></span>

| <b>Parameter</b> | <b>Sub-Parameter</b> | <b>Mandatory</b> | <b>Description</b>            |
|------------------|----------------------|------------------|-------------------------------|
| Field            |                      |                  | The custom field description. |
|                  | FieldName            | Yes              | The data field name.          |
|                  | FieldValue           | Yes              | The data field value.         |

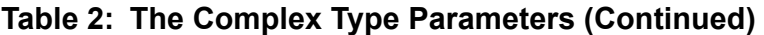

<span id="page-18-3"></span><span id="page-18-2"></span><span id="page-18-1"></span><span id="page-18-0"></span>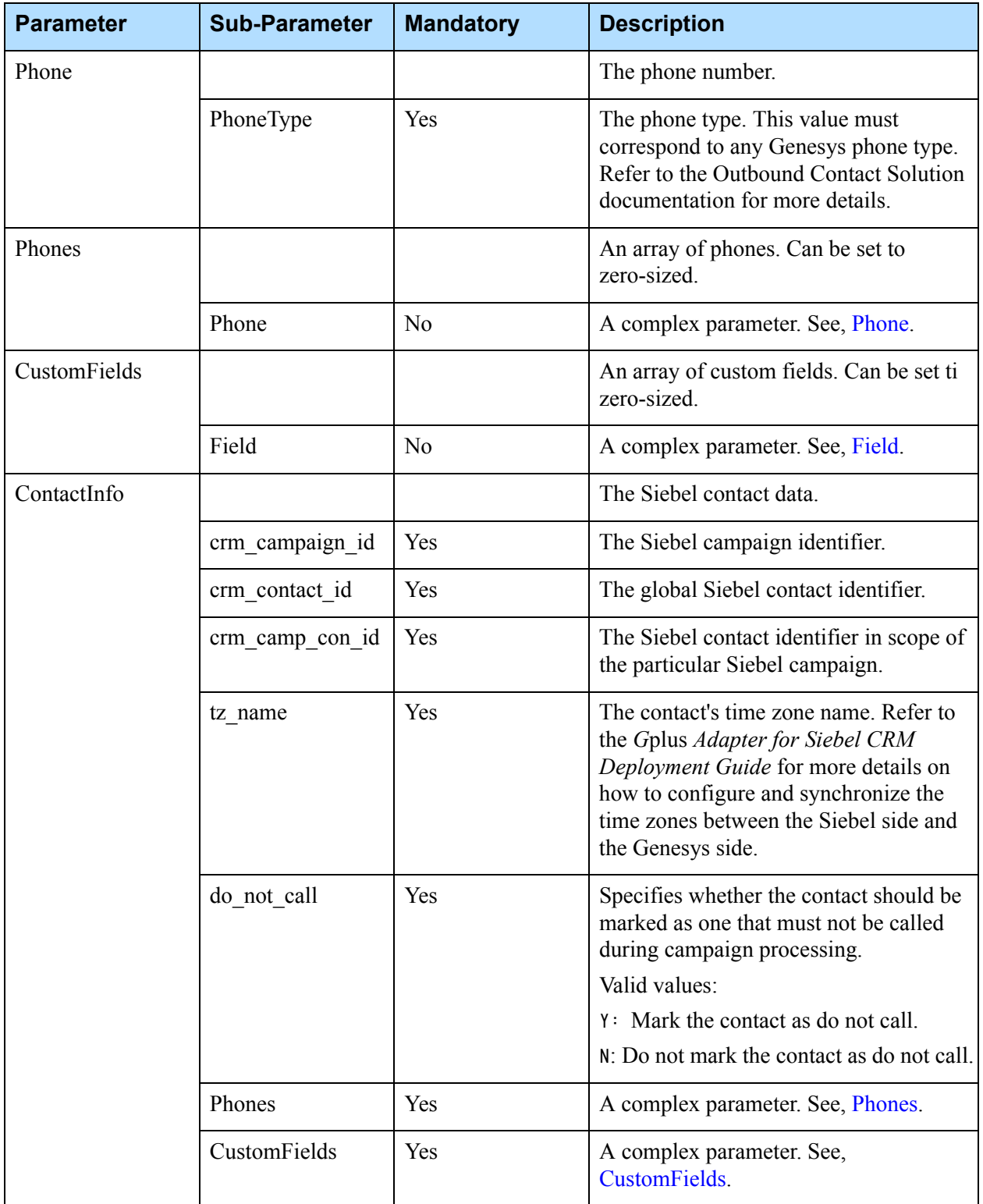

| <b>Parameter</b> | <b>Sub-Parameter</b> | <b>Mandatory</b> | <b>Description</b>                                                               |
|------------------|----------------------|------------------|----------------------------------------------------------------------------------|
| ContactRef       |                      |                  | The reference to a Siebel contact                                                |
|                  | crm_campaign_id      | Yes              | The Siebel campaign identifier.                                                  |
|                  | crm contact id       | Yes              | The global Siebel contact identifier.                                            |
|                  | crm_camp_con_id      | Yes              | The Siebel contact identifier in scope of<br>the particular Siebel campaign.     |
| ContactList      |                      |                  | An array of contacts. Can be set to<br>zero-sized.                               |
|                  | ContactInfo          | No               | A complex parameter. See, ContactInfo.                                           |
| CampaignList     |                      |                  | An array of campaigns. Can be set to<br>zero-sized.                              |
|                  | CampaignName         | Yes              | The campaign name to get the call<br>results for.                                |
|                  | BatchMode            | Yes              | Specifies whether the batch mode for the<br>campaign should be turned on or off. |
|                  |                      |                  | Valid values:                                                                    |
|                  |                      |                  | Y - turn the batch mode on                                                       |
|                  |                      |                  | N - turn the batch mode off.                                                     |

**Table 2: The Complex Type Parameters (Continued)** 

# <span id="page-19-0"></span>**Synchronizing the Campaign Data from Siebel to Genesys**

The methods listed in this group are designed to synchronize the campaign data from the Siebel side to the Genesys side.

These methods are designed to support the *double call tolerance* policy. It means that the same method can be called several times, but the result is the same—for example, if the required data object already exists then the corresponding creating method will do nothing but return a successful response. If the required object does not exist then the corresponding deleting method will do nothing but return a successful response.

### **The Method Descriptions**

The entries in this section describe the following methods:

- [The Common Method's Response, page 21](#page-20-0)
- [The CampSynch Create Campaign Method, page 24](#page-23-1)
- [The CampSynch Delete Campaign Method, page 27](#page-26-0)
- [The CampSynch Merge Calling List Begin Method, page 29](#page-28-0)
- [The CampSynch Merge Calling List Data Method, page 33](#page-32-0)
- [The CampSynch Merge Calling List Commit Method, page 37](#page-36-0)
- [The CampSynch Delete Calling List Method, page 39](#page-38-0)
- [The CampSynch Activate Calling List Method, page 41](#page-40-0)
- [The CampSynch Deactivate Calling List Method, page 43](#page-42-0)
- [The CampSynch Merge Contact Record Method, page 45](#page-44-0)
- [The CampSynch Delete Contact Record Method, page 49](#page-48-0)

### <span id="page-20-0"></span>**The Common Method's Response**

All of the methods in this group produce responses of an identical type. [Table 3](#page-20-1) describes the output parameters for this method.

<span id="page-20-1"></span>**Table 3: The Common Response Parameters**

| <b>Parameter</b>  | <b>Mandatory</b> | <b>Description</b>                                                                                                    |
|-------------------|------------------|----------------------------------------------------------------------------------------------------|
| RequestId         | <b>Yes</b>       | The request identifier.                                                                                                    |
| ResultCode        | <b>Yes</b>       | The result of the request execution process.                                                                                                  |
|                   |                  | This parameter can be one of following values:                                                                                                |
|                   |                  | 100: OK. Successfully executed.                                                                                                    |
|                   |                  | 200 - 299: Confidential fault, which means that the request fails<br>for some unrecoverable reason.                                           |
|                   |                  | 300 - 399: Non-confidential fault, which means that a<br>recoverable error occurs and the request can be successfully<br>processed next time. |
|                   |                  | 400 and higher: Critical fault, which means that not one<br>request can be processed until the cause of the error is found.                   |
| ResultDescription | <b>Yes</b>       | The textual result description.                                                                                                    |
| Summary           | N <sub>0</sub>   | The detailed information about the request execution<br>process—the synchronization summary.                                                  |

[XML Schema 1](#page-21-0) illustrates the XML schema of the common method response.

#### <span id="page-21-0"></span>**XML Schema 1**

```
<?xml version="1.0" encoding="utf-8"?>
<xs:schema attributeFormDefault="unqualified" elementFormDefault="qualified" 
              xmlns:xs="http://www.w3.org/2001/XMLSchema">
   <xs:element name="GCampSynchResponse">
     <xs:complexType>
      \langle xs:sequence \rangle <xs:element name="RequestId" type="xs:string" minOccurs="1" maxOccurs="1"/>
         <xs:element name="ResultCode" type="xs:unsignedInt" minOccurs="1" maxOccurs="1"/>
         <xs:element name="ResultDescription" type="xs:string" minOccurs="1" maxOccurs="1"/>
         <xs:element name="Summary" type="xs:string" minOccurs="0" maxOccurs="1"/>
      \langle x \ranglexs:sequence\rangle <xs:attribute name="APIVersion" type="xs:decimal" use="required" />
       <xs:attribute name="Name" type="xs:string" use="required" />
     </xs:complexType>
   </xs:element>
</xs:schema>
```
[Example 1](#page-22-0) illustrates an example of the common method response.

#### <span id="page-22-0"></span>**Example 1**

```
<?xml version="1.0" encoding="UTF-8" standalone="no" ?>
<GCampSynchResponse APIVersion="2.2" Name="CampSynch - Merge Calling List Begin">
  <RequestId>1-1TSD</RequestId>
  <ResultCode>100</ResultCode>
  <ResultDescription>OK</ResultDescription>
  <Summary>
    Request: 'CampSynch - Merge Calling List Begin'
    Parameters:
    CampaignName = 'TestOL1_Load_1_ol'
    ListName = 'TestOL1_Load_1_Wave_1_ol'
    FolderName = ''
    InitialListState = 'Activated'
    Actions:
    [CME] Root folder 'Campaigns' found
    [CME] Root folder 'Campaigns' found
    [CME] Folder '/f1/f2' already exists
    [CME] Table access 'TestOL1_Load_1_Wave_1_ol' has been created
    [CME] Root folder 'Campaigns' found
    [CME] Folder '/f1/f2' already exists
    [CME] Table name 'CLT_123' has been updated
    [CME] Calling list 'TestOL1_Load_1_Wave_1_ol' has been created
    [CME] Calling list 'TestOL1_Load_1_Wave_1_ol' has been appended
     [CME] Calling list 'TestOL1_Load_1_Wave_1_ol' has been activated
    [DB] table: 'CLT_123_copy' has been dropped
    [DB] table: 'CLT_123' has been created
     [DB] table: 'CLT_123_copy' has been created
     [DB] index: 'CLT_123_copy_chain_idx' has been created
     [DB] request history table is available
  </Summary>
</GCampSynchResponse>
```
### <span id="page-23-1"></span>**The CampSynch - Create Campaign Method**

This method creates a Campaign object in the Genesys Configuration Database. This Campaign object is created without any calling lists.

Note: After a Campaign object is created and the calling lists are synchronized, you still must perform the manual steps to finish the campaign configuration by using Genesys Configuration Manager.

[Table 4](#page-23-2) describes the input parameters for the CampSynch - Create Campaign method.

<span id="page-23-2"></span><span id="page-23-0"></span>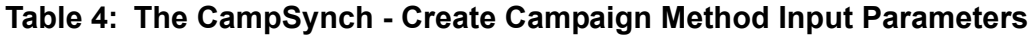

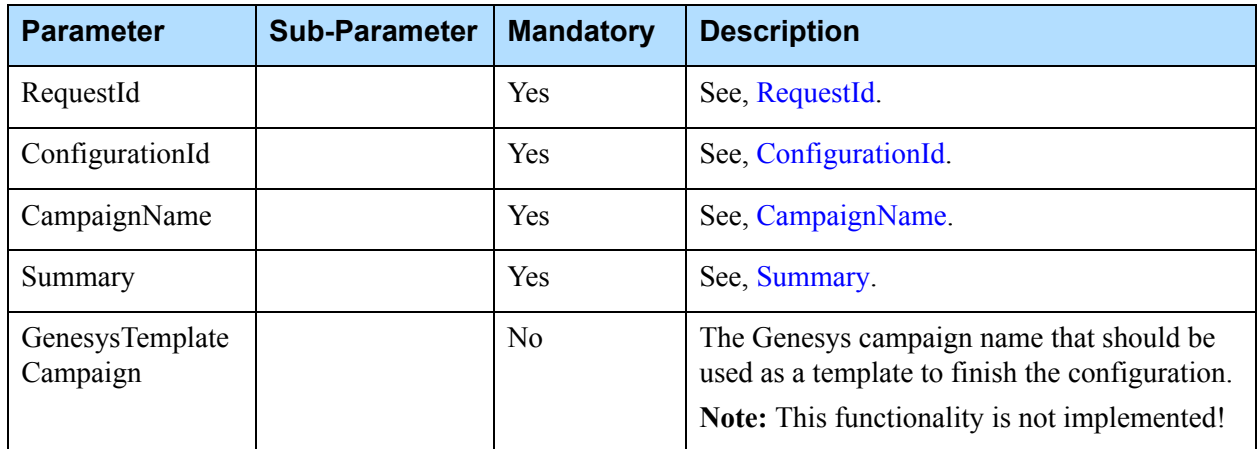

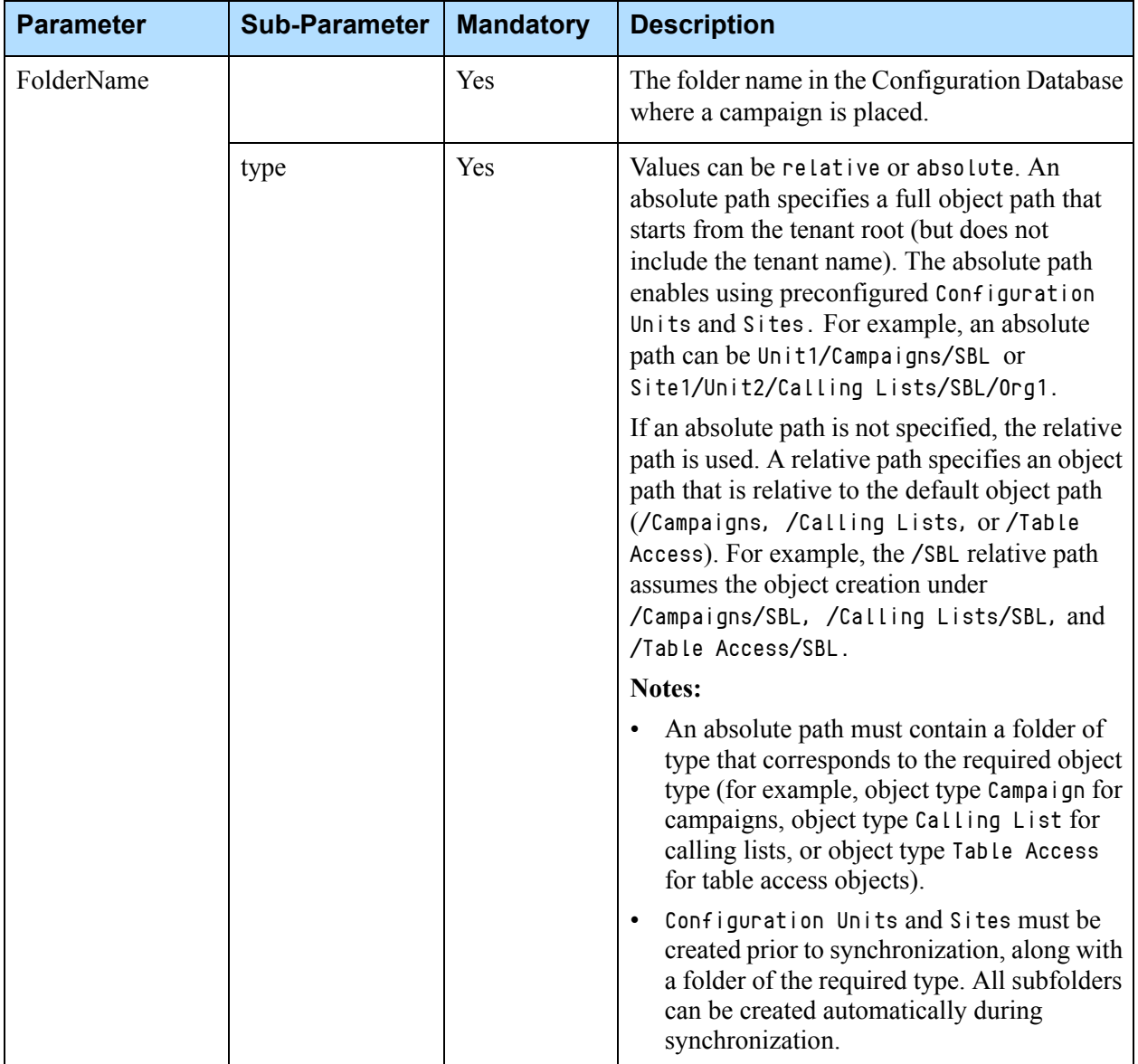

### **Table 4: The CampSynch - Create Campaign Method Input Parameters (Continued)**

[XML Schema 2](#page-25-1) illustrates the XML schema of the CampSynch - Create Campaign method request.

#### <span id="page-25-1"></span><span id="page-25-0"></span>**XML Schema 2**

```
<?xml version="1.0" encoding="utf-8"?>
<xs:schema attributeFormDefault="unqualified" elementFormDefault="qualified" 
               xmlns:xs="http://www.w3.org/2001/XMLSchema">
   <xs:element name="GCampSynchRequest">
     <xs:complexType>
       <xs:sequence>
         <xs:element name="NBParameters" minOccurs="1" maxOccurs="1">
           <xs:complexType>
             \langle xs:sequence \rangle <xs:element name="RequestId" type="xs:string" minOccurs="1" maxOccurs="1"/>
                <xs:element name="ConfigurationId" type="xs:string" minOccurs="1" 
               maxOccurs="1"/>
             \langle x \ranglexs:sequence\rangle </xs:complexType>
         </xs:element>
         <xs:element name="Parameters" minOccurs="1" maxOccurs="1">
           <xs:complexType>
             \langle xs:sequence \rangle <xs:element name="CampaignName" type="xs:string" minOccurs="1" maxOccurs="1"/>
                <xs:element name="Summary" type="xs:string" minOccurs="1" maxOccurs="1"/>
                <xs:element name="GenesysTemplateCampaign" type="xs:string" minOccurs="0" 
               maxOccurs="1"/>
               <xs:element name="FolderName" minOccurs="1" maxOccurs="1">
                  <xs:complexType>
                    <xs:simpleContent>
                      <xs:extension base="xs:string">
                         <xs:attribute name="type" type="xs:string" use="required"/>
                      </xs:extension>
                    </xs:simpleContent>
                  </xs:complexType>
                </xs:element>
             \langle x \ranglexs:sequence\rangle </xs:complexType>
        \langle/xs:element\rangle\langle/xs:sequence\rangle <xs:attribute name="APIVersion" type="xs:decimal" use="required" />
       <xs:attribute name="Name" type="xs:string" use="required" />
     </xs:complexType>
   </xs:element>
</xs:schema>
```
[Example 2](#page-26-1) illustrates a request to create a Campaign object named TestOL1\_Load\_1 under the Campaigns/folder\_ol folder. The synchronization summary should be included into the response.

#### <span id="page-26-1"></span>**Example 2**

```
<?xml version="1.0" encoding="UTF-8"?>
<GCampSynchRequest APIVersion="2.2" Name="CampSynch - Create Campaign">
   <NBParameters>
     <RequestId>1-20W5H</RequestId>
     <ConfigurationId>1-2A1B</ConfigurationId>
   </NBParameters>
   <Parameters>
     <CampaignName>TestOL1_Load_1</CampaignName>
     <Summary>Y</Summary>
     <FolderName type=relative>folder_ol</FolderName>
   </Parameters>
</GCampSynchRequest>
```
### <span id="page-26-0"></span>**The CampSynch - Delete Campaign Method**

This method deletes a campaign from the Genesys side, including the objects found in the Configuration Database, the calling lists that are associated with the campaign, the Outbound Database tables that are related to the corresponding calling lists.

[Table 5](#page-26-2) describes the input parameters for the CampSynch - Delete Campaign method.

<span id="page-26-2"></span>**Table 5: The CampSynch - Delete Campaign Method Input Parameters**

| <b>Parameter</b> | <b>Mandatory</b> | <b>Description</b>    |
|------------------|------------------|-----------------------|
| RequestId        | Yes              | See, RequestId.       |
| ConfigurationId  | Yes              | See, ConfigurationId. |
| CampaignName     | Yes              | See, CampaignName.    |
| Summary          | Yes              | See, Summary.         |

[XML Schema 3](#page-27-0) illustrates the XML schema of the CampSynch - Delete Campaign method request.

#### <span id="page-27-0"></span>**XML Schema 3**

```
<?xml version="1.0" encoding="utf-8"?>
<xs:schema attributeFormDefault="unqualified" elementFormDefault="qualified" 
               xmlns:xs="http://www.w3.org/2001/XMLSchema">
   <xs:element name="GCampSynchRequest">
     <xs:complexType>
       <xs:sequence>
         <xs:element name="NBParameters" minOccurs="1" maxOccurs="1">
            <xs:complexType>
             \langle xs:sequence \rangle <xs:element name="RequestId" type="xs:string" minOccurs="1" maxOccurs="1"/>
                <xs:element name="ConfigurationId" type="xs:string" minOccurs="1" 
               maxOccurs="1"/>
             \langle x \ranglexs:sequence\rangle </xs:complexType>
         </xs:element>
         <xs:element name="Parameters" minOccurs="1" maxOccurs="1">
            <xs:complexType>
             \langle xs:sequence \rangle <xs:element name="CampaignName" type="xs:string" minOccurs="1" maxOccurs="1"/>
                <xs:element name="Summary" type="xs:string" minOccurs="1" maxOccurs="1"/>
             \langle x \ranglexs:sequence\rangle </xs:complexType>
        \langle x \ranglexs:element>
      \langle x \ranglexs:sequence\rangle <xs:attribute name="APIVersion" type="xs:decimal" use="required" />
       <xs:attribute name="Name" type="xs:string" use="required" />
     </xs:complexType>
   </xs:element>
</xs:schema>
```
[Example 3](#page-28-1) illustrates a request to delete a campaign named Test0L1\_Load\_1. The synchronization summary should be included into the response.

#### <span id="page-28-1"></span>**Example 3**

```
<?xml version="1.0" encoding="UTF-8"?>
<GCampSynchRequest APIVersion="2.2" Name="CampSynch - Delete Campaign">
   <NBParameters>
     <RequestId>1-2DFP3</RequestId>
     <ConfigurationId>1-1Z1N1</ConfigurationId>
   </NBParameters>
   <Parameters>
     <CampaignName>TestOL1_Load_1</CampaignName>
     <Summary>Y</Summary>
   </Parameters>
</GCampSynchRequest>
```
#### <span id="page-28-0"></span>**The CampSynch - Merge Calling List Begin Method**

This method is the first of the three following methods listed that are designed for the calling list synchronization:

- **•** CampSynch Merge Calling List Begin
- **•** CampSynch Merge Calling List Data
- **•** CampSynch Merge Calling List Commit

These methods do the following merge operations under the calling list:

- **•** If a calling list does not exist, then one is created.
- **•** If a calling list exists, then the new contacts are merged with old ones.

This method creates the Calling List and Table Access objects in the Configuration Database, associates these objects, and then adds the calling list to the corresponding Genesys campaign.

The calling list can be added to the Genesys campaign in either the active or the inactive state. Whether or not the calling list is processed by the outbound solution depends on its state. The Genesys campaign to which the calling list should be added must be present in the Configuration Database at the moment of the execution request.

[Table 6](#page-29-2) describes the input parameters for the CampSynch - Merge Calling List Begin method.

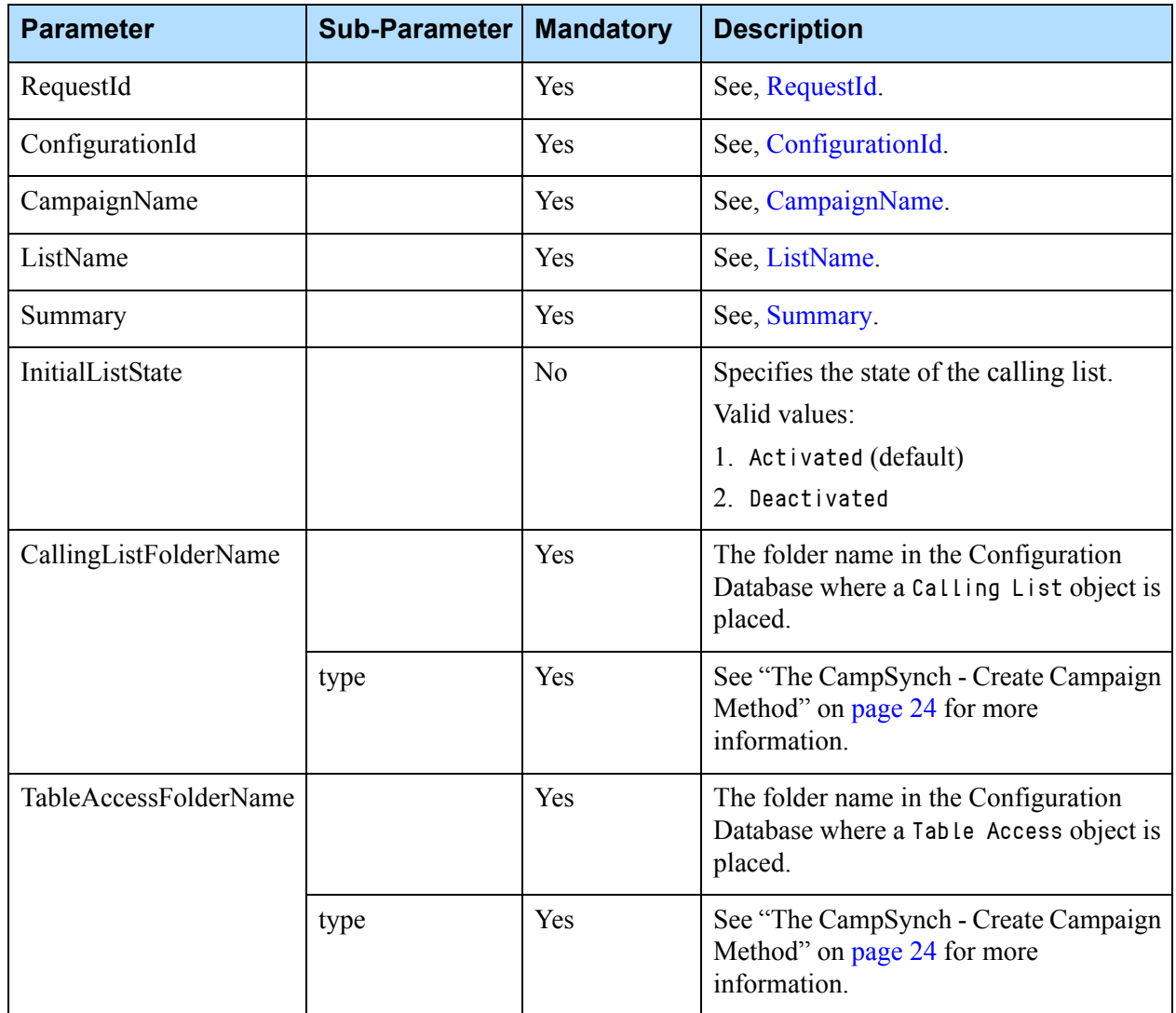

<span id="page-29-2"></span><span id="page-29-0"></span>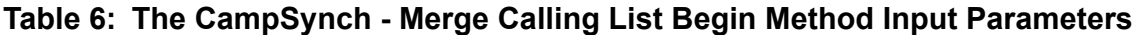

[XML Schema 4](#page-29-3) illustrates the XML schema of the CampSynch - Merge Calling List Begin method request:

#### <span id="page-29-3"></span><span id="page-29-1"></span>**XML Schema 4**

```
<?xml version="1.0" encoding="utf-8"?>
<xs:schema attributeFormDefault="unqualified" elementFormDefault="qualified" 
              xmlns:xs="http://www.w3.org/2001/XMLSchema">
   <xs:element name="GCampSynchRequest">
     <xs:complexType>
      \langle xs:sequence \rangle <xs:element name="NBParameters" minOccurs="1" maxOccurs="1">
```

```
 <xs:complexType>
             \langle xs:sequence \rangle <xs:element name="RequestId" type="xs:string" minOccurs="1" maxOccurs="1"/>
                <xs:element name="ConfigurationId" type="xs:string" minOccurs="1" 
               maxOccurs="1"/>
             \langle x \ranglexs:sequence\rangle </xs:complexType>
         </xs:element>
         <xs:element name="Parameters" minOccurs="1" maxOccurs="1">
           <xs:complexType>
             \langle xs:sequence \rangle <xs:element name="CampaignName" type="xs:string" minOccurs="1" maxOccurs="1"/>
                <xs:element name="ListName" type="xs:string" minOccurs="1" maxOccurs="1"/>
               <xs:element name="Summary" type="xs:string" minOccurs="1" maxOccurs="1"/>
               <xs:element name="CallingListFolderName" minOccurs="1" maxOccurs="1">
                  <xs:complexType>
                    <xs:simpleContent>
                      <xs:extension base="xs:string">
                         <xs:attribute name="type" type="xs:string" use="required"/>
                      </xs:extension>
                    </xs:simpleContent>
                  </xs:complexType>
                </xs:element>
                <xs:element name="TableAccessFolderName" minOccurs="1" maxOccurs="1">
                  <xs:complexType>
                    <xs:simpleContent>
                      <xs:extension base="xs:string">
                         <xs:attribute name="type" type="xs:string" use="required"/>
                      </xs:extension>
                    </xs:simpleContent>
                  </xs:complexType>
                </xs:element>
                <xs:element name="InitialListState" type="xs:string" minOccurs="0" 
               maxOccurs="1"/>
             \langle x \ranglexs:sequence\rangle </xs:complexType>
         </xs:element>
      \langle x \ranglexs:sequence\rangle <xs:attribute name="APIVersion" type="xs:decimal" use="required" />
       <xs:attribute name="Name" type="xs:string" use="required" />
     </xs:complexType>
   </xs:element>
</xs:schema>
```
[Example 4](#page-31-0) illustrates a request to initiate the synchronization of the TestOL1\_Load\_1\_Wave\_1 calling list to the TestOL1\_Load\_1 campaign. The calling list should be activated. The synchronization summary should be included into the response.

#### <span id="page-31-0"></span>**Example 4**

```
<?xml version="1.0" encoding="UTF-8"?>
<GCampSynchRequest APIVersion="2.2" Name="CampSynch - Merge Calling List Begin">
   <NBParameters>
     <RequestId>1-1TSD</RequestId>
     <ConfigurationId>1-1F2X</ConfigurationId>
   </NBParameters>
   <Parameters>
     <CampaignName>TestOL1_Load_1</CampaignName>
     <ListName>TestOL1_Load_1_Wave_1</ListName>
     <Summary>Y</Summary>
   <CallingListFolderName type="relative">/folder_ol</CallingListFolderName>
   <TableAccessFolderName type="relative">/folder_ol</TableAccessFolderName>
     <InitialListState>Activated</InitialListState>
   </Parameters>
</GCampSynchRequest>
```
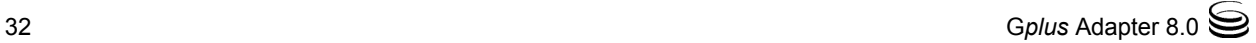

### <span id="page-32-0"></span>**The CampSynch - Merge Calling List Data Method**

This method is the second of the three following methods listed that are designed for the calling list synchronization:

- **•** CampSynch Merge Calling List Begin
- **•** CampSynch Merge Calling List Data
- **•** CampSynch Merge Calling List Commit

This method is designed to send a portion of the contacts data to the Genesys side. This method may be called a multiple of times, providing different portions of the contacts data each time.

Also, this method adds the corresponding Do Not Call contact's information into the Genesys Outbound Solution.

[Table 7](#page-32-1) describes the input parameters for the CampSynch - Merge Calling List Data method.

<span id="page-32-1"></span>**Table 7: The CampSynch - Merge Calling List Data Method Input Parameters**

| <b>Parameter</b> | <b>Mandatory</b> | <b>Description</b>                                                                          |
|------------------|------------------|---------------------------------------------------------------------------------------------|
| RequestId        | Yes              | See, RequestId.                                                                             |
| ConfigurationId  | Yes              | See, ConfigurationId.                                                                       |
| CampaignName     | Yes              | See, CampaignName.                                                                          |
| ListName         | Yes              | See, ListName.                                                                              |
| Summary          | <b>Yes</b>       | See, Summary.                                                                               |
| ContactList      | <b>Yes</b>       | The list of the Siebel contacts. See the section, "Complex Type"<br>Parameters" on page 18. |

[XML Schema 5](#page-33-1) illustrates the XML schema of the CampSynch - Merge Calling List Data method request:

#### <span id="page-33-1"></span><span id="page-33-0"></span>**XML Schema 5**

```
<?xml version="1.0" encoding="utf-8"?>
<xs:schema attributeFormDefault="unqualified" elementFormDefault="qualified" 
               xmlns:xs="http://www.w3.org/2001/XMLSchema">
   <xs:element name="GCampSynchRequest">
     <xs:complexType>
       <xs:sequence>
         <xs:element name="NBParameters">
           <xs:complexType>
            \langle xs:sequence \rangle <xs:element name="RequestId" type="xs:string" minOccurs="1" maxOccurs="1"/>
                <xs:element name="ConfigurationId" type="xs:string" minOccurs="1" 
               maxOccurs="1"/>
            \langle x \ranglexs:sequence\rangle </xs:complexType>
         </xs:element>
         <xs:element name="Parameters" minOccurs="1" maxOccurs="1">
           <xs:complexType>
            \langle xs:sequence \rangle <xs:element name="CampaignName" type="xs:string" minOccurs="1" maxOccurs="1"/>
                <xs:element name="ListName" type="xs:string" minOccurs="1" maxOccurs="1"/>
                <xs:element name="Summary" type="xs:string" minOccurs="1" maxOccurs="1"/>
                <xs:element name="ContactList" minOccurs="1" maxOccurs="1">
                  <xs:complexType>
                   \langle xs:sequence \rangle <xs:element maxOccurs="unbounded" name="ContactInfo">
                        <xs:complexType>
                         \langle xs:sequence \rangle <xs:element name="crm_campaign_id" type="xs:string" minOccurs="1" 
               maxOccurs="1"/>
                             <xs:element name="crm_contact_id" type="xs:string" minOccurs="1" 
               maxOccurs="1"/>
                             <xs:element name="crm_camp_con_id" type="xs:string" minOccurs="1" 
               maxOccurs="1"/>
                             <xs:element name="tz_name" type="xs:string" minOccurs="1" 
               maxOccurs="1"/>
                             <xs:element name="do_not_call" type="xs:string" minOccurs="1" 
               maxOccurs="1"/>
                             <xs:element name="Phones">
                               <xs:complexType>
                                \langle xs:sequence \rangle <xs:element maxOccurs="unbounded" name="Phone">
                                     <xs:complexType>
```

```
34 Gplus Adapter 8.0
```

```
 <xs:simpleContent>
                                                <xs:extension base="xs:string">
                                                <xs:attribute name="PhoneType" type="xs:unsignedByte" 
                 use="required" />
                                               <xs:attribute name="PhoneName" type="xs:string" 
                 use="required" />
                                               \langle x \ranglexs:extension\rangle </xs:simpleContent>
                                           </xs:complexType>
                                        </xs:element>
                                     \langle x \ranglexs:sequence\rangle </xs:complexType>
                                \langle/xs:element\rangle <xs:element name="CustomFields">
                                   <xs:complexType>
                                     \langle xs:sequence \rangle <xs:element name="Field" minOccurs="0" maxOccurs="unbounded">
                                           <xs:complexType>
                                            \langle xs:sequence \rangle <xs:element name="FieldName" type="xs:string" 
                 minOccurs="1" maxOccurs="1"/>
                                                <xs:element name="FieldValue" type="xs:string" 
                 minOccurs="1" maxOccurs="1"/>
                                            \langle x \ranglexs:sequence\rangle </xs:complexType>
                                        </xs:element>
                                     \langle x \ranglexs:sequence\rangle </xs:complexType>
                                 </xs:element>
                              </xs:sequence>
                            </xs:complexType>
                        \langle/xs:element\rangle\langle x \ranglexs:sequence\rangle </xs:complexType>
                 \langle/xs:element\rangle\langle x \ranglexs:sequence\rangle </xs:complexType>
         \langle/xs:element\rangle\langle x \ranglexs:sequence\rangle <xs:attribute name="APIVersion" type="xs:decimal" use="required" />
        <xs:attribute name="Name" type="xs:string" use="required" />
      </xs:complexType>
   </xs:element>
</xs:schema>
```
[Example 5](#page-35-0) illustrates a request to pass three contacts of the TestOL1\_Load\_1\_Wave\_1 calling list of the TestOL1\_Load\_1 campaign. The synchronization summary is included into the response.

#### <span id="page-35-0"></span>**Example 5**

```
<?xml version="1.0" encoding="UTF-8"?>
<GCampSynchRequest APIVersion="2.2" Name="CampSynch - Merge Calling List Data">
  <NBParameters>
     <RequestId>1-1TSDTTTT1</RequestId>
     <ConfigurationId>1-1F2X</ConfigurationId>
  </NBParameters>
  <Parameters>
     <CampaignName>TestOL1_Load_1</CampaignName>
    <ListName>TestOL1_Load_1_Wave_1</ListName>
    <Summary>Y</Summary>
     <ContactList>
       <ContactInfo>
         <crm_campaign_id>1-ERKI</crm_campaign_id>
         <crm_contact_id>1-103CF</crm_contact_id>
         <crm_camp_con_id>1-11BZI</crm_camp_con_id>
         <tz_name>(GMT+02:00) Helsinki, Kyiv, Riga, Sofia, Tallinn, Vilnius</tz_name>
         <do_not_call>N</do_not_call>
         <Phones>
           <Phone PhoneType="1" PhoneName="Calculated Home Phone #">4445557799</Phone>
           <Phone PhoneType="2" PhoneName="Calculated Work Phone #">4445557777</Phone>
         </Phones>
         <CustomFields></CustomFields>
       </ContactInfo>
       <ContactInfo>
         <crm_campaign_id>1-ERKI</crm_campaign_id>
         <crm_contact_id>1-11BZP123</crm_contact_id>
         <crm_camp_con_id>1-11K0Q</crm_camp_con_id>
         <tz_name>>(GMT+02:00) Helsinki, Kyiv, Riga, Sofia, Tallinn, Vilnius</tz_name>
         <do_not_call>N</do_not_call>
         <Phones>
           <Phone PhoneType="2" PhoneName="Calculated Work Phone #">3334445501</Phone>
         </Phones>
         <CustomFields></CustomFields>
       </ContactInfo>
       <ContactInfo>
         <crm_campaign_id>1-ERKI</crm_campaign_id>
         <crm_contact_id>1-11C02</crm_contact_id>
```
```
 <crm_camp_con_id>1-11K0T</crm_camp_con_id>
         <tz_name></tz_name>
         <do_not_call>Y</do_not_call>
         <Phones>
             <Phone PhoneType="1" PhoneName="Calculated Home Phone #">3334445502</Phone>
           </Phones>
         <CustomFields></CustomFields>
       </ContactInfo>
       </ContactList>
   </Parameters>
</GCampSynchRequest>
```
### **The CampSynch - Merge Calling List Commit Method**

This method is the third of the three following methods listed that are designed for the calling list synchronization:

- **•** CampSynch Merge Calling List Begin
- **•** CampSynch Merge Calling List Data
- **•** CampSynch Merge Calling List Commit

This method finalizes the synchronization process. It does the real contact data merging in the Outbound Database. Until this method is called, the Calling List data remains unchanged.

Note: If a calling list is processed by the Outbound Contact Solution while it is being synchronized, then some data collisions are possible. It is recommended to exclude the calling list from the Outbound processing during synchronization.

[Table 8](#page-36-0) describes the input parameters for the CampSynch - Merge Calling List Commit method.

<span id="page-36-0"></span>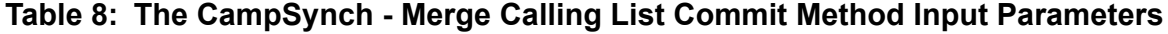

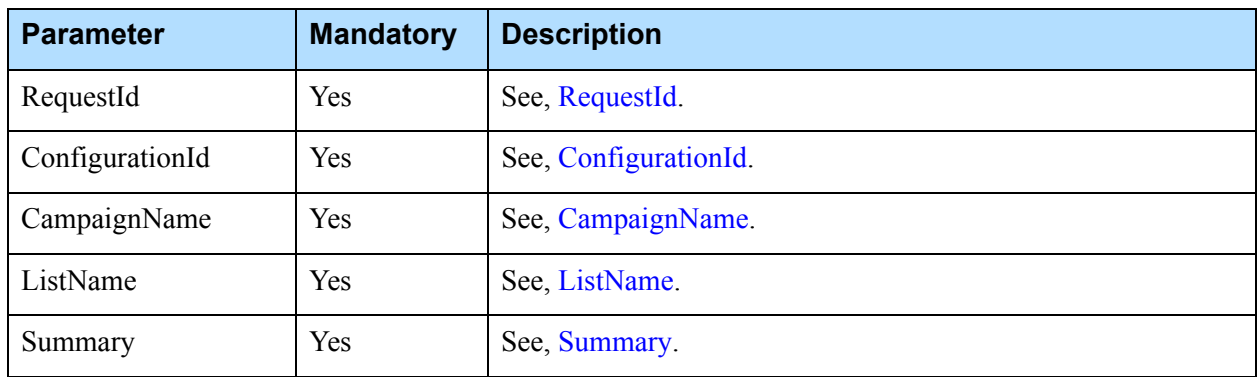

[XML Schema 6](#page-37-0) illustrates the XML schema of the CampSynch - Merge Calling List Commit method request:

```
<?xml version="1.0" encoding="utf-8"?>
<xs:schema attributeFormDefault="unqualified" elementFormDefault="qualified" 
               xmlns:xs="http://www.w3.org/2001/XMLSchema">
   <xs:element name="GCampSynchRequest">
     <xs:complexType>
      \langle xs:sequence \rangle <xs:element name="NBParameters" minOccurs="1" maxOccurs="1">
            <xs:complexType>
             \langle xs:sequence \rangle <xs:element name="RequestId" type="xs:string" minOccurs="1" maxOccurs="1"/>
                <xs:element name="ConfigurationId" type="xs:string" minOccurs="1" 
               maxOccurs="1"/>
             \langle x \ranglexs:sequence\rangle </xs:complexType>
         </xs:element>
         <xs:element name="Parameters" minOccurs="1" maxOccurs="1">
            <xs:complexType>
             \langle xs:sequence \rangle <xs:element name="CampaignName" type="xs:string" minOccurs="1" maxOccurs="1"/>
                <xs:element name="ListName" type="xs:string" minOccurs="1" maxOccurs="1"/>
                <xs:element name="Summary" type="xs:string" minOccurs="1" maxOccurs="1"/>
             \langle x \ranglexs:sequence\rangle </xs:complexType>
         </xs:element>
      \langle x \ranglexs:sequence\rangle <xs:attribute name="APIVersion" type="xs:decimal" use="required" />
       <xs:attribute name="Name" type="xs:string" use="required" />
     </xs:complexType>
   </xs:element>
```
[Example 6](#page-38-0) illustrates a request to finalize the TestOL1\_Load\_1\_Wave\_1 calling list of the TestOL1\_Load\_1 campaign. The synchronization summary is included into the response.

#### <span id="page-38-0"></span>**Example 6**

```
<?xml version="1.0" encoding="UTF-8"?>
<GCampSynchRequest APIVersion="2.2" Name="CampSynch - Merge Calling List Commit">
   <NBParameters>
     <RequestId>1-1YTXK</RequestId>
     <ConfigurationId>1-1F2X</ConfigurationId>
   </NBParameters>
   <Parameters>
     <CampaignName>TestOL1_Load_1</CampaignName>
     <ListName>TestOL1_Load_1_Wave_1</ListName>
     <Summary>Y</Summary>
   </Parameters>
</GCampSynchRequest>
```
### **The CampSynch - Delete Calling List Method**

This method deletes a calling list from the Genesys side, including the Table Access object in the Configuration Database and the Outbound Database table that correspond to the calling list.

[Table 9](#page-38-1) describes the input parameters for the CampSynch - Delete Calling List method.

| <b>Parameter</b> | <b>Mandatory</b> | <b>Description</b>    |
|------------------|------------------|-----------------------|
| RequestId        | Yes              | See, RequestId.       |
| ConfigurationId  | Yes              | See, ConfigurationId. |
| CampaignName     | Yes              | See, CampaignName.    |
| ListName         | Yes              | See, ListName.        |
| Summary          | Yes              | See, Summary.         |

<span id="page-38-1"></span>**Table 9: The CampSynch - Delete Calling List Method Input Parameters**

[XML Schema 7](#page-39-0) illustrates the XML schema of the CampSynch - Delete Calling List method request:

```
<?xml version="1.0" encoding="utf-8"?>
<xs:schema attributeFormDefault="unqualified" elementFormDefault="qualified" 
               xmlns:xs="http://www.w3.org/2001/XMLSchema">
   <xs:element name="GCampSynchRequest">
     <xs:complexType>
       <xs:sequence>
         <xs:element name="NBParameters" minOccurs="1" maxOccurs="1">
            <xs:complexType>
             \langle xs:sequence \rangle <xs:element name="RequestId" type="xs:string" minOccurs="1" maxOccurs="1"/>
          <xs:element name="ConfigurationId" type="xs:string" minOccurs="1" maxOccurs="1"/>
             \langle x \ranglexs:sequence\rangle </xs:complexType>
         </xs:element>
         <xs:element name="Parameters" minOccurs="1" maxOccurs="1">
            <xs:complexType>
             \langle xs\colon \texttt{sequence} \rangle <xs:element name="CampaignName" type="xs:string" minOccurs="1" maxOccurs="1"/>
                <xs:element name="ListName" type="xs:string" minOccurs="1" maxOccurs="1"/>
                <xs:element name="Summary" type="xs:string" minOccurs="1" maxOccurs="1"/>
             \langle x \ranglexs:sequence\rangle </xs:complexType>
         </xs:element>
       </xs:sequence>
       <xs:attribute name="APIVersion" type="xs:decimal" use="required" />
       <xs:attribute name="Name" type="xs:string" use="required" />
     </xs:complexType>
  \langle x \ranglexs:element>
\langle x \ranglexs:schema
```
[Example 7](#page-40-0) illustrates a request to delete the Test0L1\_Load\_1\_Wave\_1 calling list from the TestOL1\_Load\_1 campaign. The synchronization summary is included into the response.

#### <span id="page-40-0"></span>**Example 7**

```
<?xml version="1.0" encoding="UTF-8"?>
<GCampSynchRequest APIVersion="2.2" Name="CampSynch - Delete Calling List">
   <NBParameters>
     <RequestId>1-1TS9</RequestId>
     <ConfigurationId>1-1F2X</ConfigurationId>
   </NBParameters>
   <Parameters>
     <CampaignName>TestOL1_Load_1</CampaignName>
     <ListName>TestOL1_Load_1_Wave_1</ListName>
     <Summary>Y</Summary>
   </Parameters>
</GCampSynchRequest>
```
## **The CampSynch - Activate Calling List Method**

This method activates a calling list on the Genesys side. The calling list must exist before this method is called. The calling list must be associated with the campaign specified in the request.

[Table 10](#page-40-1) describes the input parameters for the CampSynch - Activate Calling List method.

| <b>Parameter</b> | <b>Mandatory</b> | <b>Description</b>    |
|------------------|------------------|-----------------------|
| RequestId        | Yes              | See, RequestId.       |
| ConfigurationId  | Yes              | See, ConfigurationId. |
| CampaignName     | Yes              | See, CampaignName.    |
| ListName         | Yes              | See, ListName.        |
| Summary          | Yes              | See, Summary.         |

<span id="page-40-1"></span>**Table 10: The CampSynch - Activate Calling List Method Input Parameters**

[XML Schema 8](#page-41-0) illustrates the XML schema of the CampSynch - Activate Calling List method request:

```
<?xml version="1.0" encoding="utf-8"?>
<xs:schema attributeFormDefault="unqualified" elementFormDefault="qualified" 
               xmlns:xs="http://www.w3.org/2001/XMLSchema">
   <xs:element name="GCampSynchRequest">
     <xs:complexType>
      \langle xs:sequence \rangle <xs:element name="NBParameters" minOccurs="1" maxOccurs="1">
           <xs:complexType>
             \langle xs:sequence \rangle <xs:element name="RequestId" type="xs:string" minOccurs="1" maxOccurs="1"/>
                <xs:element name="ConfigurationId" type="xs:string" minOccurs="1" 
               maxOccurs="1"/>
             \langle x \ranglexs:sequence\rangle </xs:complexType>
         </xs:element>
         <xs:element name="Parameters" minOccurs="1" maxOccurs="1">
           <xs:complexType>
             \langle xs:sequence \rangle <xs:element name="CampaignName" type="xs:string" minOccurs="1" maxOccurs="1"/>
                <xs:element name="ListName" type="xs:string" minOccurs="1" maxOccurs="1"/>
                <xs:element name="Summary" type="xs:string" minOccurs="1" maxOccurs="1"/>
             \langle/xs:sequence\rangle </xs:complexType>
         </xs:element>
      \langle x \ranglexs:sequence\rangle <xs:attribute name="APIVersion" type="xs:decimal" use="required" />
       <xs:attribute name="Name" type="xs:string" use="required" />
     </xs:complexType>
   </xs:element>
</xs:schema>
```
[Example 8](#page-42-0) illustrates a request to activate the TestOL1\_Load\_1\_Wave\_1 calling list from the TestOL1\_Load\_1 campaign. The synchronization summary is included into the response.

#### <span id="page-42-0"></span>**Example 8**

```
<?xml version="1.0" encoding="UTF-8"?>
<GCampSynchRequest APIVersion="2.2" Name="CampSynch - Activate Calling List">
   <NBParameters>
     <RequestId>1-1YTXO</RequestId>
     <ConfigurationId>1-1F2X</ConfigurationId>
   </NBParameters>
   <Parameters>
     <CampaignName>TestOL1_Load_1</CampaignName>
     <ListName>TestOL1_Load_1_Wave_1</ListName>
     <Summary>Y</Summary>
   </Parameters>
</GCampSynchRequest>
```
### **The CampSynch - Deactivate Calling List Method**

This method deactivates a calling list on the Genesys side. The calling list must exist before this method is called. The calling list must be associated with the campaign specified in the request.

[Table 11](#page-42-1) describes the input parameters for the CampSynch - Deactivate Calling List method.

| <b>Parameter</b> | <b>Mandatory</b> | <b>Description</b>    |
|------------------|------------------|-----------------------|
| RequestId        | Yes              | See, RequestId.       |
| ConfigurationId  | Yes              | See, ConfigurationId. |
| CampaignName     | Yes              | See, CampaignName.    |
| ListName         | Yes              | See, ListName.        |
| Summary          | Yes              | See, Summary.         |

<span id="page-42-1"></span>**Table 11: The CampSynch - Deactivate Calling List Method Input Parameters**

[XML Schema 9](#page-43-0) illustrates the XML schema of the CampSynch - Deactivate Calling List method request:

```
<?xml version="1.0" encoding="utf-8"?>
<xs:schema attributeFormDefault="unqualified" elementFormDefault="qualified" 
               xmlns:xs="http://www.w3.org/2001/XMLSchema">
   <xs:element name="GCampSynchRequest">
     <xs:complexType>
       <xs:sequence>
          <xs:element name="NBParameters" minOccurs="1" maxOccurs="1">
            <xs:complexType>
             \langle xs:sequence \rangle <xs:element name="RequestId" type="xs:string" minOccurs="1" maxOccurs="1"/>
                <xs:element name="ConfigurationId" type="xs:string" minOccurs="1" 
               maxOccurs="1"/>
             \langle x \ranglexs:sequence\rangle </xs:complexType>
         </xs:element>
         <xs:element name="Parameters" minOccurs="1" maxOccurs="1">
            <xs:complexType>
             \langle xs:sequence \rangle <xs:element name="CampaignName" type="xs:string" minOccurs="1" maxOccurs="1"/>
         <xs:element name="ListName" type="xs:string" minOccurs="1" maxOccurs="1"/>
                <xs:element name="Summary" type="xs:string" minOccurs="1" maxOccurs="1"/>
             \langle x \ranglexs:sequence\rangle </xs:complexType>
        \langle x \ranglexs:element\rangle </xs:sequence>
       <xs:attribute name="APIVersion" type="xs:decimal" use="required" />
       <xs:attribute name="Name" type="xs:string" use="required" />
     </xs:complexType>
  \langle x \ranglexs:element>
\langle x \ranglexs:schema
```
[Example 9](#page-44-0) illustrates a request to deactivate the TestOL1\_Load\_1\_Wave\_1 calling list from the Test0L1\_Load\_1 campaign. The synchronization summary is included into the response.

#### <span id="page-44-0"></span>**Example 9**

```
<?xml version="1.0" encoding="UTF-8"?>
<GCampSynchRequest APIVersion="2.2" Name="CampSynch - Deactivate Calling List">
   <NBParameters>
     <RequestId>1-1YTXO</RequestId>
     <ConfigurationId>1-1F2X</ConfigurationId>
   </NBParameters>
   <Parameters>
     <CampaignName>TestOL1_Load_1</CampaignName>
     <ListName>TestOL1_Load_1_Wave_1</ListName>
     <Summary>Y</Summary>
   </Parameters>
</GCampSynchRequest>
```
## **The CampSynch - Merge Contact Record Method**

This method merges the specific contact information to a particular calling list on the Genesys side. If the requested contact information is not present in the calling list, it will be added. If the requested contact information is present, it will be updated. The contact record(s) is deleted, if the corresponding phone number is not present in the contact data. The calling list must exist before this method is called.

[Table 12](#page-44-1) describes the input parameters for the CampSynch - Merge Contact Record method.

| <b>Parameter</b> | <b>Mandatory</b> | <b>Description</b>                                                                 |
|------------------|------------------|------------------------------------------------------------------------------------|
| RequestId        | <b>Yes</b>       | See, RequestId.                                                                    |
| ConfigurationId  | Yes              | See, ConfigurationId.                                                              |
| CampaignName     | Yes              | See, CampaignName.                                                                 |
| ListName         | Yes              | See, ListName.                                                                     |
| Summary          | Yes              | See, Summary.                                                                      |
| ContactInfo      | Yes              | The Siebel contact data. See the section, "Complex Type<br>Parameters" on page 18. |

<span id="page-44-1"></span>**Table 12: The CampSynch - Merge Contact Record Method Input Parameters**

[XML Schema 10](#page-45-0) illustrates the XML schema of the CampSynch - Merge Contact Record method request:

```
<?xml version="1.0" encoding="utf-8"?>
<xs:schema attributeFormDefault="unqualified" elementFormDefault="qualified" 
               xmlns:xs="http://www.w3.org/2001/XMLSchema">
   <xs:element name="GCampSynchRequest">
     <xs:complexType>
       <xs:sequence>
         <xs:element name="NBParameters" minOccurs="1" maxOccurs="1">
           <xs:complexType>
             \langle xs:sequence \rangle <xs:element name="RequestId" type="xs:string" minOccurs="1" maxOccurs="1"/>
                <xs:element name="ConfigurationId" type="xs:string" minOccurs="1" 
               maxOccurs="1"/>
             \langle x \ranglexs:sequence\rangle </xs:complexType>
         </xs:element>
         <xs:element name="Parameters">
           <xs:complexType>
             \langle xs:sequence \rangle <xs:element name="CampaignName" type="xs:string" minOccurs="1" maxOccurs="1"/>
         <xs:element name="ListName" type="xs:string" minOccurs="1" maxOccurs="1"/>
                <xs:element name="Summary" type="xs:string" minOccurs="1" maxOccurs="1"/>
                <xs:element name="ContactInfo">
                  <xs:complexType>
                   \langle xs:sequence \rangle <xs:element name="crm_campaign_id" type="xs:string" minOccurs="1" 
               maxOccurs="1"/>
                      <xs:element name="crm_contact_id" type="xs:string" minOccurs="1" 
               maxOccurs="1"/>
                      <xs:element name="crm_camp_con_id" type="xs:string" minOccurs="1" 
               maxOccurs="1"/>
                      <xs:element name="tz_name" />
                      <xs:element name="do_not_call" type="xs:string" />
                      <xs:element name="Phones" minOccurs="1" maxOccurs="1">
                         <xs:complexType>
                          \langle xs\colon \texttt{sequence} \rangle <xs:element maxOccurs="unbounded" name="Phone">
                               <xs:complexType>
                                 <xs:simpleContent>
                                   <xs:extension base="xs:unsignedLong">
```

```
<xs:attribute name="PhoneType" type="xs:unsignedByte" 
                 use="required" />
                                          <xs:attribute name="PhoneName" type="xs:string" 
                 use="required" />
                                        </xs:extension>
                                     </xs:simpleContent>
                                   </xs:complexType>
                                 </xs:element>
                             \langle x \ranglexs:sequence\rangle </xs:complexType>
                        \langle/xs:element\rangle <xs:element name="CustomFields" minOccurs="1" maxOccurs="1">
                            <xs:complexType>
                             \langle xs:sequence \rangle <xs:element name="Field" minOccurs="0" maxOccurs="unbounded">
                                   <xs:complexType>
                                    \langle xs:sequence \rangle <xs:element name="FieldName" type="xs:string" minOccurs="1" 
                 maxOccurs="1"/>
                                      <xs:element name="FieldValue" type="xs:string" minOccurs="1" 
                 maxOccurs="1"/>
                                     </xs:sequence>
                                  \langle/xs:complexType\rangle </xs:element>
                             \langle/xs:sequence\rangle </xs:complexType>
                        \langle/xs:element\rangle\langle x \ranglexs:sequence\rangle </xs:complexType>
                 \langle/xs:element\rangle\langle x \ranglexs:sequence\rangle </xs:complexType>
         \langle/xs:element\rangle\langle x \ranglexs:sequence\rangle <xs:attribute name="APIVersion" type="xs:decimal" use="required" />
        <xs:attribute name="Name" type="xs:string" use="required" />
     </xs:complexType>
   </xs:element>
\langle x \ranglexs:schema
```
[Example 10](#page-47-0) illustrates a request to merge a contact of the TestOL1\_Load\_1\_Wave\_1 calling list of the TestOL1\_Load\_1 campaign. The synchronization summary is included into the response.

#### <span id="page-47-0"></span>**Example 10**

```
<?xml version="1.0" encoding="UTF-8"?>
<GCampSynchRequest APIVersion="2.2" Name="CampSynch - Merge Contact Record">
   <NBParameters>
     <RequestId>1-1TSDT</RequestId>
     <ConfigurationId>1-1F2X</ConfigurationId>
   </NBParameters>
   <Parameters>
     <CampaignName>TestOL1_Load_1</CampaignName>
     <ListName>TestOL1_Load_1_Wave_1</ListName>
     <Summary>Y</Summary>
     <ContactInfo>
         <crm_campaign_id>1-ERKI</crm_campaign_id>
         <crm_contact_id>1-103CF</crm_contact_id>
         <crm_camp_con_id>1-11BZI</crm_camp_con_id>
         <tz_name>(GMT+02:00) Helsinki, Kyiv, Riga, Sofia, Tallinn, Vilnius</tz_name>
         <do_not_call>N</do_not_call>
         <Phones>
           <Phone PhoneType="2" PhoneName="Calculated Work Phone #">4445557777</Phone>
         </Phones>
         <CustomFields></CustomFields>
       </ContactInfo>
</Parameters>
</GCampSynchRequest>
```
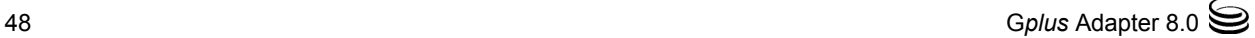

## **The CampSynch - Delete Contact Record Method**

This method deletes the specific contact information from a particular calling list on the Genesys side.

[Table 13](#page-48-0) describes the input parameters for the CampSynch - Delete Contact Record method.

<span id="page-48-0"></span>**Table 13: The CampSynch - Delete Contact Record Method Input Parameters**

| <b>Parameter</b> | <b>Mandatory</b> | <b>Description</b>                                                                                                    |
|------------------|------------------|----------------------------------------------------------------------------------------------------|
| RequestId        | Yes              | See, RequestId.                                                                                                    |
| ConfigurationId  | Yes              | See, ConfigurationId.                                                                                                    |
| CampaignName     | Yes              | See, CampaignName.                                                                                                    |
| ListName         | Yes              | See, ListName.                                                                                                    |
| Summary          | Yes              | See, Summary.                                                                                                    |
| ContactInfo      | Yes              | The Siebel contact data. See the section, "Complex Type<br>Parameters" on page 18.                                         |
|                  |                  | <b>Note:</b> This contact data should not contain phones and custom<br>fields as they are not required for this operation. |

[XML Schema 11](#page-49-0)on [page 56](#page-55-0) illustrates the XML schema of the CampSynch - Delete Contact Record method request:

```
<?xml version="1.0" encoding="utf-8"?>
<xs:schema attributeFormDefault="unqualified" elementFormDefault="qualified" 
               xmlns:xs="http://www.w3.org/2001/XMLSchema">
   <xs:element name="GCampSynchRequest">
     <xs:complexType>
      \langle xs:sequence \rangle <xs:element name="NBParameters" minOccurs="1" maxOccurs="1">
            <xs:complexType>
             \langle xs:sequence \rangle <xs:element name="RequestId" type="xs:string" minOccurs="1" maxOccurs="1"/>
                <xs:element name="ConfigurationId" type="xs:string" minOccurs="1" 
               maxOccurs="1"/>
              </xs:sequence>
            </xs:complexType>
         </xs:element>
         <xs:element name="Parameters">
            <xs:complexType>
             \langle xs:sequence \rangle <xs:element name="CampaignName" type="xs:string" minOccurs="1" maxOccurs="1"/>
                <xs:element name="ListName" type="xs:string" minOccurs="1" maxOccurs="1"/>
                <xs:element name="Summary" type="xs:string" minOccurs="1" maxOccurs="1"/>
                <xs:element name="ContactInfo">
                  <xs:complexType>
                   \langle xs:sequence \rangle <xs:element name="crm_campaign_id" type="xs:string" minOccurs="1" 
               maxOccurs="1"/>
                       <xs:element name="crm_contact_id" type="xs:string" minOccurs="1" 
               maxOccurs="1"/>
                       <xs:element name="crm_camp_con_id" type="xs:string" minOccurs="1" 
               maxOccurs="1"/>
                       <xs:element name="tz_name" />
                       <xs:element name="do_not_call" type="xs:string" />
                       <xs:element name="Phones" minOccurs="1" maxOccurs="1"/>
                       <xs:element name="CustomFields" minOccurs="1" maxOccurs="1"/>
                   \langle x \ranglexs:sequence\rangle </xs:complexType>
               \langle/xs:element\rangle\langle x \ranglexs:sequence\rangle </xs:complexType>
         </xs:element>
      \langle x \ranglexs:sequence\rangle <xs:attribute name="APIVersion" type="xs:decimal" use="required" />
       <xs:attribute name="Name" type="xs:string" use="required" />
     </xs:complexType>
   </xs:element>
</xs:schema>
```
[Example 11](#page-50-0) illustrates a request to delete a contact of the TestOL1\_Load\_1\_Wave\_1 calling list of the TestOL1\_Load\_1 campaign. The synchronization summary is included into the response.

#### <span id="page-50-0"></span>**Example 11**

```
<?xml version="1.0" encoding="UTF-8"?>
<GCampSynchRequest APIVersion="2.2" Name="CampSynch - Delete Contact Record">
   <NBParameters>
     <RequestId>1-3G1RR</RequestId>
     <ConfigurationId>1-1F2X</ConfigurationId>
   </NBParameters>
   <Parameters>
     <CampaignName>TestOL1_Load_1</CampaignName>
     <ListName>TestOL1_Load_1_Wave_1</ListName>
     <Summary>Y</Summary>
     <ContactInfo>
       <crm_campaign_id>1-2WQYQ</crm_campaign_id>
       <crm_contact_id>1-2WQRP</crm_contact_id>
       <crm_camp_con_id>1-2WRFN</crm_camp_con_id>
       <tz_name>(GMT+02:00) Helsinki, Kyiv, Riga, Sofia, Tallinn, Vilnius</tz_name>
       <do_not_call>N</do_not_call>
       <Phones></Phones>
       <CustomFields></CustomFields>
     </ContactInfo>
   </Parameters>
</GCampSynchRequest>
```
# **Querying the Updates (Deltas) for the Call Results and the Number of Call Attempts**

The methods listed in this group are designed to query the data from the Genesys side to the Siebel side, in particular, to query the updates (deltas) for the call results and the number of call attempts for a campaign or a calling list.

## **The Method Descriptions**

The entries in this section describe the following methods:

- [The Common Method's Response, page 52](#page-51-1)
- [The CampSynch Query Call Results Delta Method, page 55](#page-54-0)
- [The CampSynch Query Call Results by Campaign Method, page 58](#page-57-0)
- [The CampSynch Query Call Results by Calling List Method, page 59](#page-58-0)
- [The CampSynch Query Call Results by Contact Method, page 61](#page-60-0)

## <span id="page-51-1"></span>**The Common Method's Response**

All of the methods in this group produce responses of an identical type. [Table 14](#page-51-0) describes the output parameters for this method.

<span id="page-51-0"></span>**Table 14: The Common Response Parameters**

| <b>Parameter</b>  | <b>Mandatory</b> | <b>Description</b>                                                                                                    |
|-------------------|------------------|----------------------------------------------------------------------------------------------------|
| ResultCode        | <b>Yes</b>       | The result of the request execution process.                                                                                |
|                   |                  | This parameter can be one of following values:                                                                              |
|                   |                  | 100: OK. Successfully executed.                                                                                             |
|                   |                  | 200 - 399: Any kind of non-critical error.                                                                                  |
|                   |                  | 400 and higher: Critical fault, which means that not one<br>request can be processed until the cause of the error is found. |
| ResultDescription | Yes              | The textual result description.                                                                                             |
| CallResultList    | <b>Yes</b>       | The list of the CallResult structures. Can be set to zero-sized.                                                            |
|                   |                  | Each of the Call Result structures contain the following fields:                                                            |
|                   |                  | crm_campaign_id: The Siebel campaign identifier.<br>$\bullet$                                                               |
|                   |                  | crm_contact_id: The global Siebel contact identifier.<br>$\bullet$                                                          |
|                   |                  | crm_camp_con_id: The Siebel contact identifier in scope of<br>the campaign.                                                 |
|                   |                  | call_result: The Genesys result code.                                                                                       |
|                   |                  | call_time: The time of the last call.                                                                                       |
|                   |                  | attempts: The call attempts number.                                                                                         |

[XML Schema 12](#page-52-0) illustrates the XML schema of the common method response.

```
<?xml version="1.0" encoding="utf-8"?>
<xs:schema attributeFormDefault="unqualified" elementFormDefault="qualified" 
               xmlns:xs="http://www.w3.org/2001/XMLSchema">
   <xs:element name="GCampSynchResponse">
     <xs:complexType>
      \langle xs:sequence \rangle <xs:element name="ResultCode" type="xs:unsignedInt" minOccurs="1" maxOccurs="1"/>
         <xs:element name="ResultDescription" type="xs:string" minOccurs="1" maxOccurs="1"/>
         <xs:element name="CallResultList" minOccurs="1" maxOccurs="1">
           <xs:complexType>
             \langle xs:sequence \rangle <xs:element maxOccurs="unbounded" name="CallResult">
                 \langle xs:comp lexType\rangle\langle xs:sequence \rangle <xs:element name="crm_campaign_id" type="xs:string" minOccurs="1" 
               maxOccurs="1"/>
                       <xs:element name="crm_contact_id" type="xs:string" minOccurs="1" 
               maxOccurs="1"/>
                       <xs:element name="crm_camp_con_id" type="xs:string" minOccurs="1" 
               maxOccurs="1"/>
                       <xs:element name="call_result" type="xs:unsignedByte" minOccurs="1" 
               maxOccurs="1"/>
                       <xs:element name="call_time" type="xs:string" minOccurs="1" 
               maxOccurs="1"/>
                       <xs:element name="attempts" type="xs:unsignedByte" minOccurs="1" 
               maxOccurs="1"/>
                   \langle x \ranglexs:sequence\rangle </xs:complexType>
                </xs:element>
             \langle x \ranglexs:sequence\rangle </xs:complexType>
         </xs:element>
      \langle/xs:sequence\rangle <xs:attribute name="APIVersion" type="xs:decimal" use="required" />
       <xs:attribute name="Name" type="xs:string" use="required" />
     </xs:complexType>
   </xs:element>
</xs:schema>
```
[Example 12](#page-53-0) illustrates an example of the common method response.

#### <span id="page-53-0"></span>**Example 12**

```
<?xml version="1.0" encoding="UTF-8" standalone="no" ?>
<GCampSynchResponse APIVersion="2.2" Name="CampSynch - Query Call Results by Campaign">
   <ResultCode>100</ResultCode>
   <ResultDescription>OK</ResultDescription>
   <CallResultList>
     <CallResult>
       <crm_campaign_id>1-2WQYQ</crm_campaign_id>
       <crm_contact_id>1-2WQS0</crm_contact_id>
       <crm_camp_con_id>1-2WRFO</crm_camp_con_id>
       <call_result>21</call_result>
       <call_time>1351004410</call_time>
       <attempts>1</attempts>
     </CallResult>
     <CallResult>
       <crm_campaign_id>1-2WQYQ</crm_campaign_id>
       <crm_contact_id>1-2WQSB</crm_contact_id>
       <crm_camp_con_id>1-2WRFP</crm_camp_con_id>
       <call_result>21</call_result>
       <call_time>1351004445</call_time>
       <attempts>1</attempts>
     </CallResult>
     <CallResult>
       <crm_campaign_id>1-2WQYQ</crm_campaign_id>
       <crm_contact_id>1-2WQS0</crm_contact_id>
       <crm_camp_con_id>1-2WRFO</crm_camp_con_id>
       <call_result>21</call_result>
       <call_time>1351004410</call_time>
       <attempts>2</attempts>
     </CallResult>
   </CallResultList>
</GCampSynchResponse>
```
## <span id="page-54-0"></span>**The CampSynch - Query Call Results Delta Method**

This method requests information about the call results and the number of call attempt that were collected since the previous method invocation (in other words, the call results delta).

The list of campaigns that are affected is provided as well as the method's input parameters. When a particular campaign is requested for the first time, the Campaign Synchronization Server starts collecting call results for this campaign. When a campaign disappears from the list, the Campaign Synchronization Server stops collecting the call results for it.

When a specific campaign is requested for the first time and the batch mode option is turned on for this campaign, the Campaign Synchronization Server queries the call results for the entire campaign and responds with this data.

[Table 15](#page-54-1) describes the input parameters for the CampSynch - Query Call Results Delta method.

| <b>Parameter</b>  | <b>Mandatory</b> | <b>Description</b>                                                                                                    |
|-------------------|------------------|----------------------------------------------------------------------------------------------------|
| ConfigurationId   | <b>Yes</b>       | See, ConfigurationId.                                                                                                    |
| CampaignList      | Yes              | See, CampaignList.                                                                                                    |
| InactivityTimeout | Yes              | The specified timeout (in seconds) when the server should stop<br>collecting the call results for a specific client (represented via<br>the ConfigurationId parameter).                  |
|                   |                  | When a client is not interested in anymore updates, it simply<br>stops calling the request without notifying a server. So, this<br>time out prevents an endless loop of data collection. |

<span id="page-54-1"></span>**Table 15: The CampSynch - Query Call Results Delta Method Input Parameters**

[XML Schema 13](#page-55-0) illustrates the XML schema of the CampSynch - Query Call Results Delta method response.

```
<?xml version="1.0" encoding="utf-8"?>
<xs:schema attributeFormDefault="unqualified" elementFormDefault="qualified" 
               xmlns:xs="http://www.w3.org/2001/XMLSchema">
   <xs:element name="GCampSynchRequest">
     <xs:complexType>
      \langle xs:sequence \rangle <xs:element name="NBParameters" minOccurs="1" maxOccurs="1">
            <xs:complexType>
             \langle xs:sequence \rangle <xs:element name="ConfigurationId" type="xs:string" minOccurs="1" maxOccurs="1"/>
             \langle x \ranglexs:sequence\rangle </xs:complexType>
         </xs:element>
         <xs:element name="Parameters" minOccurs="1" maxOccurs="1">
            <xs:complexType>
              <xs:sequence>
                <xs:element name="CampaignList" minOccurs="1" maxOccurs="1">
                  <xs:complexType>
                    \langle xs:sequence \rangle <xs:element maxOccurs="unbounded" name="CampaignName">
                         <xs:complexType>
                           <xs:simpleContent>
                              <xs:extension base="xs:string">
                                <xs:attribute name="BatchMode" type="xs:string" use="required" />
                             </xs:extension>
                           </xs:simpleContent>
                        \langle xs:complexType\rangle </xs:element>
                     </xs:sequence>
                  </xs:complexType>
                </xs:element>
                <xs:element name="InactivityTimeout" type="xs: unsignedInt" minOccurs="1" 
               maxOccurs="1"/>
             \langle x \ranglexs:sequence\rangle </xs:complexType>
         </xs:element>
       </xs:sequence>
       <xs:attribute name="APIVersion" type="xs:decimal" use="required" />
       <xs:attribute name="Name" type="xs:string" use="required" />
     </xs:complexType>
   </xs:element>
\langle x \ranglexs:schema
```
[XML Example 13](#page-56-0) illustrates a request to obtain the call results delta for the gpvmk3\_campaign\_1\_Load\_3, SiebelCamp1, and SiebelCamp2 campaigns.

#### <span id="page-56-0"></span>**XML Example 13**

```
<?xml version="1.0" encoding="UTF-8"?>
<GCampSynchRequest APIVersion="2.2" Name="CampSynch - Query Call Results Delta">
   <NBParameters>
     <ConfigurationId>1-1F2X </ConfigurationId>
   </NBParameters>
   <Parameters>
     <CampaignList>
       <CampaignName BatchMode="Y">gpvmk3_campaign_1_Load_3</CampaignName>
       <CampaignName BatchMode="N">SiebelCamp1</CampaignName>
       <CampaignName BatchMode="N">SiebelCamp2</CampaignName>
     </CampaignList>
     <InactivityTimeout>180</InactivityTimeout>
   </Parameters>
</GCampSynchRequest>
```
## <span id="page-57-0"></span>**The CampSynch - Query Call Results by Campaign Method**

This method requests information about the call results and the number of call attempt for the entire Genesys campaign. Only the contact records that are already processed by the Outbound Contact Solution are included in this query.

[Table 16](#page-57-1) describes the input parameters for the CampSynch - Query Call Results method.

<span id="page-57-1"></span>**Table 16: The CampSynch - Query Call Results Method Input Parameters**

| <b>Parameter</b> | <b>Mandatory</b> | <b>Description</b> |
|------------------|------------------|--------------------|
| CampaignName     | Yes              | See, CampaignName. |

[XML Schema 14](#page-57-2) illustrates the XML schema of the CampSynch - Query Call Results method response.

```
<?xml version="1.0" encoding="utf-8"?>
<xs:schema attributeFormDefault="unqualified" elementFormDefault="qualified" 
               xmlns:xs="http://www.w3.org/2001/XMLSchema">
   <xs:element name="GCampSynchRequest">
     <xs:complexType>
      \langle xs:sequence \rangle <xs:element name="NBParameters" minOccurs="1" maxOccurs ="1"/>
         <xs:element name="Parameters" minOccurs="1" maxOccurs ="1">
           <xs:complexType>
            \langle xs:sequence \rangle <xs:element name="CampaignName" type="xs:string" minOccurs="1" maxOccurs 
               ="1"/>
            \langle/xs:sequence\rangle </xs:complexType>
         </xs:element>
       </xs:sequence>
       <xs:attribute name="APIVersion" type="xs:decimal" use="required" />
       <xs:attribute name="Name" type="xs:string" use="required" />
     </xs:complexType>
   </xs:element>
</xs:schema>
```
[XML Example 14](#page-58-1) illustrates a request to obtain the call results for the TestOL1 Load 1 campaign.

#### <span id="page-58-1"></span>**XML Example 14**

```
Request to obtain the call results for the 'TestOL1_Load_1'campaign.
<?xml version="1.0" encoding="UTF-8"?>
<GCampSynchRequest APIVersion="2.2" Name="CampSynch - Query Call Results by Campaign">
   <NBParameters>
   </NBParameters>
   <Parameters>
     <CampaignName>TestOL1_Load_1</CampaignName>
   </Parameters>
</GCampSynchRequest>
```
## <span id="page-58-0"></span>**The CampSynch - Query Call Results by Calling List Method**

This method requests information about the call results and the number of call attempt for the entire Genesys calling list. Only the contact records that are already processed by the Outbound Contact Solution are included in this query.

[Table 17](#page-58-2) describes the input parameters for the CampSynch - Query Call Results by Calling List method.

### <span id="page-58-2"></span>**Table 17: The CampSynch - Query Call Results by Calling List Method Input Parameters**

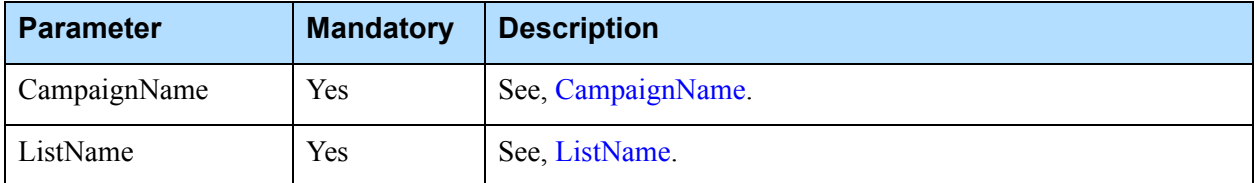

[XML Schema 15](#page-58-3) illustrates the XML schema of the CampSynch - Query Call Results by Calling List method response.

```
<?xml version="1.0" encoding="utf-8"?>
<xs:schema attributeFormDefault="unqualified" elementFormDefault="qualified" 
              xmlns:xs="http://www.w3.org/2001/XMLSchema">
  <xs:element name="GCampSynchRequest">
    <xs:complexType>
       <xs:sequence>
         <xs:element name="NBParameters" minOccurs="1" maxOccurs="1"/>
         <xs:element name="Parameters" minOccurs="1" maxOccurs="1">
```

```
 <xs:complexType>
              \langle xs:sequence \rangle <xs:element name="CampaignName" type="xs:string" minOccurs="1" maxOccurs="1"/>
                 <xs:element name="ListName" type="xs:string" minOccurs="1" maxOccurs="1"/>
              \langle x \ranglexs:sequence\rangle </xs:complexType>
         \langle x \ranglexs:element>
       \langle x \ranglexs:sequence\rangle <xs:attribute name="APIVersion" type="xs:decimal" use="required" />
        <xs:attribute name="Name" type="xs:string" use="required" />
     </xs:complexType>
   </xs:element>
</xs:schema>
```
[XML Example 15](#page-59-0) illustrates a request to obtain the call results for the TestOL1\_Load\_1\_Wave\_1 calling list of the TestOL1\_Load\_1 campaign.

#### <span id="page-59-0"></span>**XML Example 15**

```
<?xml version="1.0" encoding="UTF-8"?>
<GCampSynchRequest APIVersion="2.2" Name="CampSynch - Query Call Results by Calling List">
   <NBParameters></NBParameters>
   <Parameters>
     <CampaignName>TestOL1_Load_1</CampaignName>
     <ListName>TestOL1_Load_1_Wave_1</ListName>
   </Parameters>
</GCampSynchRequest>
```
## <span id="page-60-0"></span>**The CampSynch - Query Call Results by Contact Method**

This method requests information about the call results and the number of call attempt for a specific contact.

[Table 18](#page-60-1) describes the input parameters for the CampSynch - Query Call Results by Contact method.

<span id="page-60-1"></span>**Table 18: The CampSynch - Query Call Results by Contact Method Input Parameters**

| <b>Parameter</b> | <b>Mandatory</b> | <b>Description</b>                                                              |
|------------------|------------------|---------------------------------------------------------------------------------|
| CampaignName     | Yes              | See, CampaignName.                                                              |
| ListName         | Yes              | See, ListName.                                                                  |
| ContactRef       | Yes              | The Siebel contact reference. See the "Complex Type"<br>Parameters" on page 18. |

[XML Schema 16](#page-60-2) illustrates the XML schema of the CampSynch - Query Call Results by Contact method response.

```
<?xml version="1.0" encoding="utf-8"?>
<xs:schema attributeFormDefault="unqualified" elementFormDefault="qualified" 
               xmlns:xs="http://www.w3.org/2001/XMLSchema">
   <xs:element name="GCampSynchRequest">
     <xs:complexType>
      \langle xs:sequence \rangle <xs:element name="NBParameters" minOccurs="1" maxOccurs="1"/>
         <xs:element name="Parameters" minOccurs="1" maxOccurs="1">
           <xs:complexType>
             \langle xs:sequence \rangle <xs:element name="CampaignName" type="xs:string" minOccurs="1" maxOccurs="1"/>
                <xs:element name="ListName" type="xs:string" minOccurs="1" maxOccurs="1"/>
                <xs:element name="ContactRef" minOccurs="1" maxOccurs="1">
                  <xs:complexType>
                   \langle xs:sequence \rangle <xs:element name="crm_campaign_id" type="xs:string" minOccurs="1" 
               maxOccurs="1"/>
                      <xs:element name="crm_contact_id" type="xs:string" minOccurs="1" 
               maxOccurs="1"/>
                       <xs:element name="crm_camp_con_id" type="xs:string" minOccurs="1" 
               maxOccurs="1"/>
                   \langle x \ranglexs:sequence\rangle\langle xs:complexType\rangle
```

```
 </xs:element>
               \langle x \ranglexs:sequence\rangle </xs:complexType>
          \langle/xs:element\rangle\langle x \ranglexs:sequence\rangle <xs:attribute name="APIVersion" type="xs:decimal" use="required" />
        <xs:attribute name="Name" type="xs:string" use="required" />
      </xs:complexType>
   </xs:element>
\langle x \ranglexs:schema
```
[XML Example 16](#page-61-0) illustrates a request to obtain the call results for a specific contact of the TestOL1\_Load\_1\_Wave\_1 calling list of the TestOL1\_Load\_1 campaign.

### <span id="page-61-0"></span>**XML Example 16**

```
<?xml version="1.0" encoding="UTF-8"?>
<GCampSynchRequest APIVersion="2.2" Name="CampSynch - Query Call Results by Contact">
   <NBParameters></NBParameters>
   <Parameters>
     <CampaignName>TestOL1_Load_1</CampaignName>
     <ListName>TestOL1_Load_1_Wave_1</ListName>
     <ContactRef>
       <crm_campaign_id>1-ERKI</crm_campaign_id>
       <crm_contact_id>1-11BZP</crm_contact_id>
       <crm_camp_con_id>1-11K0Q</crm_camp_con_id>
     </ContactRef>
   </Parameters>
</GCampSynchRequest>
```
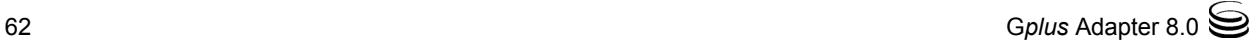

# The Siebel Campaign Synchronization API Representation

The Siebel-side solution of the Campaign Synchronization Component 8.0.1and later consists of the following major parts:

- **•** The tables and business components used to store the special data involved in the synchronization process.
- **•** The applets and views used to configure and monitor the synchronization process.
- **•** The business services that do almost all of the work required for the campaign synchronization.
- **•** The workflow processes that are responsible for the unidirectional communication with the Campaign Synchronization Server.

Although, you can customize all of these parts, Genesys does not recommend modifying the tables and the business components because the entire solution is based on them and any changes may cause it not to work properly.

You can customize the applets and the views using the general Siebel procedures.

You can adjust the synchronization process to meet your needs by using the business services provided with the solution—for example, you can synchronize the campaigns/waves/contacts

Using the business services provided with the solution customers can adjust the synchronization process for their needs. For example, customers are able to synchronize campaigns/waves/contacts as a trigger to the Siebel runtime events that are not handled in the out-of-the-box solution. Also, you can customize the synchronization procedures from any appropriate place, such as menu items or buttons.

## **The Business Services Overview**

The Campaign Synchronization Component solution provides six business services that are responsible for the different parts of the synchronization process.

For a brief description of the business services, see [Table 19.](#page-63-0)

<span id="page-63-0"></span>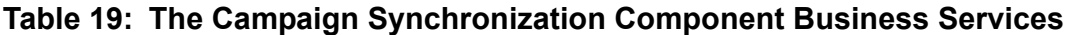

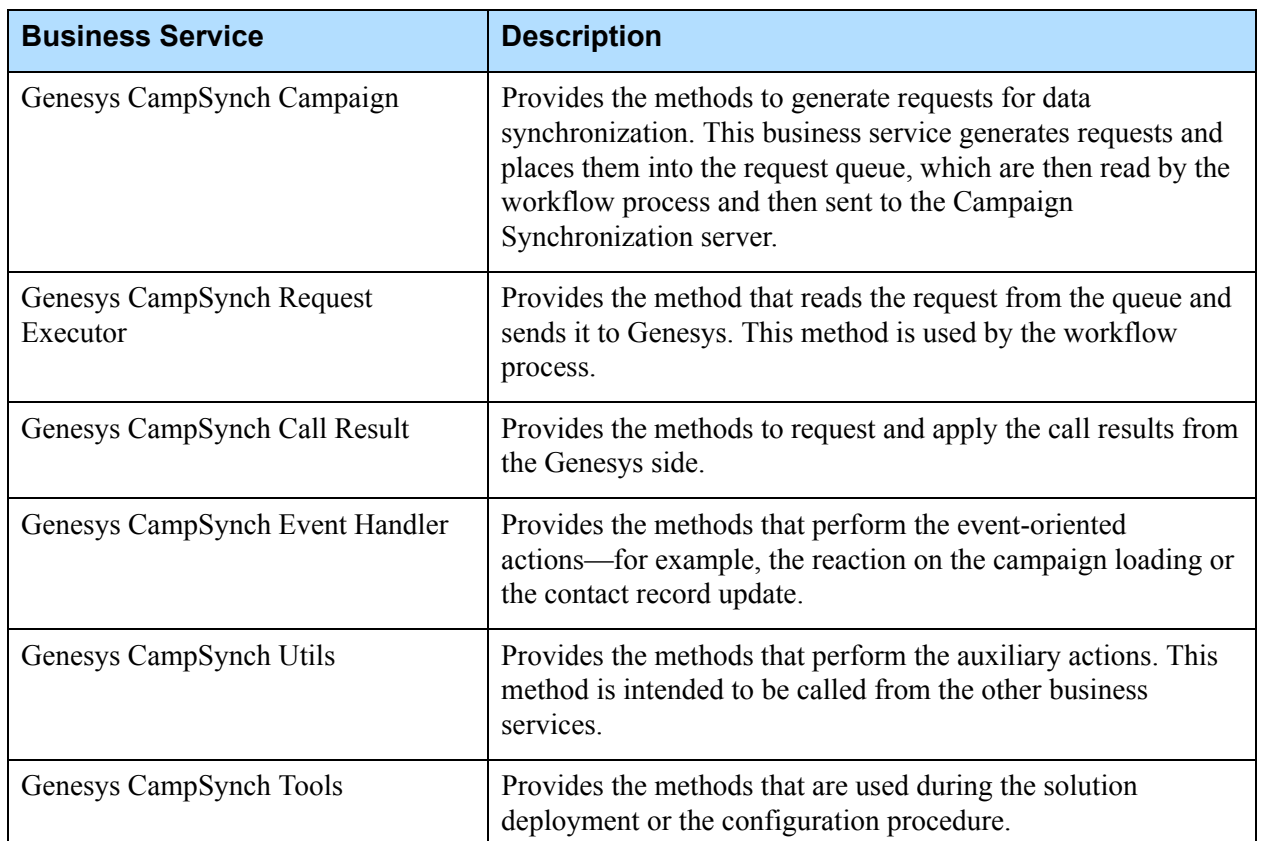

## **The Genesys CampSynch Campaign Business Service**

The Genesys CampSynch Campaign business service provides the methods that generate the requests for the data synchronization from the Siebel side to the Genesys side. These requests are a part of the Siebel-side API for communication with the Campaign Synchronization Server.

Each of these methods generates an XML-based request, places it into a temporary file, and then adds an appropriate record into the request queue. These requests are then read from the request queue and then sent to the Campaign Synchronization Server (this process prevents any data loss in the event of a Campaign Synchronization Server failure). A path to the directory where the aforementioned temporary files are stored can be configured using the FileSystem user property of the business service (see the *G*plus *Adapter for Siebel CRM Deployment Guide* for more details).

**Note:** These methods do not directly send a request to the Campaign Synchronization Server.

The methods for the Genesys CampSynch Campaign business service can only be called for the Siebel campaigns that are properly configured for the synchronization process and that are enabled for the synchronization process.

### **The Method Descriptions**

The entries in this section describe the following methods of the Genesys CampSynch Campaign business service:

- [The CreateCampaign Method, page 65](#page-64-0)
- [The DeleteCampaign Method, page 66](#page-65-0)
- [The ExportWave Method, page 66](#page-65-1)
- [The DeleteWave Method, page 68](#page-67-0)
- [The StartWaveProcessing Method, page 68](#page-67-1)
- [The StopWaveProcessing Method, page 69](#page-68-0)
- [The ExportWaveRecord Method, page 70](#page-69-0)
- [The DeleteWaveRecord Method, page 70](#page-69-1)

### <span id="page-64-0"></span>**The CreateCampaign Method**

This method generates a request to create a Campaign object on the Genesys side that corresponds to a particular Siebel campaign load.

**Note:** This method is not responsible for creating the calling lists that belong to the Siebel campaign load.

#### **Input Arguments**

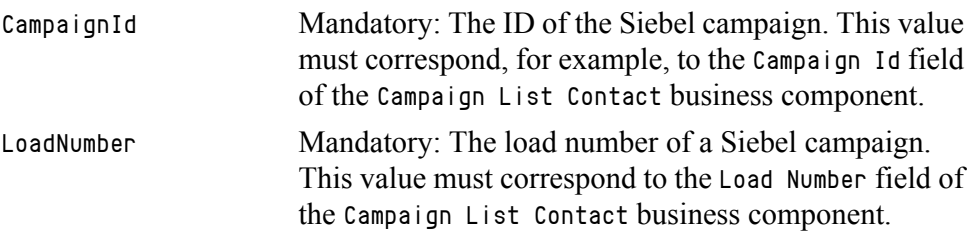

#### **Output Argument**

None.

#### **Exceptions**

This method raises exceptions if there are errors.

#### **Generated CampSynch Server API Requests**

CampSynch - Create Campaign

## <span id="page-65-0"></span>**The DeleteCampaign Method**

This method generates a request to delete a Campaign object on the Genesys side that corresponds to a particular Siebel campaign load. The presence of campaign on the Genesys side is not mandatory for a successful request execution.

Note: This method will complete delete a campaign, including all of the associated calling lists. You do not have to call the DeleteWave method for Campaign Load Waves before using this method.

#### **Input Arguments**

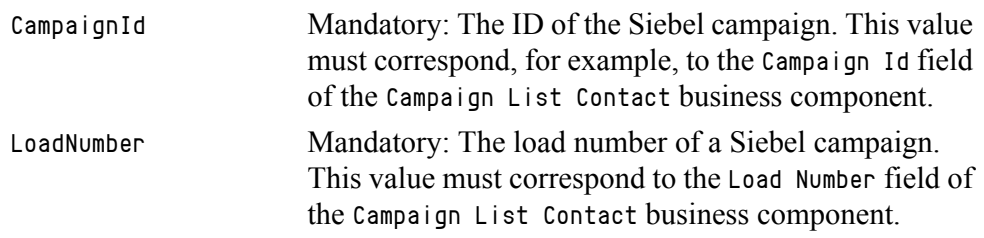

#### **Output Argument**

None.

### **Exceptions**

This method raises exceptions if there are errors.

### **Generated CampSynch Server API Requests**

CampSynch - Delete Campaign

### <span id="page-65-1"></span>**The ExportWave Method**

This method generates multiple requests to create or merge a calling list to the Genesys side that corresponds to a particular Siebel campaign load wave.

All contacts assigned to the wave are separated by pages (a relatively small number of contacts) and each page is then attached to its own request, which allows the synchronization process to be done more effectively in case of network failures. The page size can be set using the ContactPageSize user

property of the business service (see the *G*plus *Adapter for Siebel CRM Deployment Guide* for more details).

Note: An appropriate CreateCampaign method must be called before calling this method. Otherwise, because this method only puts the successfully processed requests into the queue, the execution of future requests will fail due to the absence of a campaign on the Genesys side.

#### **Input Arguments**

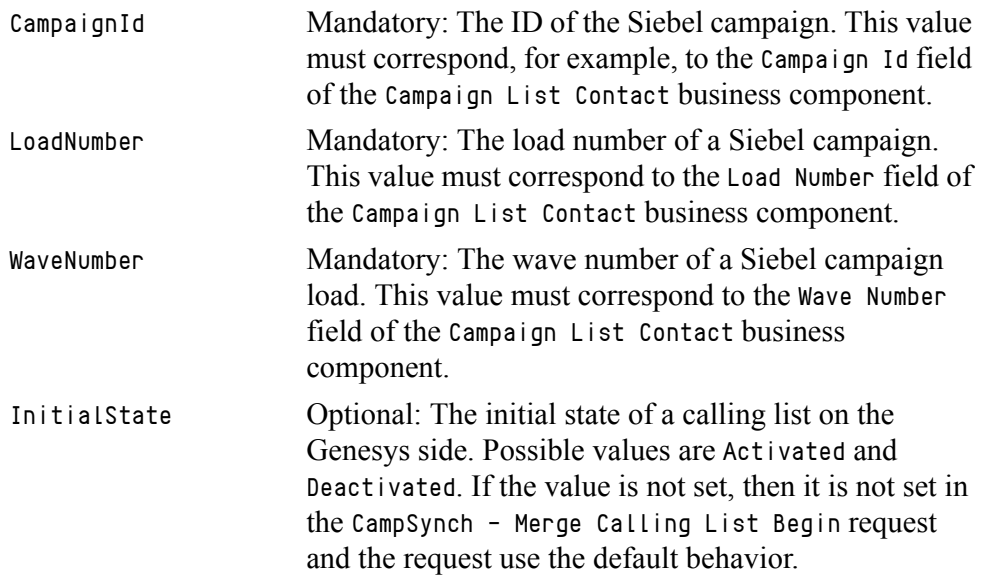

#### **Output Argument**

None.

### **Exceptions**

This method raises exceptions if there are errors.

#### **Generated CampSynch Server API Requests**

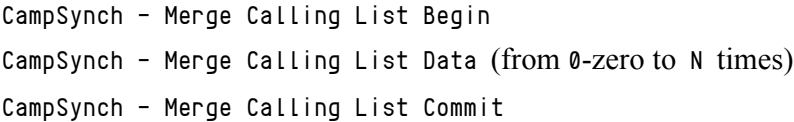

### <span id="page-67-0"></span>**The DeleteWave Method**

This method generates a request to delete a calling list from the Genesys side that corresponds to a particular Siebel campaign load wave. The calling list presence on the Genesys side is not mandatory for a successful request execution.

#### **Input Arguments**

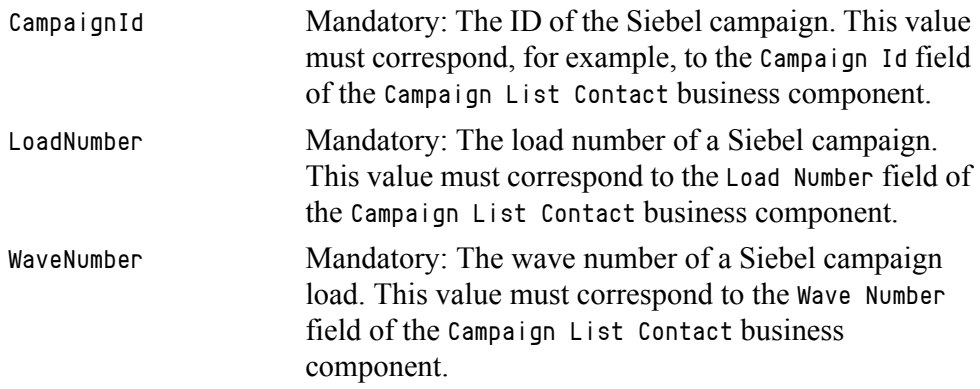

#### **Output Argument**

None.

#### **Exceptions**

This method raises exceptions if there are errors.

#### **Generated CampSynch Server API Requests**

CampSynch - Delete Calling List

### <span id="page-67-1"></span>**The StartWaveProcessing Method**

This method generates a request to activate the processing of a calling list on the Genesys side that corresponds to a particular Siebel campaign load wave. The campaign and the calling list presence on the Genesys side is mandatory for a successful request execution.

#### **Input Arguments**

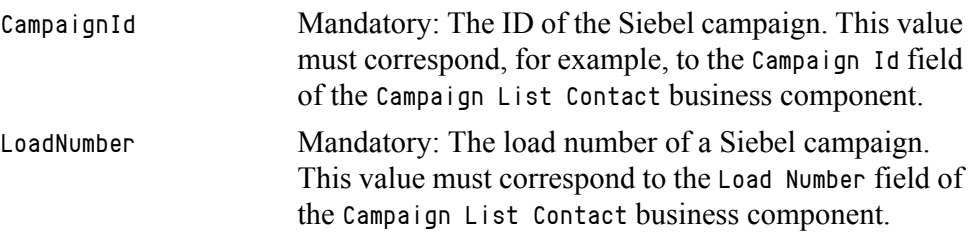

WaveNumber Mandatory: The wave number of a Siebel campaign load. This value must correspond to the Wave Number field of the Campaign List Contact business component.

#### **Output Argument**

None.

#### **Exceptions**

This method raises exceptions if there are errors.

#### **Generated CampSynch Server API Requests**

CampSynch - Activate Calling List

### <span id="page-68-0"></span>**The StopWaveProcessing Method**

This method generates a request to deactivate the processing of a calling list on the Genesys side that corresponds to a particular Siebel campaign load wave. The campaign and the calling list presence on the Genesys side is mandatory for a successful request execution.

#### **Input Arguments**

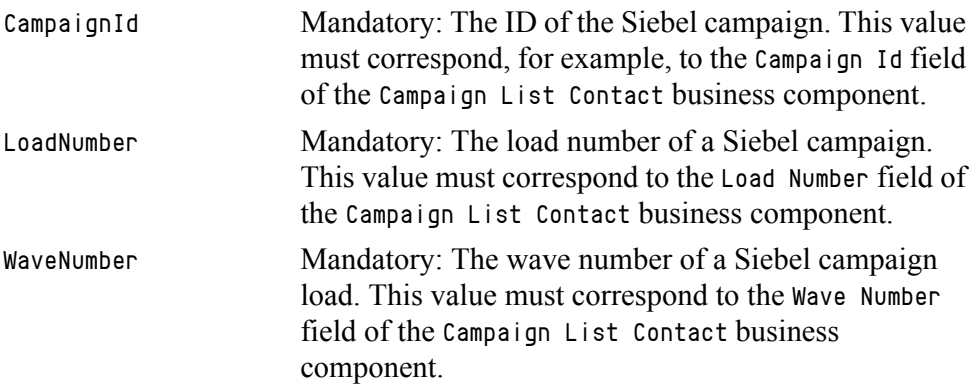

#### **Output Argument**

None.

#### **Exceptions**

This method raises exceptions if there are errors.

#### **Generated CampSynch Server API Requests**

CampSynch - Deactivate Calling List

## <span id="page-69-0"></span>**The ExportWaveRecord Method**

This method generates a request to merge the contact list record on the Genesys side that corresponds to a particular record in the Siebel campaign load wave. The campaign and the calling list presence on the Genesys side is mandatory for a successful request execution.

#### **Input Arguments**

CampContId Mandatory: The ID of the Siebel contact that belongs to a particular wave. The value must correspond to the Id field of the Campaign List Contact business component.

#### **Output Argument**

None.

### **Exceptions**

This method raises exceptions if there are errors.

#### **Generated CampSynch Server API Requests**

CampSynch - Merge Contact Record

### <span id="page-69-1"></span>**The DeleteWaveRecord Method**

This method generates a request to delete the contact list record on the Genesys side that corresponds to a particular record in the Siebel campaign load wave. The campaign and the calling list presence on the Genesys side is mandatory for a successful request execution. The contact list record presence on the Genesys side is not mandatory.

**Note:** This method must be called until an appropriate record is present in the Campaign List Contact business component.

#### **Input Arguments**

CampContId Mandatory: The ID of the Siebel contact that belongs to a particular wave. The value must correspond to the Id field of the Campaign List Contact business component.

#### **Output Argument**

None.

#### **Exceptions**

This method raises exceptions if there are errors.

#### **Generated CampSynch Server API Requests**

CampSynch - Delete Contact Record

## **The Genesys CampSynch Request Executor Business Service**

The Genesys CampSynch Request Executor business service provides a single method that reads and executes (sends the request to the Campaign Synchronization Server and processes the response) one request from the request queue. This method is specially designed to be called from the Campaign Synchronization Component's workflow that is responsible for the request queue processing.

It is very important that for each particular CampSynch Configuration object (in other words, for each particular Campaign Synchronization Server) there must be only one process that executes requests. In the out-of-the-box solution, this process is the workflow process. If several processes execute requests for a particular Campaign Synchronization Server, it may cause an incorrect sequence execution and therefore a synchronization failure.

### **The Method Descriptions**

The entries in this section describe the following methods of the Genesys CampSynch Request Executor business service:

[The Execute Method, page 71](#page-70-0)

### <span id="page-70-0"></span>**The Execute Method**

This method reads from the request queue and executes one request, which means it sends the request to the appropriate Campaign Synchronization Server and processes the response.

The requests are chosen according to the execution order that is configured for each CampSynch Configuration object. See the *G*plus *for Siebel CRM User's Guide* for details about the order of the request execution.

This method is designed to be run from the out-of-the-box workflow process, therefore its input and output arguments are correlated with it.

#### **Input Arguments**

CasConfObjId Mandatory: The ID of the CampSynch Configuration object that determines a synchronization target. This value must correspond to the Id field of the Genesys CaS Config Object business component.

CampaignId Optional: The ID of the Siebel campaign for the previously executed request. Used for choosing the next request for a number of types of order execution. If this argument is provided, the value must correspond, for example, to the Campaign Id field of the Campaign List Contact business component. The value for this argument can be obtained from the identically named output argument.

ExecChainId Optional: The ID of a chain of the previously executed request. Used for choosing the next request in a chain (the requests can be chained in the queue when they perform a common business function—for example, requests for a wave/calling list synchronization). The value must be taken from the Chain Id field of the Genesys CaS Synch Queue business component. The value for this argument can be obtained from the identically named output argument. LastConnSubsystem Optional: The type (primary or backup) of the last successfully used connection subsystem (the Siebel profile configuration). Possible values are Primary and

Backup. Used for choosing a connection subsystem to send a request first. If not provided, the primary connection subsystem is used first. The value for this argument can be obtained from the identically named output argument.

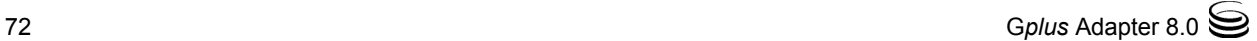
#### **Output Argument**

ResultCode The result code of a request execution. See [Table 20](#page-72-0) below for details:

#### <span id="page-72-0"></span>**Table 20: The Result Codes for a Request Execution (Execute)**

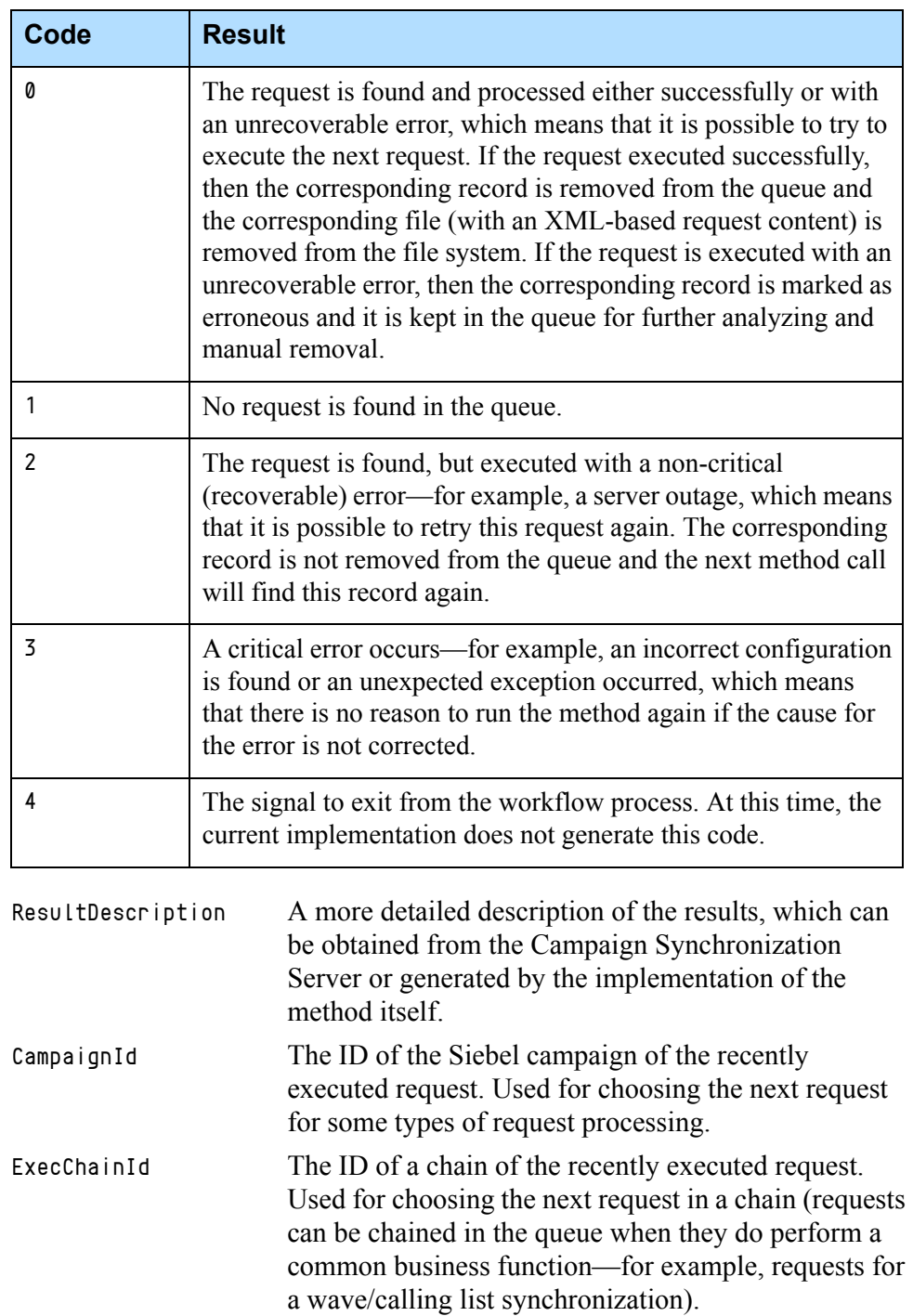

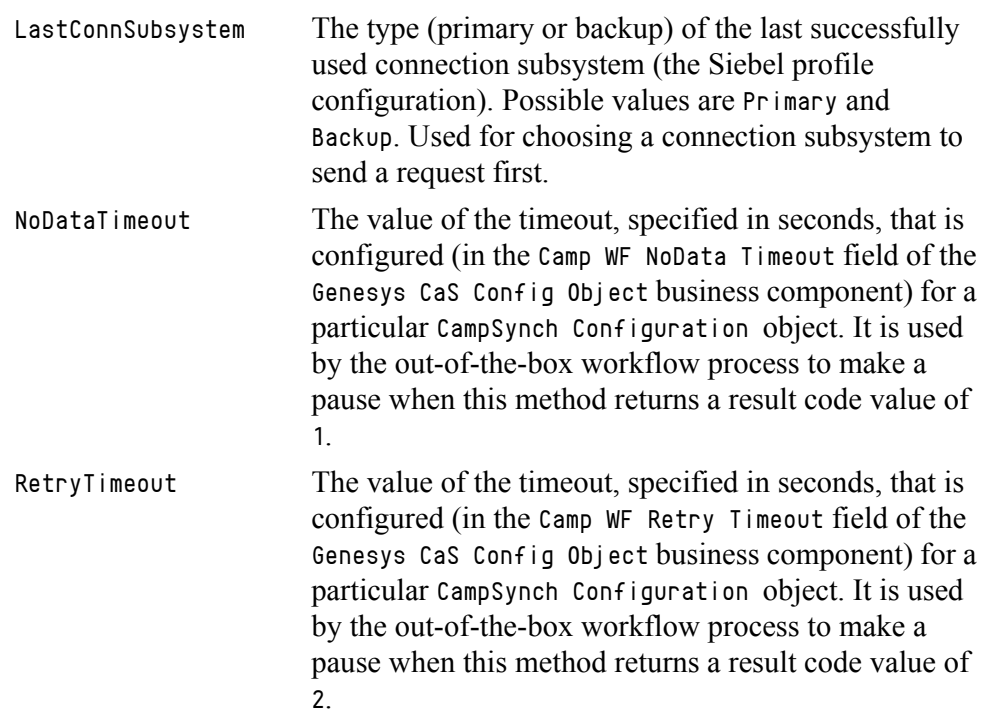

#### **Exceptions**

This method does not raise an exception.

## **The Genesys CampSynch Call Result Business Service**

The Genesys CampSynch Call Result business service provides methods that generate requests for the data (call results) synchronization from the Genesys side to the Siebel side. These requests are part of the Siebel-side API for communication with the Campaign Synchronization Server.

Each of these methods generates an XML-based request, directly sends it to the appropriate Campaign Synchronization Server and then updates the Siebel Campaign Contacts with the received call results and the number of attempted calls.

The methods for the Genesys CampSynch Campaign business service can only be called for the Siebel campaigns that are properly configured for the synchronization process and that are enabled for the synchronization process.

## **The Method Descriptions**

The entries in this section describe the following methods of the Genesys CampSynch Call Result business service:

- [The ImportCallResultsDelta Method, page 75](#page-74-0)
- [The ImportWaveCallResults Method, page 77](#page-76-0)
- [The ImportContactCallResults Method, page 78](#page-77-0)

## <span id="page-74-0"></span>**The ImportCallResultsDelta Method**

This method generates and sends a request for getting the call results delta, which is the call results for the contacts that were processed by the Genesys outbound solution since sending the previous request. Also, it applies the received call results and the number of call attempt to the corresponding Siebel campaign contacts. It is targeted to a particular Campaign Synchronization Server (through the CampSynch Configuration object) and requests the information for the campaigns that are linked to it. This method uses the configured call result synchronization settings, including the batch mode flag.

This method is designed to be run from the out-of-the-box workflow process, therefore its input and output arguments are correlated with it.

#### **Input Arguments**

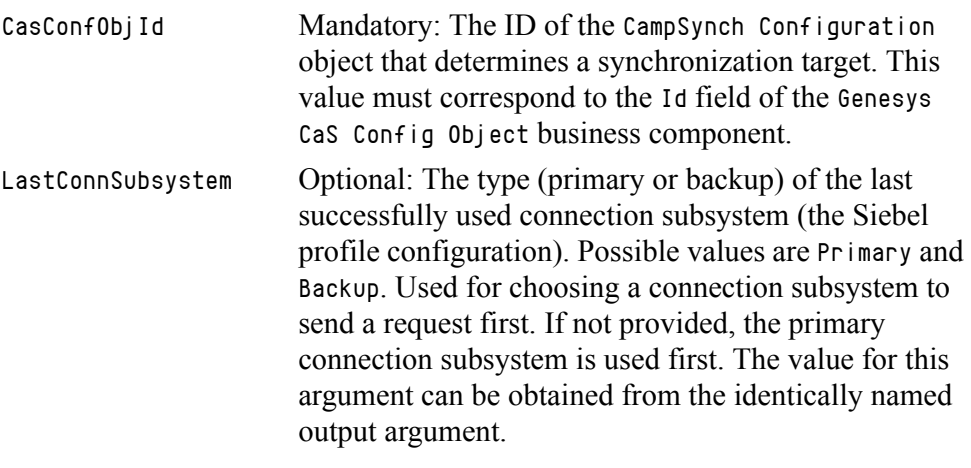

#### **Output Argument**

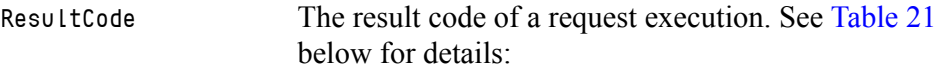

#### <span id="page-74-1"></span>**Table 21: The Result Codes for a Request Execution (ImportCallResultsDelta)**

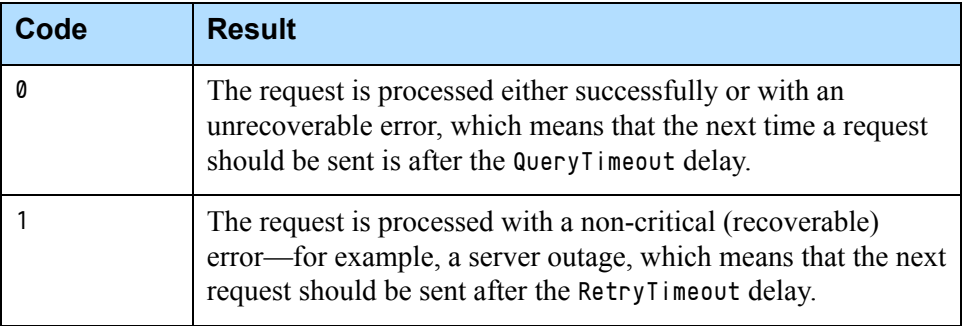

#### **Table 21: The Result Codes for a Request Execution (ImportCallResultsDelta) (Continued)**

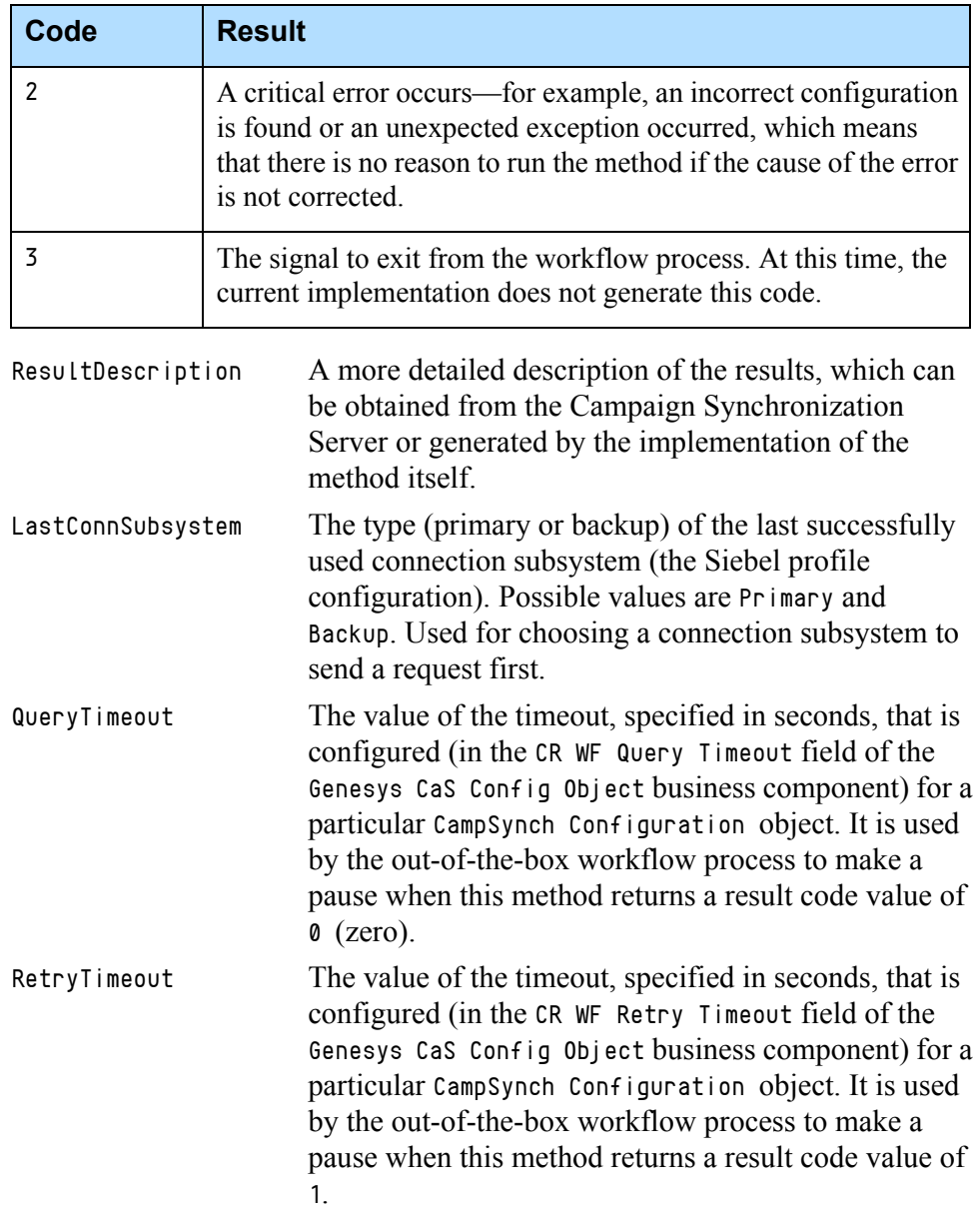

#### **Exceptions**

This method raises exceptions if there are errors.

### **Generated CampSynch Server API Requests**

CampSynch - Query Call Results Delta

## **The ImportLoadCallResults Method**

This method generates and sends request for getting the call results for an entire Siebel campaign load. Also, it applies the received call results and the number of call attempts to the corresponding campaign contacts.

Within the out-of-the-box solution, this method is called by the corresponding button on the GUI.

**Note:** The calling of this method may produce a large amount of data that is received in response to the request and is applied to the Siebel campaign contacts. Therefore, the request's execution may take a while.

#### **Input Arguments**

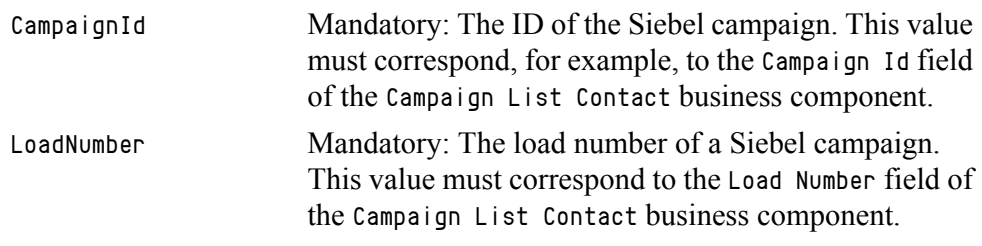

#### **Output Argument**

None.

#### **Exceptions**

This method raises exceptions if there are errors.

#### **Generated CampSynch Server API Requests**

CampSynch - Query Call Results by Campaign

## <span id="page-76-0"></span>**The ImportWaveCallResults Method**

This method generates and sends request for getting the call results for an entire Siebel campaign load wave. Also, it applies the received call results and the number of call attempts to the corresponding campaign contacts.

#### **Input Arguments**

CampaignId Mandatory: The ID of the Siebel campaign. This value must correspond, for example, to the Campaign Id field of the Campaign List Contact business component.

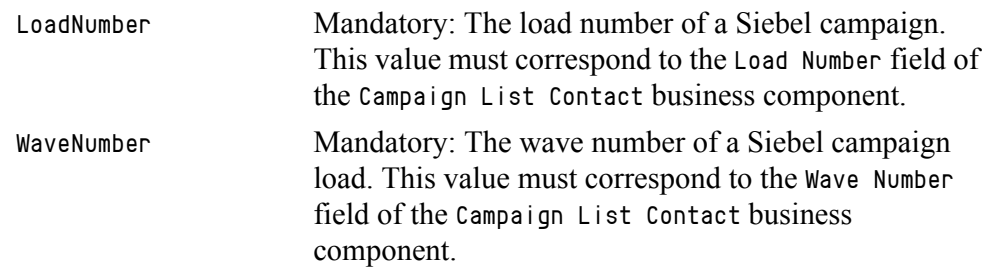

#### **Output Argument**

None.

#### **Exceptions**

This method raises exceptions if there are errors.

#### **Generated CampSynch Server API Requests**

CampSynch - Query Call Results by Calling List

## <span id="page-77-0"></span>**The ImportContactCallResults Method**

This method generates and sends a request for getting the call results for a single particular Siebel campaign contact. Also, it applies the received call results and the number of call attempts to the corresponding campaign contacts.

Within the out-of-the-box solution, this method is not called, but can be applied during the customization, if required.

#### **Input Arguments**

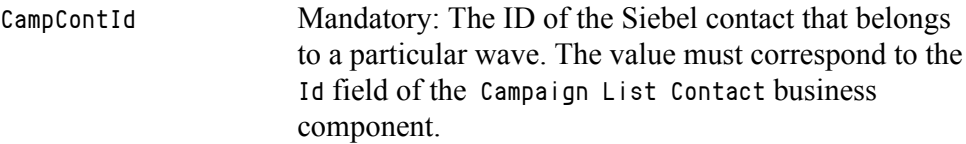

#### **Output Argument**

None.

#### **Exceptions**

This method raises exceptions if there are errors.

#### **Generated CampSynch Server API Requests**

CampSynch - Merge Contact Record

## **The Genesys CampSynch Event Handler Business Service**

The Genesys CampSynch Event Handler business service implements reactions on different events related to the Siebel campaign life-cycle—for example, Campaign Loaded, Campaign Launched, Contact Changed.

These methods implement algorithms that determine and generate (using the Genesys CampSynch Campaign business service) requests to Campaign Synchronization Server depending on the following:

- **•** The event that happened
- **•** The Siebel Campaign/Wave state
- **•** The Campaign synchronization mode (configured using the GUI for each campaign)

All of the methods of the Genesys CampSynch Event Handler business service can only be called for the Siebel campaigns that are properly configured for the synchronization process and that are enabled for the synchronization process. This method does not have any effect on any of the other campaigns.

## **The Method Descriptions**

The entries in this section describe the following methods of the Genesys CampSynch Event Handler business service:

- [The CampLoadWave WriteRecord Method, page 79](#page-78-0)
- [The Contact WriteRecord Method, page 80](#page-79-0)
- [The Contact PreDeleteRecord Method, page 81](#page-80-0)
- [The OnCampaignAssociated Method, page 81](#page-80-1)
- [The OnCampaignDisassociated Method, page 82](#page-81-0)
- [The OnCampaignLoaded Method, page 82](#page-81-1)
- [The OnCampaignPurged Method, page 83](#page-82-0)
- [The OnWaveLaunched Method, page 83](#page-82-1)
- [The OnWaveSuspended Method, page 84](#page-83-0)
- [The OnWaveUpdated Method, page 84](#page-83-1)
- [The OnContactUpdated Method, page 85](#page-84-0)
- [The OnContactPreDeleted Method, page 85](#page-84-1)

## <span id="page-78-0"></span>**The CampLoadWave WriteRecord Method**

This method implements a reaction to the event of writing a Campaign Load Wave business component record. It determines the following:

**•** Whether the campaign is loaded or purged and calls an appropriate following method—[The OnCampaignLoaded Method](#page-81-1), [The OnCampaignPurged](#page-82-0)  [Method](#page-82-0), [The OnWaveLaunched Method](#page-82-1), [The OnWaveSuspended Method](#page-83-0), or [The](#page-83-1)  [OnWaveUpdated Method](#page-83-1).

**•** Whether the wave is launched, suspended or updated and calls an appropriate following method—[The OnCampaignLoaded Method](#page-81-1), [The](#page-82-0)  [OnCampaignPurged Method](#page-82-0), [The OnWaveLaunched Method](#page-82-1), [The](#page-83-0)  [OnWaveSuspended Method](#page-83-0), or [The OnWaveUpdated Method](#page-83-1).

This method is designed to be called by the out-of-the-box Siebel runtime event handlers. It uses the Profile attributes to store the input and output data. These Profile attributes are set by the runtime event handlers when the appropriate business component's fields are changed.

#### **Input Arguments**

None.

#### **Output Argument**

None.

#### **Exceptions**

This method raises exceptions if there are errors.

## <span id="page-79-0"></span>**The Contact WriteRecord Method**

This method implements a reaction to the event of writing Contact-containing business components—for example, Contact, Employee, and others. It determines whether the contact is updated and calls the [The OnContactUpdated](#page-84-0)  [Method](#page-84-0) when required.

This method is designed to be called by the out-of-the-box Siebel runtime event handlers. It uses the Profile attributes to store the input and output data. These Profile attributes are set by the runtime event handlers when the appropriate business component's fields are changed.

#### **Input Arguments**

None.

#### **Output Argument**

None.

#### **Exceptions**

## <span id="page-80-0"></span>**The Contact PreDeleteRecord Method**

This method implements a reaction to the event of pre-deleting a record from the Contact-containing business components—for example, Contact, Employee, and others. It calls the [The OnContactPreDeleted Method](#page-84-1). It is important that this method is called before a contact record is finally deleted from the business component.

This method is designed to be called by the out-of-the-box Siebel runtime event handlers. It uses the Profile attributes to store the input and output data. These Profile attributes are set by the runtime event handlers when the appropriate business component's fields are changed.

#### **Input Arguments**

None.

#### **Output Argument**

None.

#### **Exceptions**

This method raises exceptions if there are errors.

## <span id="page-80-1"></span>**The OnCampaignAssociated Method**

This method generates synchronization requests that must be performed when the campaign is enabled for synchronization.

#### **Input Arguments**

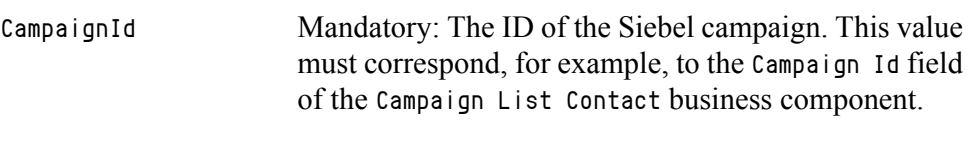

#### **Output Argument**

None.

#### **Exceptions**

## <span id="page-81-0"></span>**The OnCampaignDisassociated Method**

This method generates synchronization requests that must be performed when the campaign is disabled for synchronization.

#### **Input Arguments**

CampaignId Mandatory: The ID of the Siebel campaign. This value must correspond, for example, to the Campaign Id field of the Campaign List Contact business component.

#### **Output Argument**

None.

#### **Exceptions**

This method raises exceptions if there are errors.

## <span id="page-81-1"></span>**The OnCampaignLoaded Method**

This method generates synchronization requests that must be performed when the campaign load is loaded.

#### **Input Arguments**

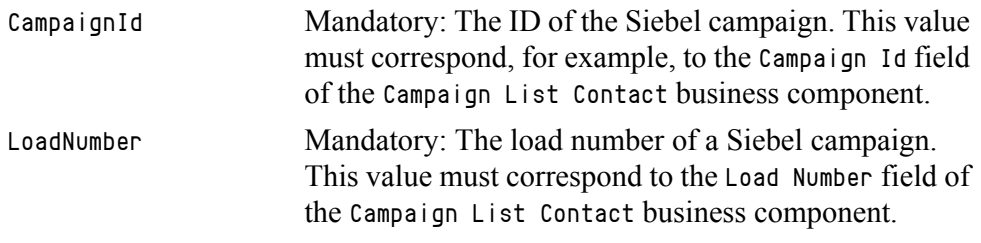

#### **Output Argument**

None.

#### **Exceptions**

## <span id="page-82-0"></span>**The OnCampaignPurged Method**

This method generates synchronization requests that must be performed when the campaign load is purged.

#### **Input Arguments**

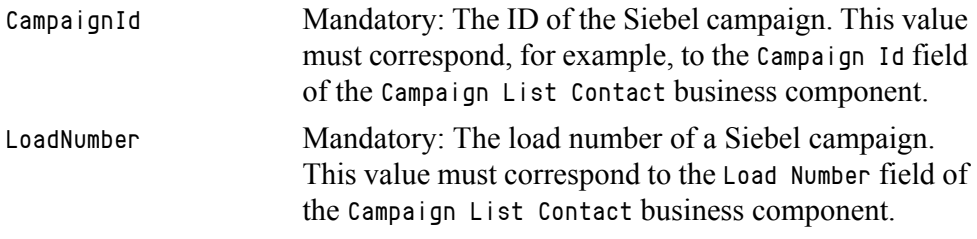

#### **Output Argument**

None.

#### **Exceptions**

This method raises exceptions if there are errors.

## <span id="page-82-1"></span>**The OnWaveLaunched Method**

This method generates synchronization requests that must be performed when the campaign load wave is launched.

#### **Input Arguments**

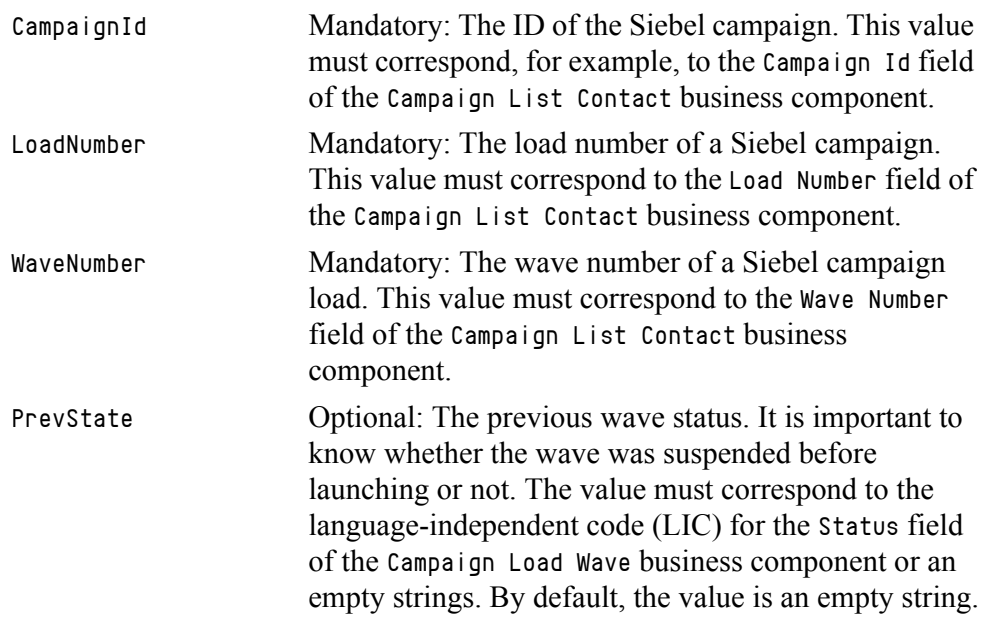

#### **Output Argument**

None.

#### **Exceptions**

This method raises exceptions if there are errors.

## <span id="page-83-0"></span>**The OnWaveSuspended Method**

This method generates synchronization requests that must be performed when the campaign load wave is suspended.

#### **Input Arguments**

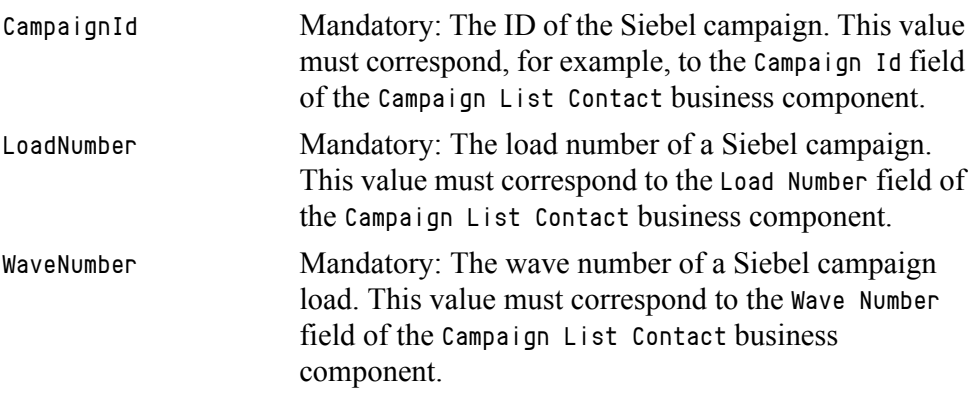

#### **Output Argument**

None.

#### **Exceptions**

This method raises exceptions if there are errors.

## <span id="page-83-1"></span>**The OnWaveUpdated Method**

This method generates synchronization requests that must be performed when the campaign load wave is updated.

#### **Input Arguments**

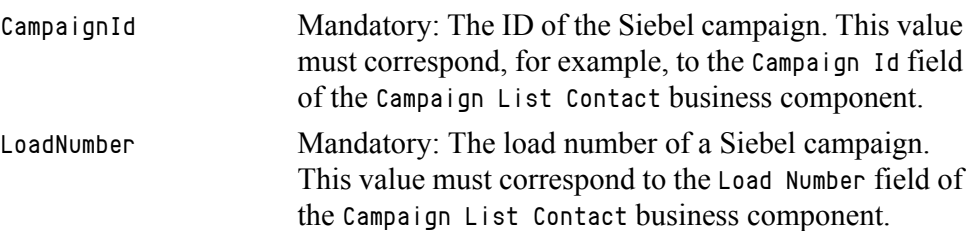

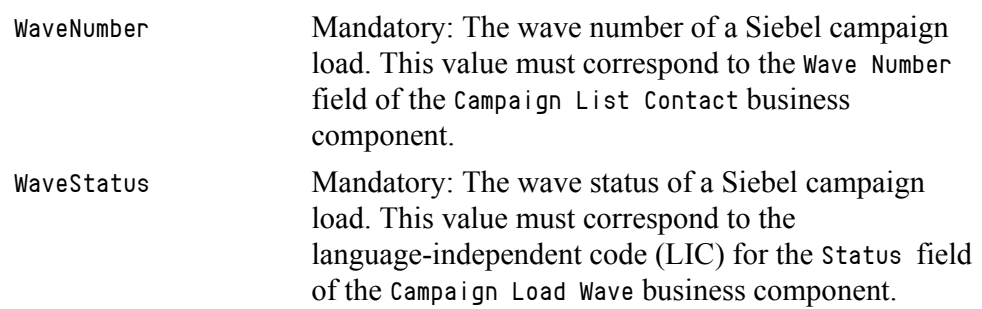

#### **Output Argument**

None.

#### **Exceptions**

This method raises exceptions if there are errors.

## <span id="page-84-0"></span>**The OnContactUpdated Method**

This method generates synchronization requests that must be performed when the Siebel contact or prospect is updated. The requests are generated for each campaign and wave (calling list) that contains the contact information.

#### **Input Arguments**

ContactId Mandatory: The ID of the Siebel contact or prospect. This value must correspond to the Calculated Contact Id field of the Campaign List Contact business component.

#### **Output Argument**

None.

#### **Exceptions**

This method raises exceptions if there are errors.

## <span id="page-84-1"></span>**The OnContactPreDeleted Method**

This method generates synchronization requests that must be performed when the Siebel contact or prospect is deleted. The requests are generated for each campaign and wave (calling list) that contains the contact information.

**Note:** This method must be called before the contact or prospect is finally deleted.

#### **Input Arguments**

ContactId Mandatory: The ID of the Siebel contact or prospect. This value must correspond to the Calculated Contact Id field of the Campaign List Contact business component.

#### **Output Argument**

None.

#### **Exceptions**

This method raises exceptions if there are errors.

## **The Genesys CampSynch Utils Business Service**

The Genesys CampSynch Utils business service implements various over-all helpful utilities that can be used in the Campaign Synchronization solution.

## **The Method Descriptions**

The entries in this section describe the following methods of the Genesys CampSynch Utils business service:

- [The BuildGenesysCampaignName Method, page 86](#page-85-0)
- [The BuildGenesysCallingListName Method, page 87](#page-86-0)
- [The IsCfgObjWriteAllowed Method, page 87](#page-86-1)
- [The IsCfgObjDeletionAllowed Method, page 88](#page-87-1)
- [The IsWFProcessRunning Method, page 88](#page-87-0)
- [The RunWFProcess Method, page 89](#page-88-0)
- [The StopWFProcess Method, page 89](#page-88-1)
- [The CalcSiebelSideWaveSynchStatus Method, page 90](#page-89-0)

## <span id="page-85-0"></span>**The BuildGenesysCampaignName Method**

This method builds the name of the Genesys campaign, based on the Siebel name and the load number.

#### **Input Arguments**

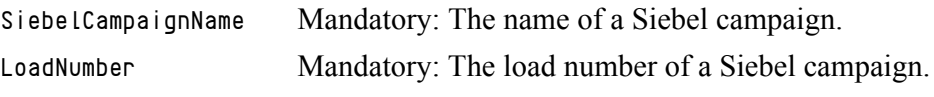

#### **Output Argument**

GenesysCampaignName Mandatory: The name of a Genesys campaign.

#### **Exceptions**

This method raises exceptions if there are errors.

## <span id="page-86-0"></span>**The BuildGenesysCallingListName Method**

This method builds the name of the Genesys Calling List, based on the Siebel campaign name, the load number, and the wave number.

#### **Input Arguments**

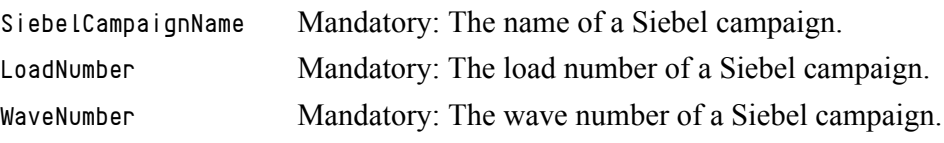

#### **Output Argument**

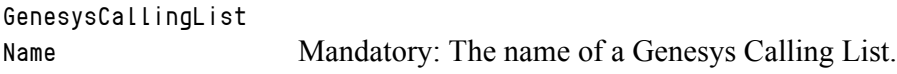

#### **Exceptions**

This method raises exceptions if there are errors.

## <span id="page-86-1"></span>**The IsCfgObjWriteAllowed Method**

This method checks if a CampSynch Configuration object has any valid values to be saved or not.

#### **Input Arguments**

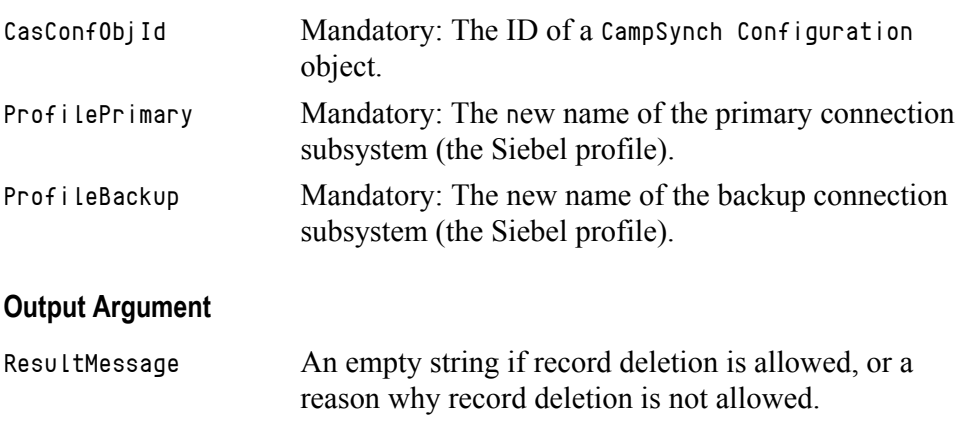

#### **Exceptions**

## <span id="page-87-1"></span>**The IsCfgObjDeletionAllowed Method**

This method checks if a CampSynch Configuration object is allowed to be deleted or not.

#### **Input Arguments**

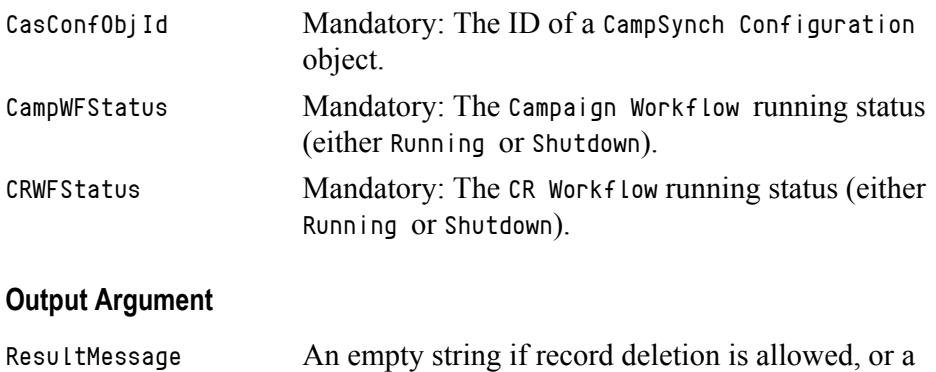

reason why record deletion is not allowed.

#### **Exceptions**

This method raises exceptions if there are errors.

## <span id="page-87-0"></span>**The IsWFProcessRunning Method**

This method checks if a specified workflow process is running for a specified CampSynch Configuration object or not.

#### **Input Arguments**

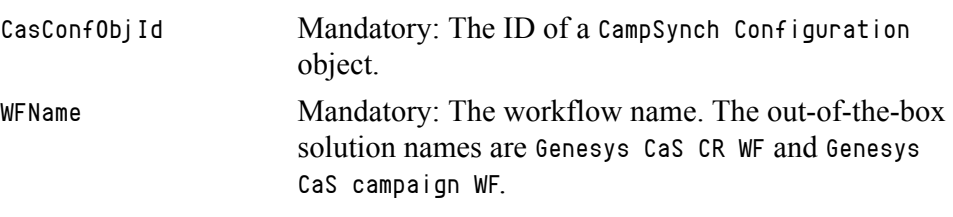

#### **Output Argument**

IsRunning Y or N.

#### **Exceptions**

## <span id="page-88-0"></span>**The RunWFProcess Method**

This method asynchronously runs a specified workflow process for a specified CampSynch Configuration object.

#### **Input Arguments**

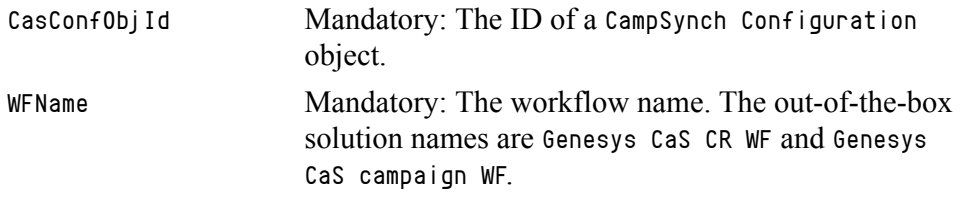

#### **Output Argument**

None.

#### **Exceptions**

This method raises exceptions if there are errors.

## <span id="page-88-1"></span>**The StopWFProcess Method**

This method stops a specified workflow process for a specified CampSynch Configuration object or not.

#### **Input Arguments**

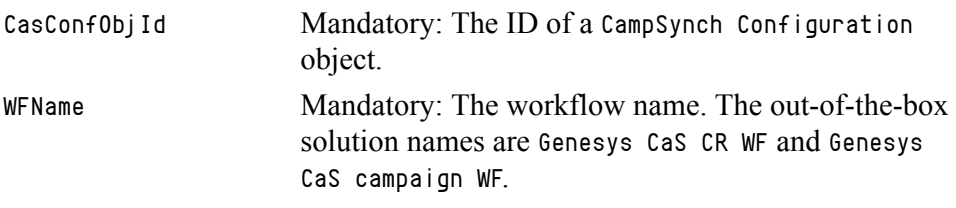

#### **Output Argument**

None.

#### **Exceptions**

## <span id="page-89-0"></span>**The CalcSiebelSideWaveSynchStatus Method**

This method calculates the Siebel-oriented status of a campaign wave synchronization process. This status displays the synchronization status based on the information that is present in the Siebel-side only. It is not aware of what is happening on the Genesys-side.

The resulting status values correspond to the LOV records that have the GENESYS\_SBL\_SYNCH\_STATUS type.

#### **Input Arguments**

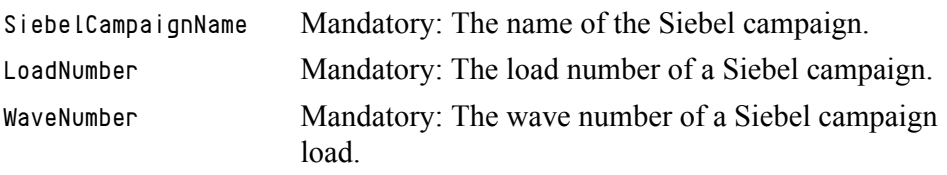

#### **Output Argument**

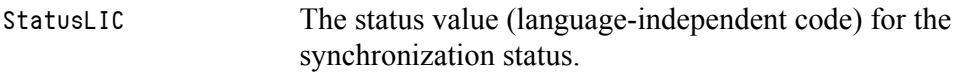

#### **Exceptions**

This method raises exceptions if there are errors.

## **The Genesys CampSynch Tools Business Service**

The Genesys CampSynch Tools business service provides methods that help to deploy the Campaign Synchronization solution.

## **The Method Descriptions**

The entries in this section describe the following methods of the Genesys CampSynch Tools business service:

- [The InstallRuntimeEvents Method, page 90](#page-89-1)
- [The UninstallRuntimeEvents Method, page 91](#page-90-0)
- [The ImportAll Method, page 91](#page-90-1)

## <span id="page-89-1"></span>**The InstallRuntimeEvents Method**

This method installs the Siebel runtime events handlers in the Siebel Server and is designed to run using the Siebel Business Service Simulator.

#### **Input Arguments**

None.

#### **Output Argument**

None.

#### **Exceptions**

This method raises exceptions if there are errors.

## <span id="page-90-0"></span>**The UninstallRuntimeEvents Method**

This method uninstalls the Siebel runtime events handlers in the Siebel Server and is designed to run using the Siebel Business Service Simulator.

#### **Input Arguments**

None.

#### **Output Argument**

None.

#### **Exceptions**

This method raises exceptions if there are errors.

## <span id="page-90-1"></span>**The ImportAll Method**

This method imports the required Siebel LOV records and the Responsibility records to the Siebel Server. It is designed to run using the Siebel Business Service Simulator with inputs that are stored in a special \*.xml file. The out-of-the-box solution provides the GplusCaS\_LOV.xml file as an input for this method.

#### **Input Arguments**

The input arguments have a complex structure, so use the provided \*.xml file that stores these arguments.

#### **Output Argument**

Use the report strings relevant to the imported records.

#### **Exceptions**

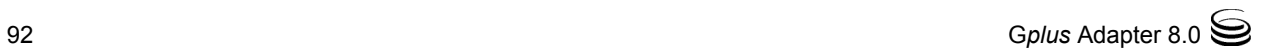

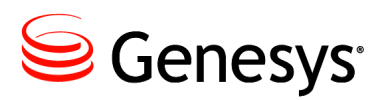

#### Chapter

# 2 Media Routing Component Customization

The G*plus* Media Routing for Siebel CRM Component (Media Routing Component) integrates the Siebel software and the Genesys software's handling of open media interactions.

This chapter describes the Media Routing Component's interfaces and customizations in the following sections:

- [Overview, page 94](#page-93-0)
- [Using the GplusMediaRouteIXN Business Service, page 95](#page-94-0)
- [Using the GplusMediaRoute Business Service, page 106](#page-105-0)
- [The Applet Customization, page 115](#page-114-0)
- [Routing Siebel Work Items, page 116](#page-115-0)

Note: The G*plus* Media Routing for Siebel CRM and G*plus* iWD Routing for Siebel CRM components contain common parts of the code. It is not recommended to use both of these components simultaneously.

## <span id="page-93-0"></span>**Overview**

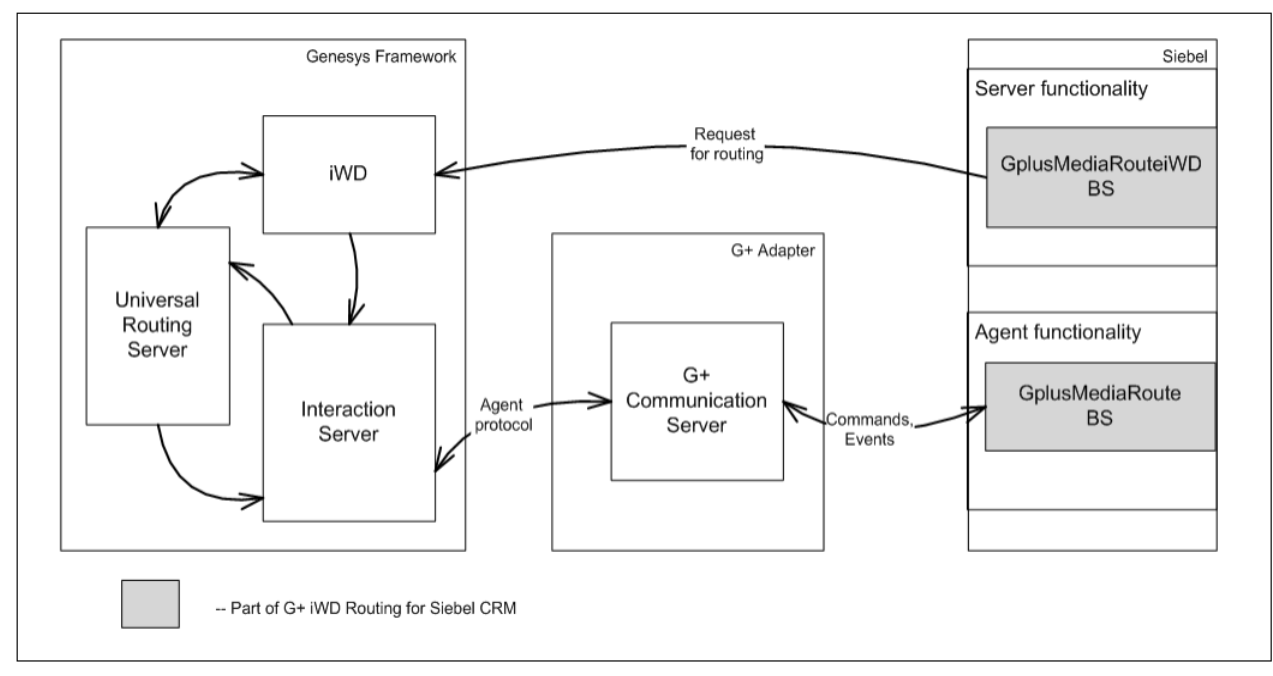

The principal parts of the Media Routing Component 8.0 are shown in [Figure 1](#page-93-1).

#### <span id="page-93-1"></span>**Figure 1: The Principal Parts of the Media Routing Component**

In general, the Media Routing Component consists of two functions:

- **•** The support of server functionality, which provides the ability to route interactions and to stop routing by request from the Siebel side.
- **•** The support of agent functionality, which provides the ability to handle an interaction during an agent session.

The server functionality is provided by the G*plus* Open Media Server (a standalone Genesys application) that submits requests to the Interaction Server through the *media server* protocol and the GplusMediaRoutingIXN Siebel business service that enables the formation and the distribution of requests to the G*plus* Open Media Server.

The agent functionality is provided by the GplusMediaRoute Siebel business service, which allows the pulling of an interaction, marking it as complete, and updating the Siebel object that corresponds to the interaction.

The Media Routing Component supports a link between Siebel activities and Genesys interactions by means of a one-to-one relationship between the InteractionId and the ThirdPartyId, where InteractionId represents a Genesys interaction ID, and ThirdPartyId represents a Siebel activity record ID (or another object—for example, ServiceRequest). A special field in the ThirdPartyId that represents the Siebel object is used to store a Genesys

InteractionId—for example, the Call Id field is used for Siebel eMail) and the Genesys interaction should contain the ThirdPartyId in the attached data.

The relationship between the Siebel activities and the Genesys interactions is essential for the Pull/Stop functionality to work. However, if you do not use this functionality, you may choose not to support this association in your customization (for example—you may choose not to store a Genesys Interaction Id in a Siebel eMail activity record). Regardless of whether you use the Pull/Stop functionality or note, each Genesys interaction must have a ThirdPartyId. Please see the description of the ["The Route Method" on](#page-95-0)  [page 96](#page-95-0). For your individual customization, you may use any unique Siebel record field value as the ThirdPartyId.

For example—when a GplusMediaRouting-ProcessMessage workflow sends a routing request, it writes an InteractionId in the Call Id field of the Action Business Component and changes the status of the Siebel activity. If it is a successful routing request, the activity status will be Queued; otherwise it will be NotQueued.

For your customization, you may use any field instead of the Call Id field. If a Siebel Business Component does not have a spare or reusable field to be used for a Genesys Interaction Id, you must add a new field into the business component using the custom extension columns or an extension table. For more information, please refer to the *Siebel Tools Reference* from Siebel.

## <span id="page-94-0"></span>Using the GplusMediaRouteIXN Business Service

The GplusMediaRouteIXN business service is a business service which provides server functionality and allows submitting requests for routing an interaction and stopping its processing. The GplusMediaRouteIXN business service contains the following methods:

- **•** [The Route Method](#page-95-0)
- **•** [The StopWorkItem Method](#page-100-0)

Note: To enable a debug log, you may add a DebugLogFile input parameter and set it to a debug log file name.

The following tables describe the available methods and their arguments:

- [Table 22, "The Route Method Input Parameters," on page 97](#page-96-0)
- **•** [Table 23, "The StopWorkItem Method Input Parameters," on page 102](#page-101-0)

The following symbols represent the different methods and arguments found in [Table 22](#page-96-0) and [Table 23](#page-101-0).:

- M: Represents mandatory arguments.
- M\*: Represents parameters that must either be passed as an argument or have a default value set in the business service user properties.
- M\*\*: Represents parameters that are required to update the Siebel record status.
- O: Represents the optional arguments.

## <span id="page-95-0"></span>**The Route Method**

The route method is used to send a routing request to the Genesys environment. The route method gathers all of the necessary input parameters and sends a routing request to a G*plus* Open Media Server. If you would like to add AttachedUserData values to a routing request, you should add the custom input arguments. All input arguments, except the predefined arguments, are attached to a routing request as a AttachedUserData value. The method returns the Result, ErrorText, RouteResult, and RouteMessage parameters. Also, this method can update the Siebel object record status, if required.

A RouteResult value of 0 (zero) indicates a successful operation; any RouteResult value other than 0 (zero) represents an error code.

A Result value of 1 indicates a successful operation; a Result value of 0 (zero) indicates a failure. The Result value was introduced, in addition to the RouteResult value, since it is the standard Siebel output parameter that is used in CTI communications.

The RouteMessage parameter contains the Genesys InteractionId.

The ErrorText parameter contains the error description, if there is any.

**Note:** If the route method is configured to update the Siebel object record, the updated results (whether successful or not) do not affect the overall results. The route method results depend on the direct routing results only.

For a list of input parameters and their descriptions, see [Table 22 on page 97.](#page-96-0)

## <span id="page-96-0"></span>**Table 22: The Route Method Input Parameters**

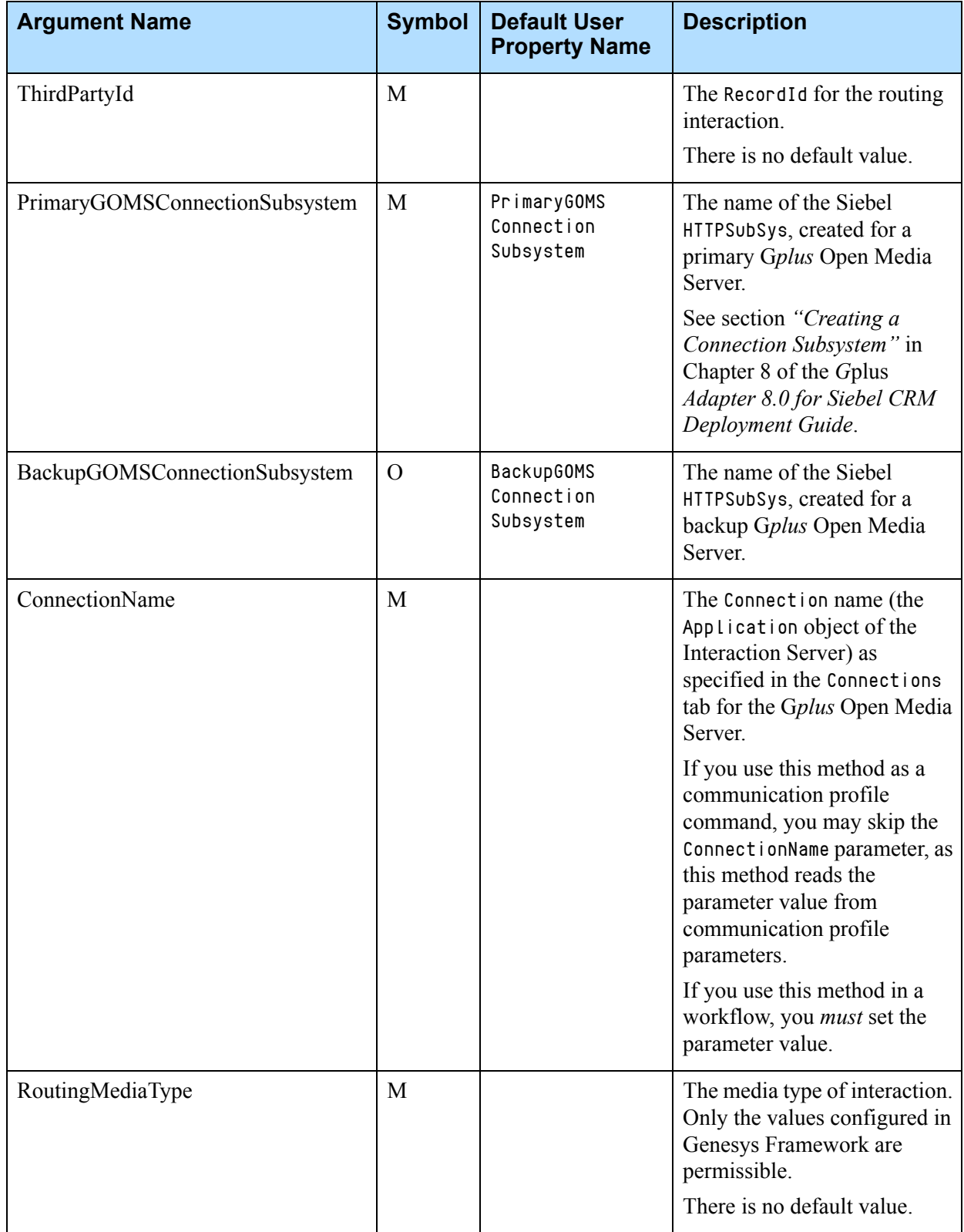

## **Table 22: The Route Method Input Parameters (Continued)**

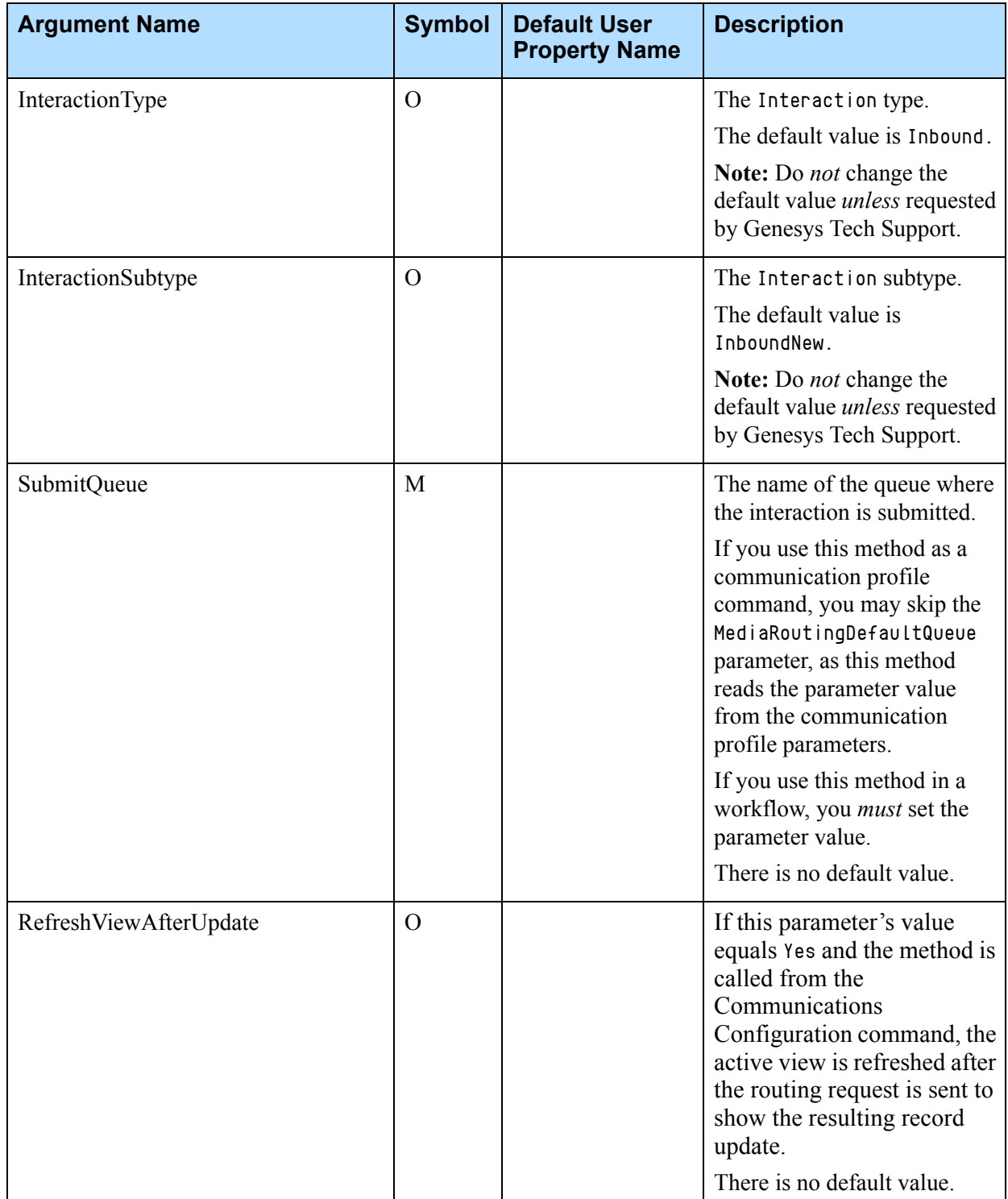

## **Table 22: The Route Method Input Parameters (Continued)**

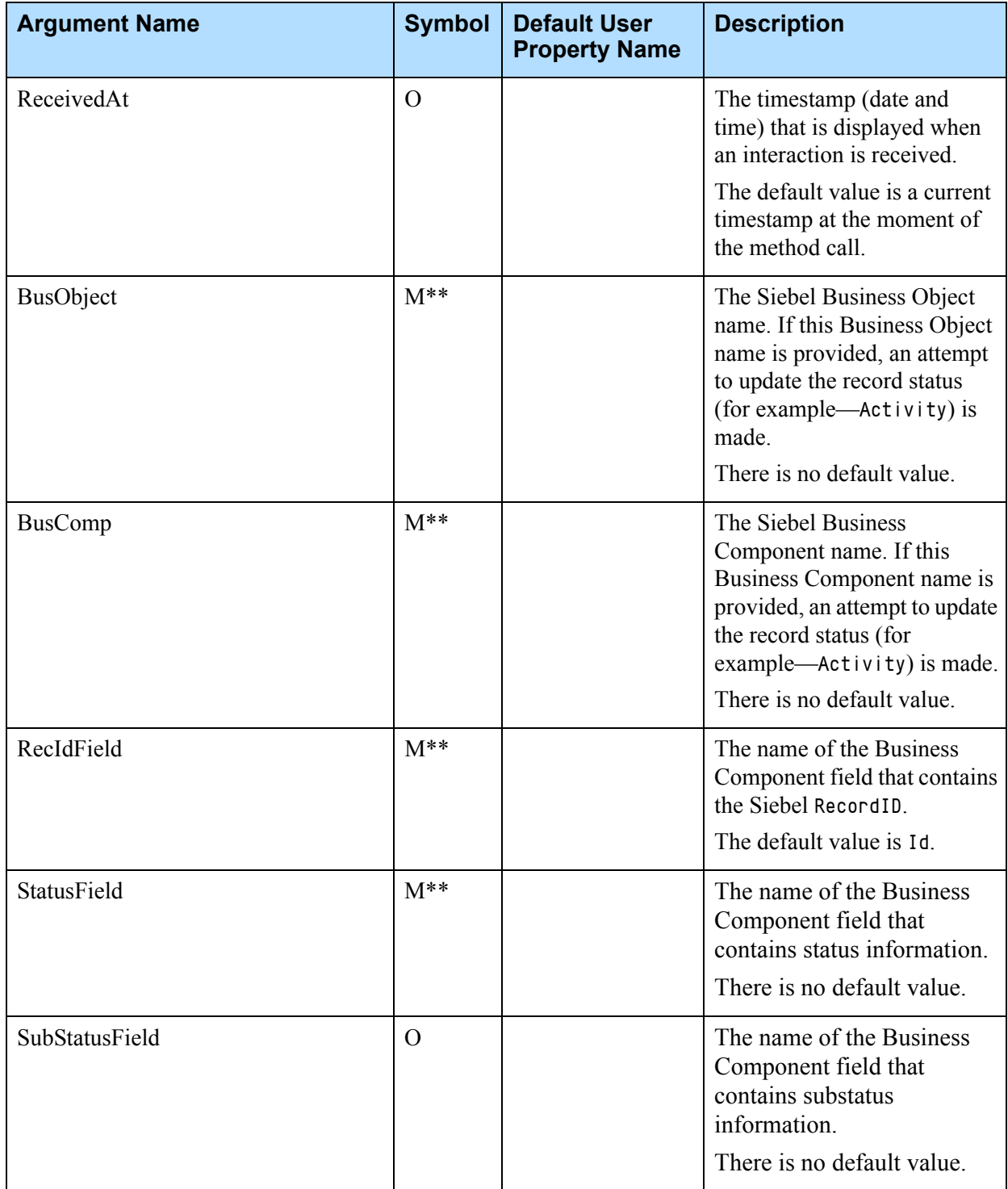

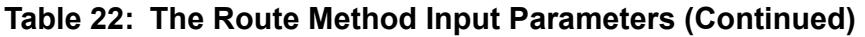

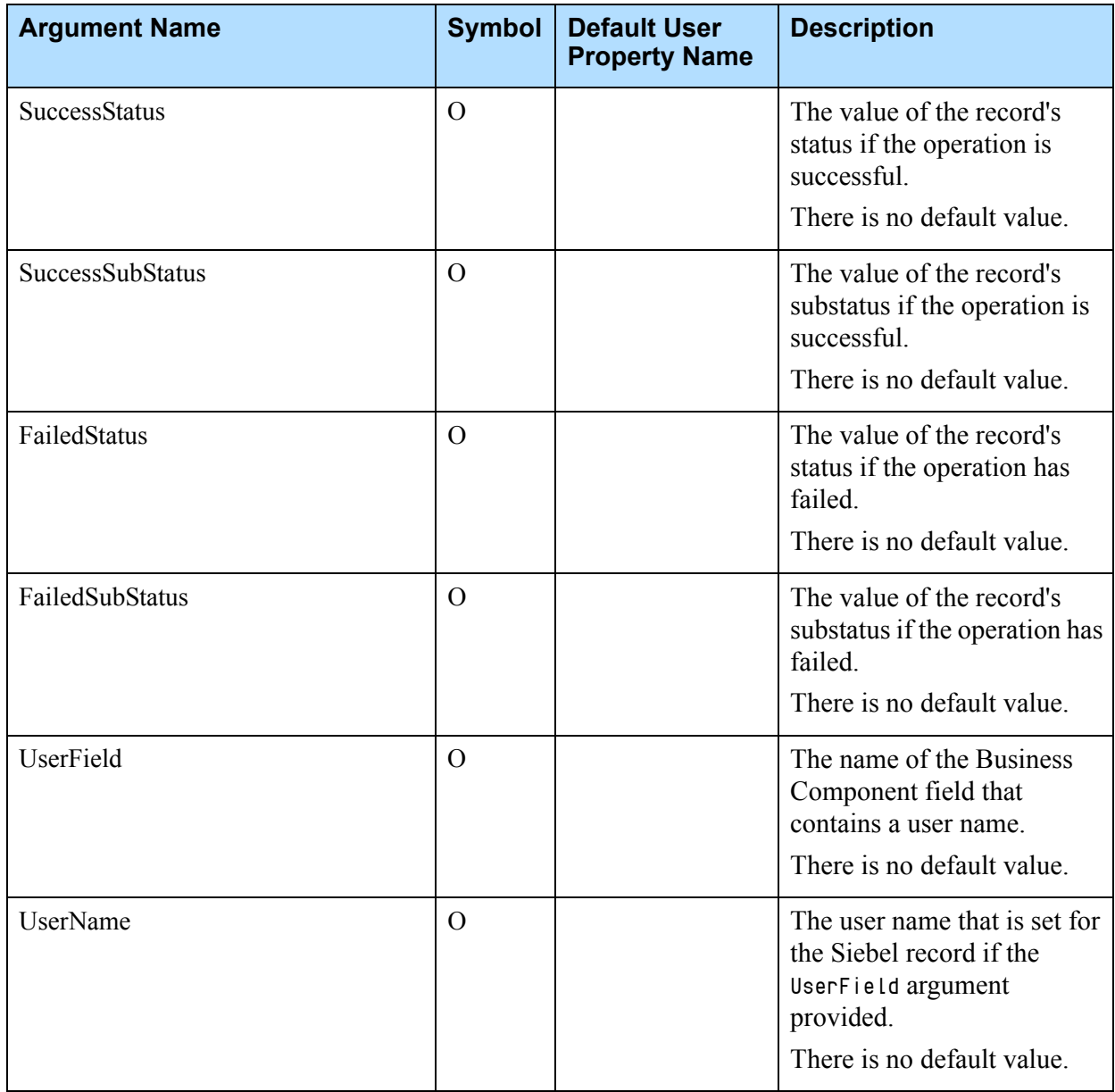

## <span id="page-100-0"></span>**The StopWorkItem Method**

The StopWorkItem method is used to cancel a route request, stopping it from being processed in the Genesys environment. This method may also update the status of a Siebel record and assign it to the agent. Refer to [Table 23 on](#page-101-0)  [page 102](#page-101-0) for details.

The StopWorkItem method gathers all the necessary input parameters and sends a StopWorkItem request to a G*plus* Open Media Server. This method returns the Result, ErrorText, and RouteResult parameters.

A RouteResult value of 0 (zero) indicates a successful operation; any value that is not 0 (zero) represents an error code.

A Result value of 1 indicates a successful operation; a Result value of 0 (zero) indicates failure. This value was introduced in addition to the RouteResult value since it is a standard Siebel output parameter that is used in CTI communications.

The ErrorText parameter contains an error description, if there are any present.

**Note:** If the StopWorkItem method is configured to update the Siebel object record, the result of the update (whether successful or not) does not affect the overall result. The StopWorkItem method results depend on the direct request results only.

For a list of input parameters and their descriptions, see [Table 23 on page 102](#page-101-0).

<span id="page-101-0"></span>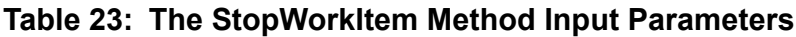

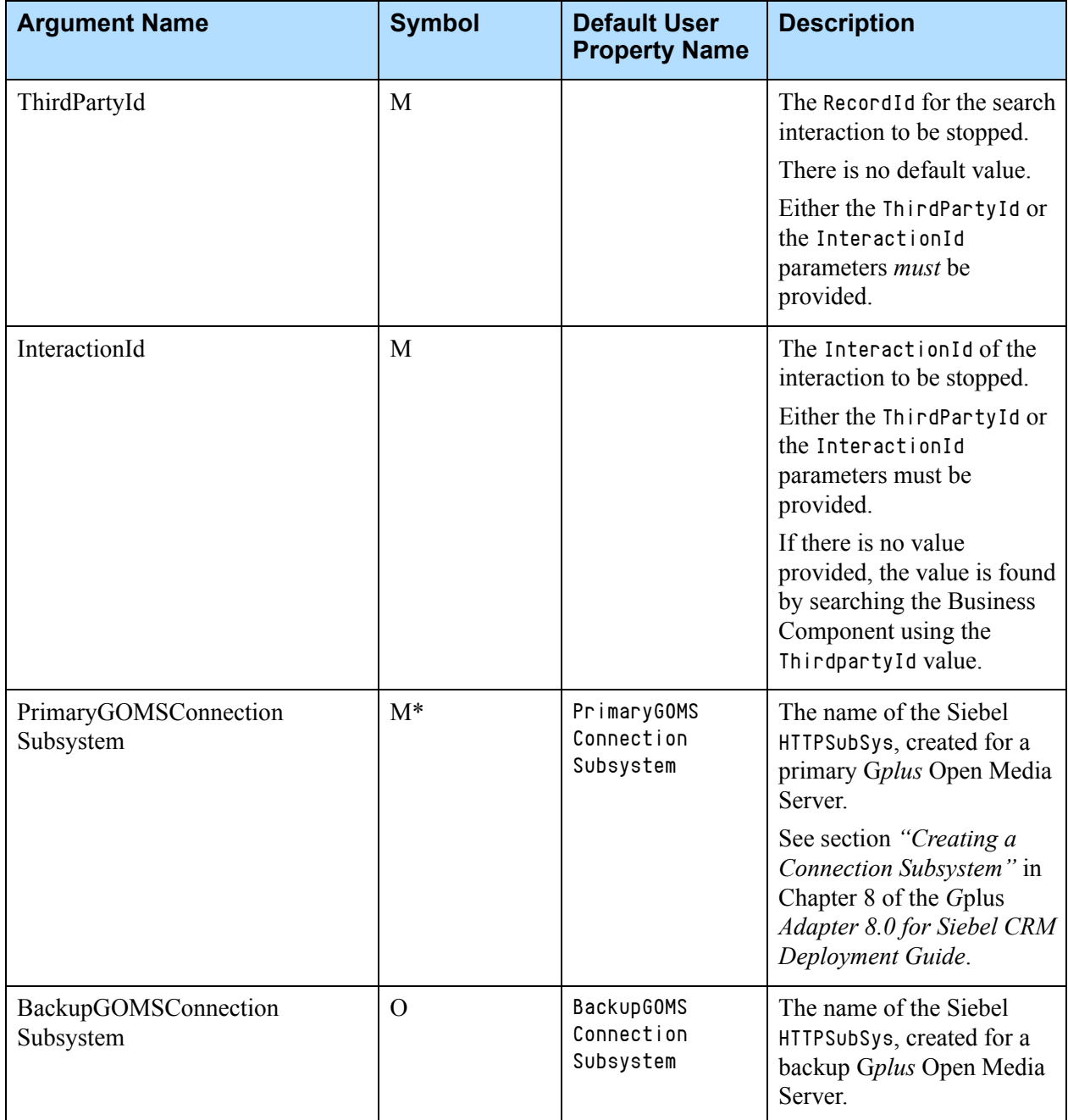

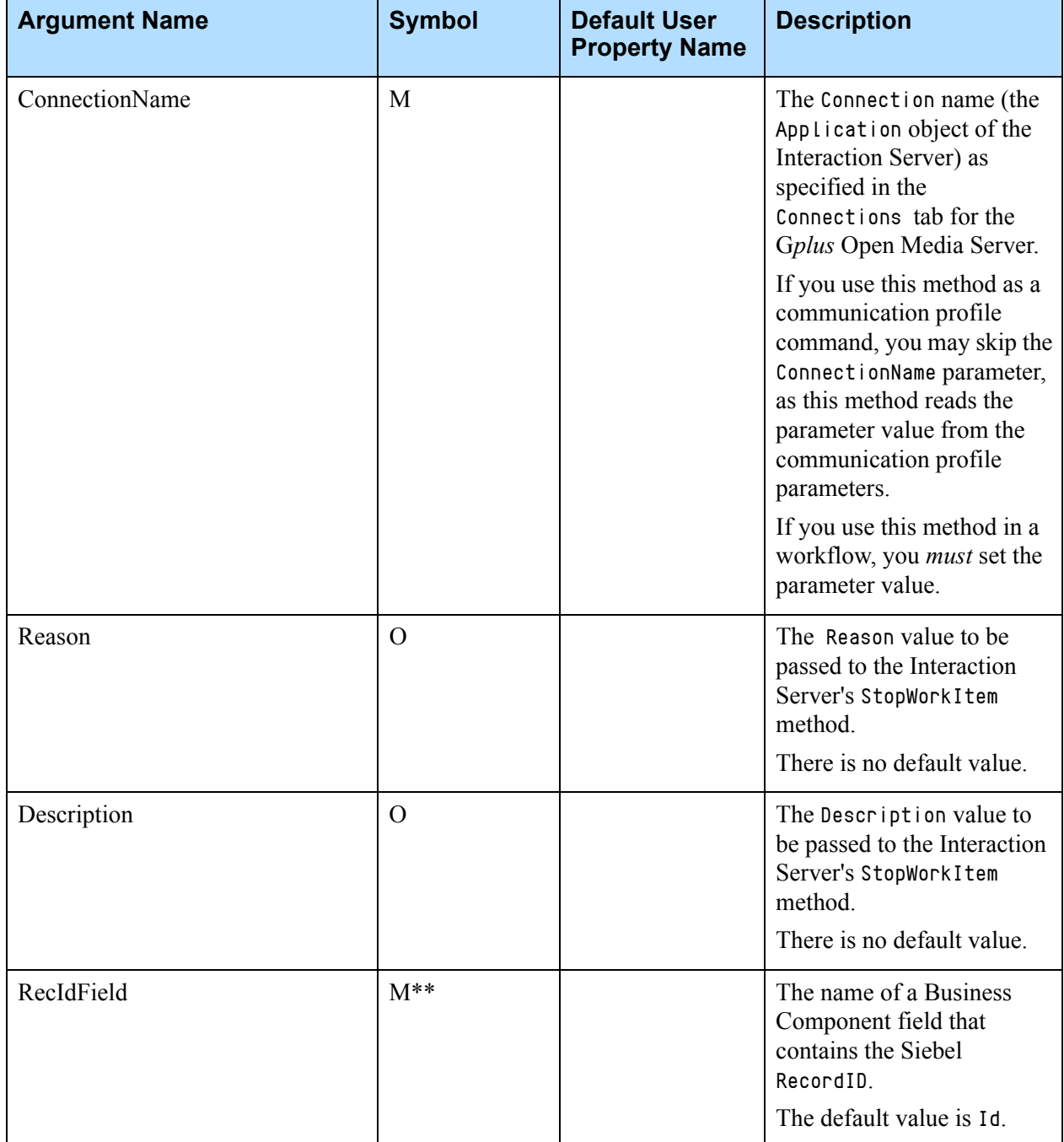

## **Table 23: The StopWorkItem Method Input Parameters (Continued)**

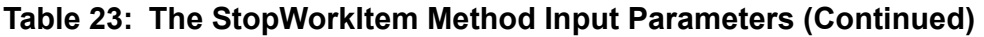

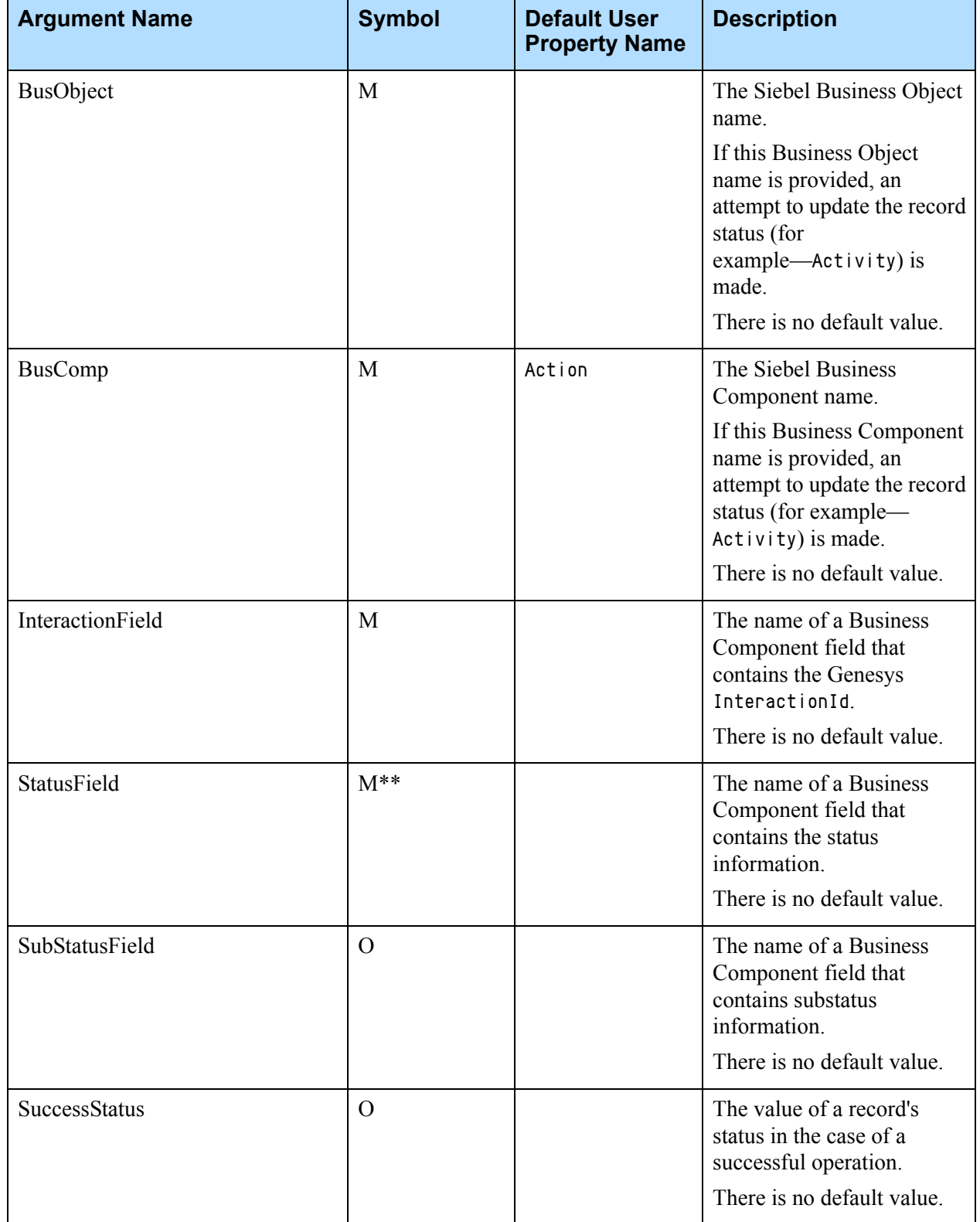

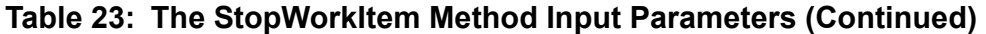

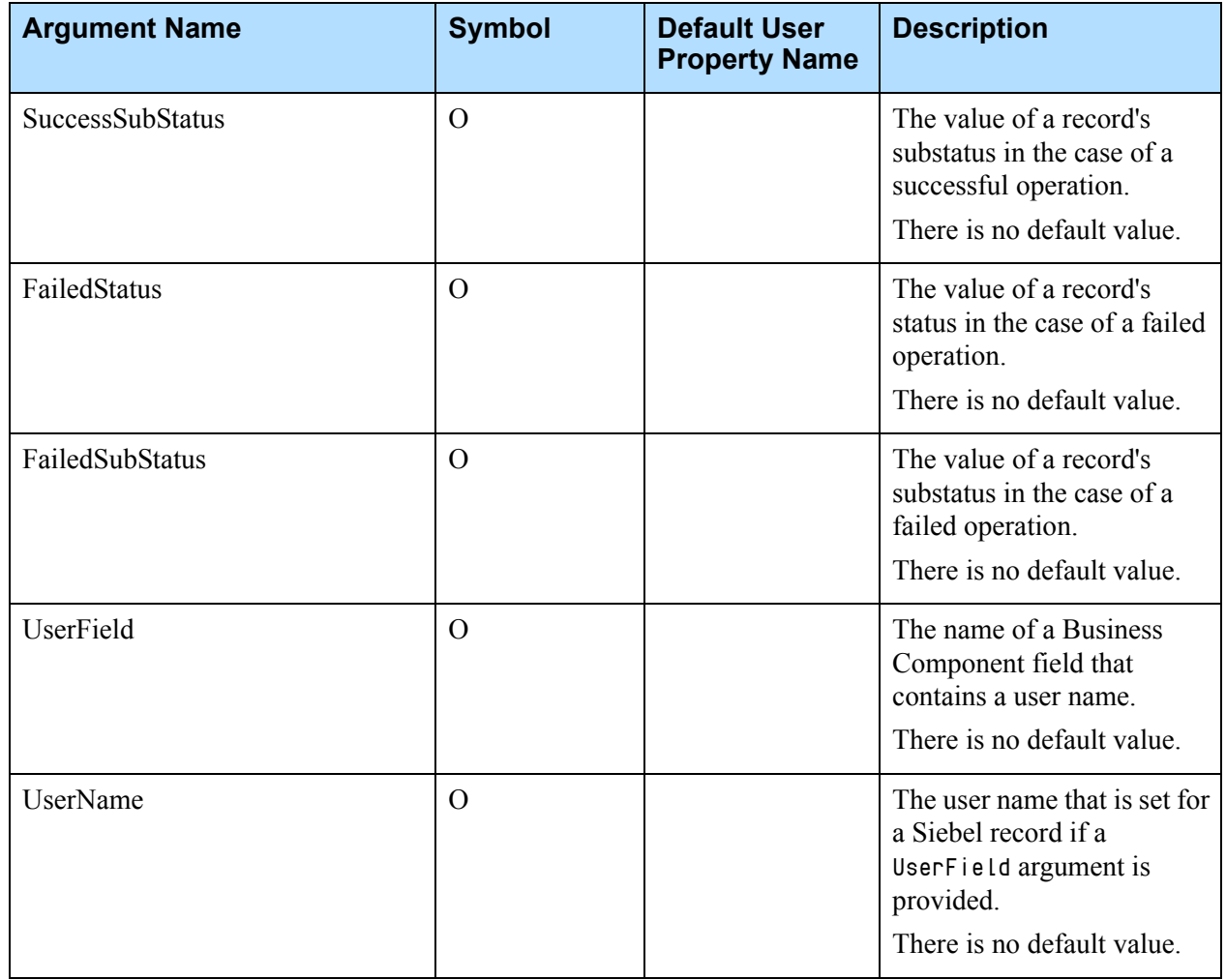

## <span id="page-105-0"></span>Using the GplusMediaRoute Business Service

The GplusMediaRoute business service provides agent functionality, allows for the pulling and marking of an interaction as completed, and updates the Siebel record.

The GplusMediaRoute business service contains the following methods:

- **•** [The GetTopWorkItem Method](#page-106-0)
- **•** [The GetTopActiveItemInfo Method](#page-106-1)
- **•** [The MarkWorkItemDone Method](#page-106-2)
- **•** [The PullInteraction Method](#page-109-0)
- **•** [The UpdateActivity Method](#page-111-0)

The following tables describe the available methods and their arguments:

- **•** [Table 24, "The MarkDone Methods Input Parameters," on page 108](#page-107-0)
- **•** [Table 25, "The PullInteraction Method Input Parameters," on page 111](#page-110-0)
- **•** [Table 26, "The UpdateActivity Method Input Parameters," on page 113](#page-112-0)

The following symbols, found in the tables listed above, represent the different methods and arguments:

- M: Represents mandatory arguments.
- M\*: Represents parameters that must either be passed as an argument or have a default value set in the business service user properties.
- M\*\*: Represents parameters that are required to update the Siebel record status.
- O: Represents the optional arguments.
- **Note:** To enable a debug log, you may add a DebugLogFile input parameter and set it to a debug log file name.

## <span id="page-106-0"></span>**The GetTopWorkItem Method**

The GetTopWorkItem method is used to get the ThirdPartyId parameter of a top active work item.

The single input optional parameter is MediaType. If the MediaType parameter is provided, then the ThirdPartyId is returned only if top active work item's media type is equal to its value.

The output parameter is ThirdPartyId. For the meaning of these parameters see the ["Overview" on page 94](#page-93-0).

## <span id="page-106-1"></span>**The GetTopActiveItemInfo Method**

The GetTopActiveItemInfo method is used to get information about a top active work item.

It does not have any input parameters.

The output parameters are DriverWorkTrackID (that corresponds to Interaction Id), MediaType, and ThirdPartyId.

## <span id="page-106-2"></span>**The MarkWorkItemDone Method**

The MarkWorkItemDone method is used to mark a Siebel work item as done.

If the QueueName input parameter is set then it is used; otherwise, the QueueParameterName parameter is used and the provided parameter is read from the CTI Communications configuration.

If the QueueParameterName input parameter name is not set, then the default value MediaRoutingDoneQueue is used. If there is no configuration parameter found, then a special predefined queue \_\_STOP\_\_ is used.

The MarkWorkItemDone method sets a MarkDoneQueue output parameter and invokes a MarkDoneMR command from the CTI Communications configuration.

Note: The MarkDoneMR command uses the {@SelectedWorkItem:DriverWorkTrackID} Siebel macros, so this command is applied to a selected work item.

The output parameter values are Result and ErrorText.

A Result value of 1 indicates a successful operation; a Result value of 0 indicates a failed operation.

For a list of the input parameters and their descriptions, see [Table 24 on](#page-107-0)  [page 108](#page-107-0).

| <b>Argument Name</b> | <b>Symbol</b> | <b>Default User</b><br><b>Property Name</b> | <b>Description</b>                                                                                                    |
|----------------------|---------------|---------------------------------------------|----------------------------------------------------------------------------------------------------|
| QueueName            | $\Omega$      |                                             | The name of the queue where the<br>interaction should be placed.                                                                                                    |
|                      |               |                                             | The default value is __STOP__. This<br>value is used if:                                                                                                    |
|                      |               |                                             | neither QueueName, nor<br>QueueParameterName is provided                                                                                                    |
|                      |               |                                             | there is no CTI parameter found<br>$\bullet$<br>if it is empty.<br>$\bullet$                                                                                                    |
| QueueParameterName   | $\Omega$      |                                             | The CTI Communications parameter<br>name that contains the queue name<br>where an interaction should be placed.                                                                           |
|                      |               |                                             | This value is used if there is no<br>QueueName provided.                                                                                                    |
|                      |               |                                             | The default value is<br>MediaRoutingDoneQueue.                                                                                                    |
| ThirdPartyId         | $M^{**}$      |                                             | The RecordId for a search item of an<br>interaction that is to be marked as<br>done.                                                                                                    |
|                      |               |                                             | There is no default value.                                                                                                    |
|                      |               |                                             | Either the ThirdPartyId or the<br>InteractionId parameters must be<br>provided.                                                                                                    |
| InteractionId        | $M^{**}$      |                                             | The InteractionId parameters must<br>be provided.                                                                                                    |
|                      |               |                                             | If there is no value provided, the value<br>is found by searching the business<br>component by using the ThirdpartyId<br>value.                                                           |
| <b>BusObject</b>     | $M^{**}$      |                                             | A Siebel Business Object name.<br>If this Business Object name is<br>provided, an attempt to update the<br>record status (for example—Activity)<br>is made.<br>There is no default value. |

<span id="page-107-0"></span>**Table 24: The MarkDone Methods Input Parameters**
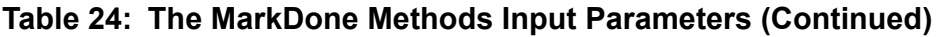

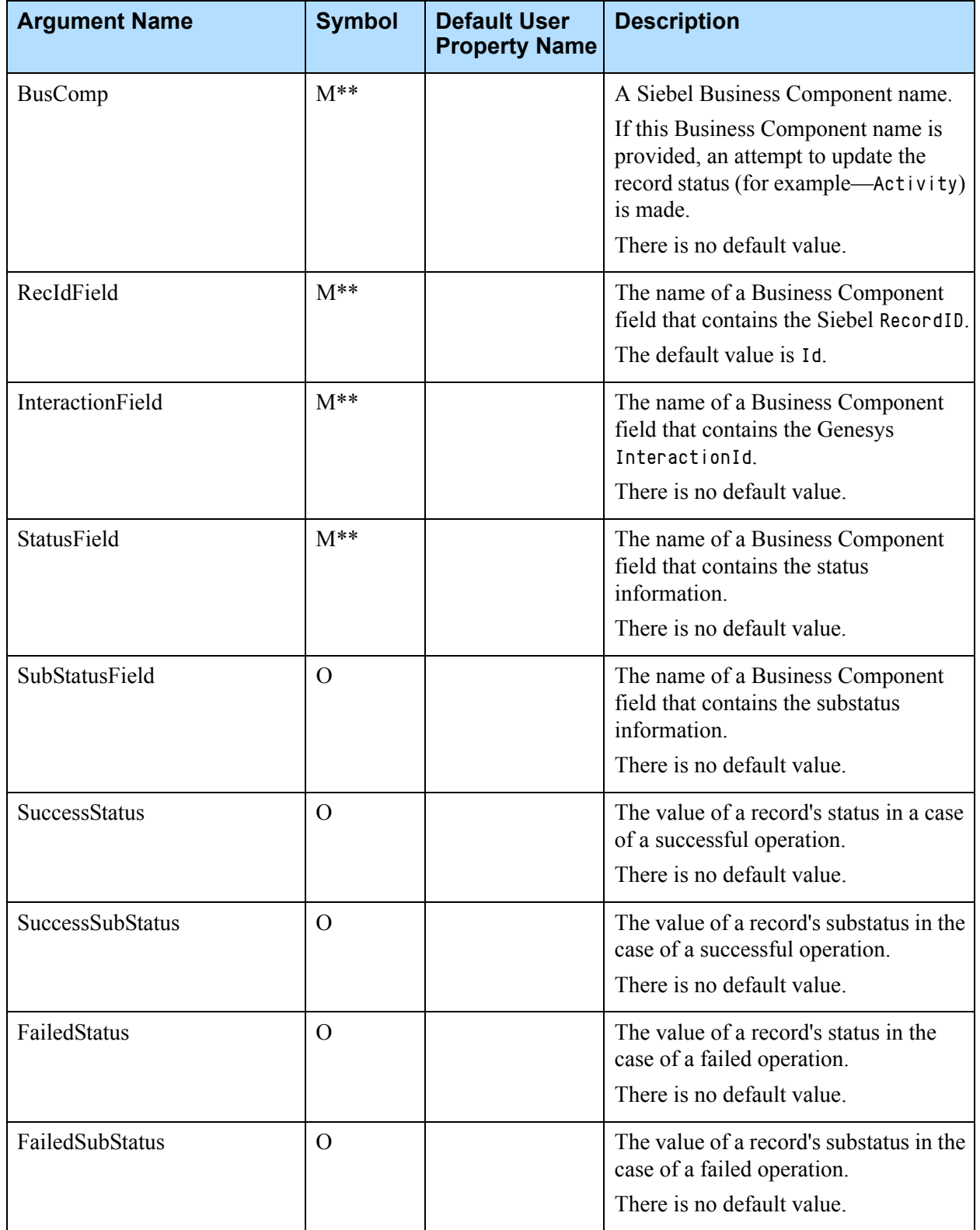

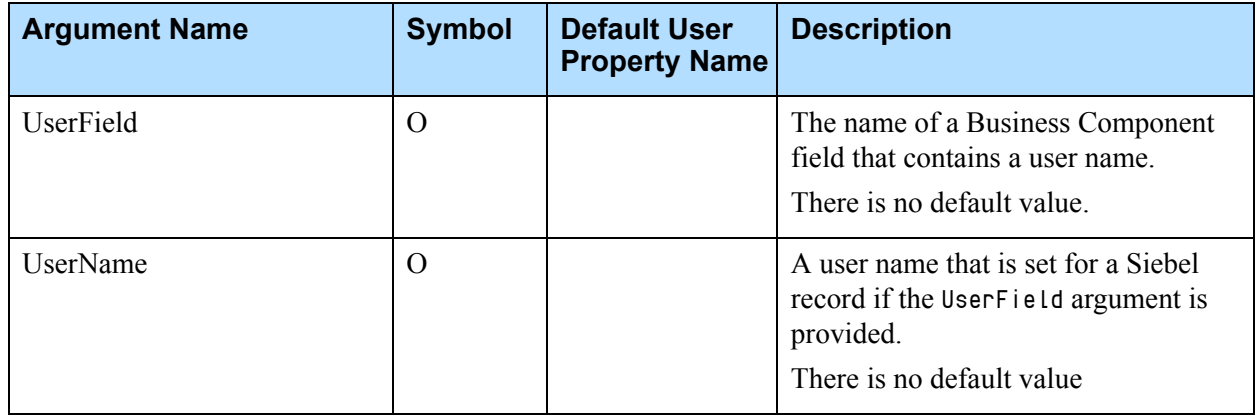

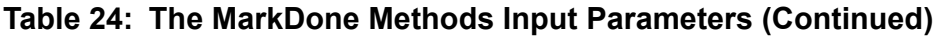

# **The PullInteraction Method**

The PullInteraction method is used to pull an interaction from a queue while it is in the queue waiting for processing.

Note: The interaction can not be pulled, if the interaction is being processed by another agent or by Genesys Universal Routing.

If the InteractionId input parameter is set, it is used; otherwise the ThirdPartyId is used to find a proper InteractionId. The PullInteraction method opens a BusComp from the BusObject, locates a record where the RecIdField field equals ThirdPartyId, and uses an InteractionField field as the InteractionId. This method sets the InteractionId output parameter and invokes the OpenMediaPullInteractionById command from the Communications configuration.

The output parameter values are Result and ErrorText.

A Result value of 1 indicates a successful operation; a Result value of 0 indicates a failed operation.

For a list of input parameters and their descriptions, see [Table 25](#page-110-0).

<span id="page-110-0"></span>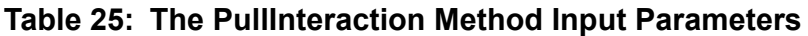

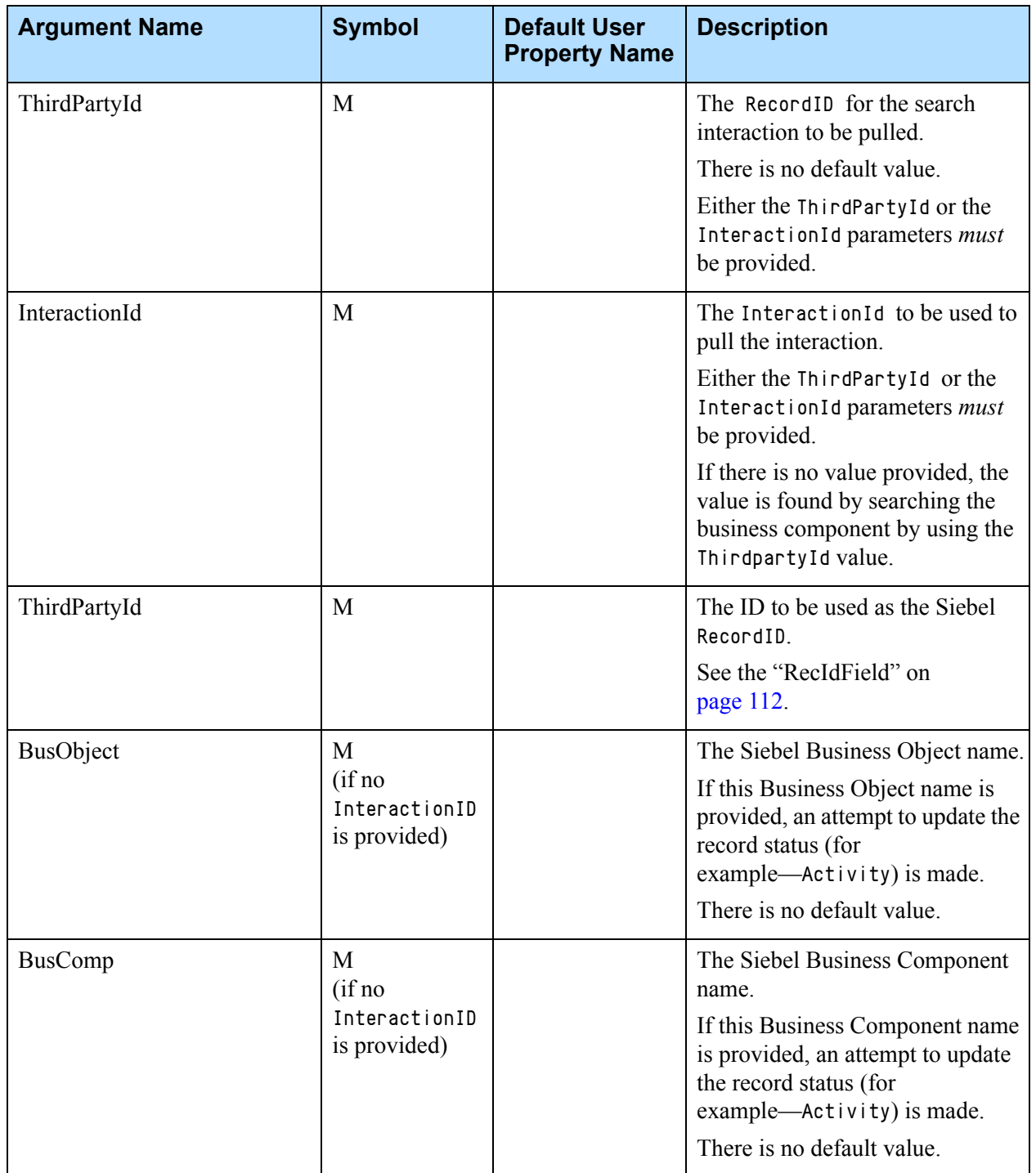

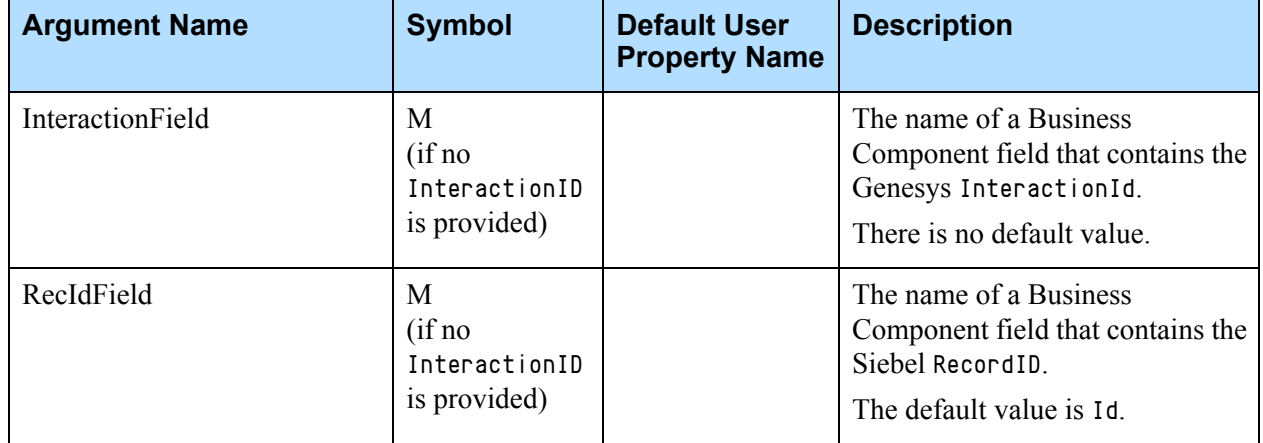

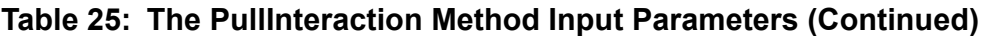

# <span id="page-111-0"></span>**The UpdateActivity Method**

The UpdateActivity method is used to update Siebel records. Using this method, it is possible to update the following values:

- **•** Interaction Id: the value that is that stored in a field reference by the InteractionField parameter.
- **•** Status: the value that is stored in a field referenced by the StatusField parameter.
- **•** Substatus: the value that is that stored in a field referenced by the SubStatusField parameter.
- **•** User name: the value that is stored in a field referenced by the UserField parameter.

The output parameter values are Result and ErrorText.

A Result value of 1 indicates a successful operation; a Result value of 0 indicates a failed operation.

For a list of input parameters and their descriptions, see [Table 26](#page-112-0).

<span id="page-112-0"></span>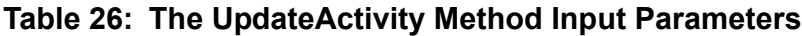

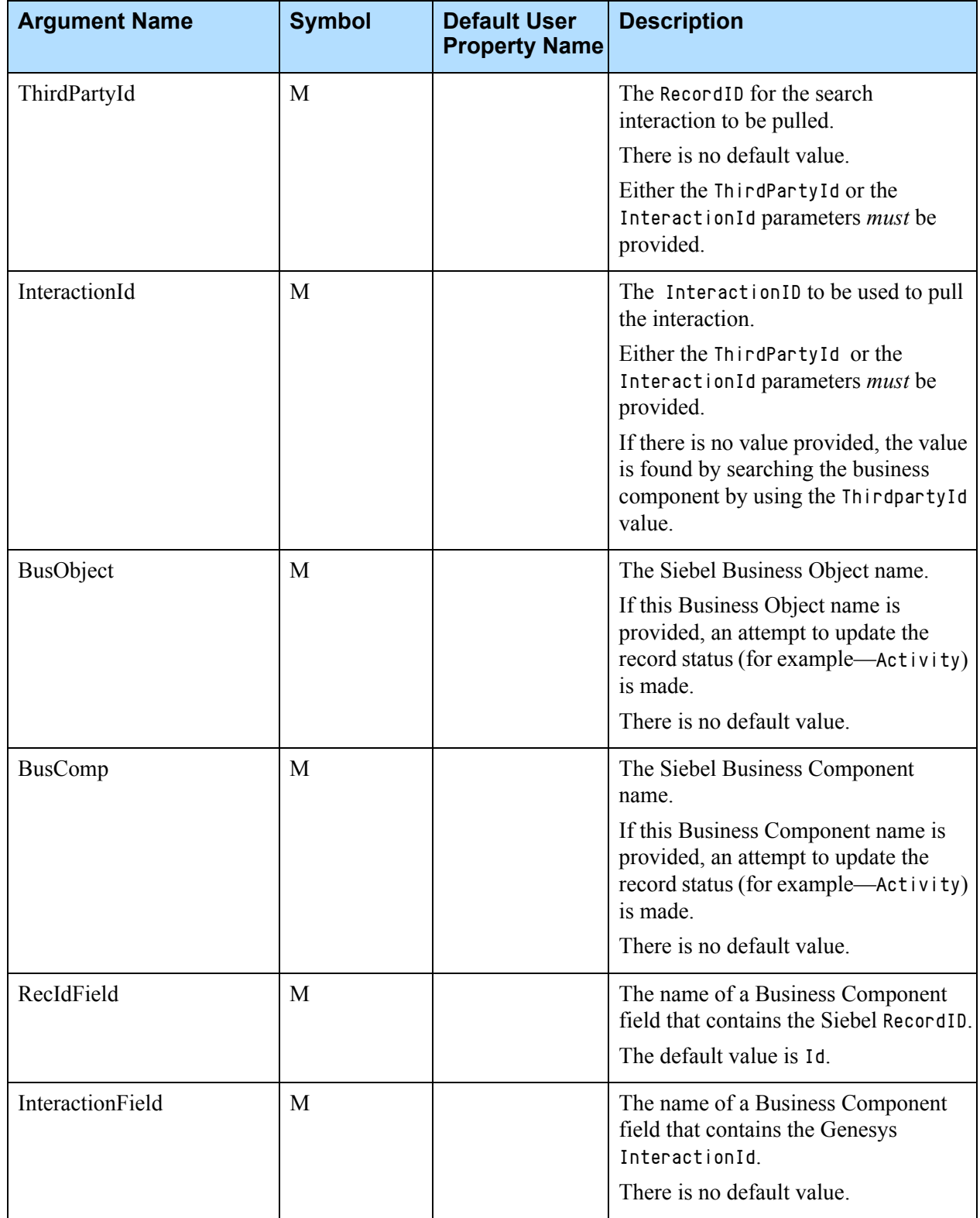

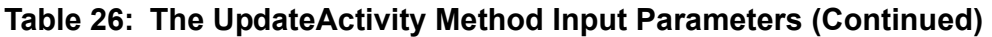

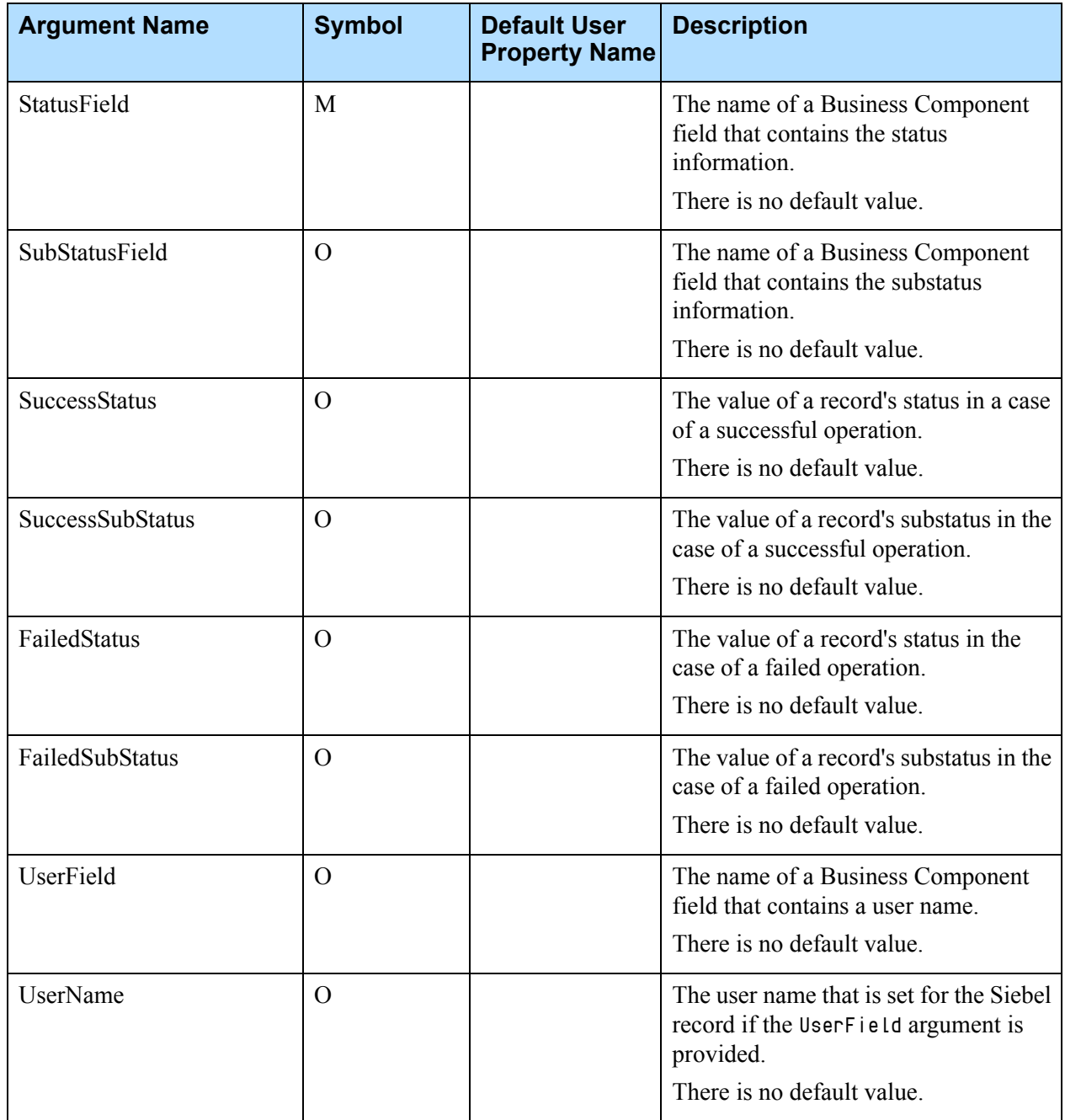

# <span id="page-114-0"></span>The Applet Customization

The Media Routing Component customizes the Comm Outbound Item Form applet by adding some script code in the function WebApplet\_InvokeMethod (MethodName) server scripts. If MethodName equals EmailSend or EmailCancel, the script calls a MarkDoneMR command from the Communications configuration to mark an interaction as done and removes it from the list of active work items.

If you use the Media Routing Component for routing an interaction that is different from Siebel eMail, you should add similar customization to the appropriate applet. Or, you may add a button on the toolbar or a menu item in the Communications menu to mark an active interaction as done.

### **Invoking a MarkDoneMR Command**

You may invoke a MarkDoneMR command from the Communications configuration as follows:

```
Example 1 var outQueue = "Mark_Done_Queue_Name";
var ctiSvc = TheApplication().GetService("Communications Client");
var inp = TheApplication().NewPropertySet();
var outp = TheApplication().NewPropertySet();
inp.SetProperty("MarkDoneQueue", outQueue);
ctiSvc.InvokeMethod("MarkDoneMR ", inp,outp);
```
Or, you may invoke a MarkWorkItemDone method of the GplusMediaRoute business service:

```
Example 2 var outQueue = "Mark_Done_Queue_Name";
var ctiSvc = TheApplication().GetService("GplusMediaRoute ");
var inp = TheApplication().NewPropertySet();
var outp = TheApplication().NewPropertySet();
inp.SetProperty("QueueName", outQueue);
ctiSvc.InvokeMethod("MarkWorkItemDone ", inp,outp);
```
# Routing Siebel Work Items

The Media Routing Component for Siebel can be used for routing any type of Siebel work items, both in real-time and in background (non real-time) modes. The Media Routing Component provides the basic functionality for Siebel work item routing, but customization is required to provide a graphical user interface (GUI). See the *G*plus *Adapter 8.0 for Siebel CRM Deployment Guide* for general information about configuring the Media Routing Component.

The Group buttons on the Communications toolbar work for all interaction types—for example, Logon/Logout, Accept, and Ready/NotReady. However, you should create Ready and NotReady commands for custom media types and then add them into the proper command groups—for example, the ReadyGroup command group and the NotReadyGroup command group.

## **Creating Commands for Custom Media Types**

[Example 3](#page-115-0) is a command sample.

<span id="page-115-0"></span>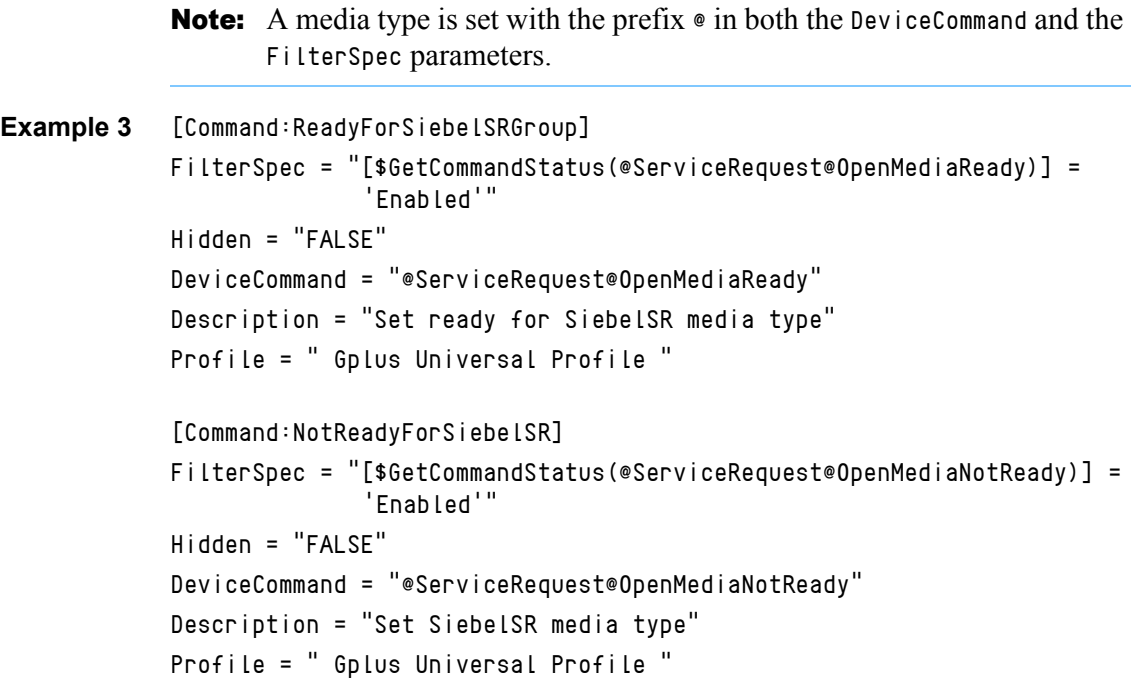

# **Using the Route Method to Send a Routing Request**

To send a routing request, you must use the route method of the GplusMediaRouteIXN business service. [Example 4](#page-116-0) is a sample route command to route a service request. To use it, set the SubmitQueue parameter. If you send a routing request in a workflow, you must also set the ConnectionName parameter value. See ["The Route Method" on page 96](#page-95-0) for more information.

<span id="page-116-0"></span>**Example 4** [Command:SendRouteSR]

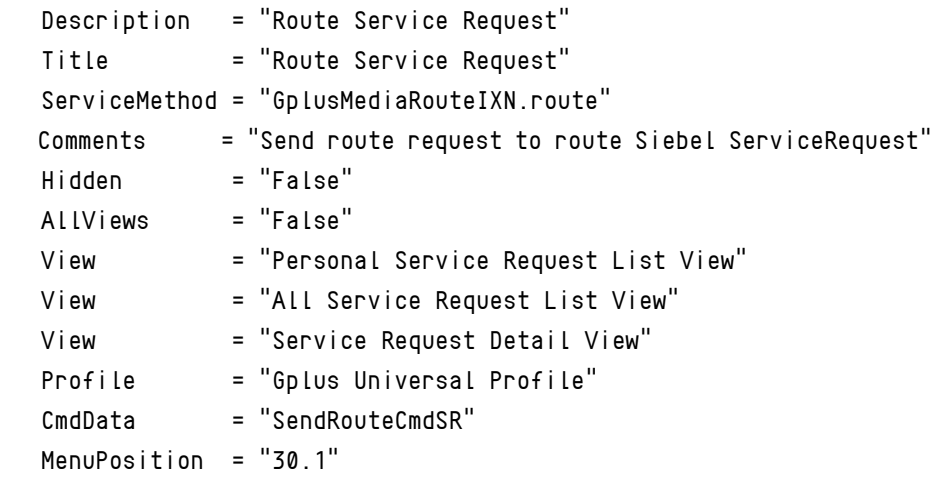

[CmdData:SendRouteCmdSR]

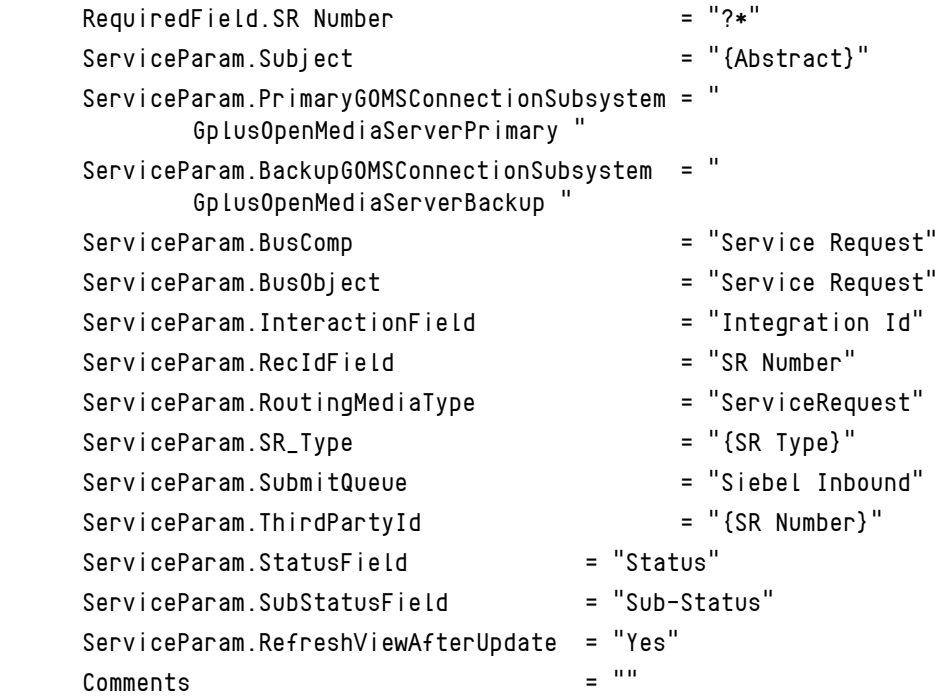

The ServiceParam.ThirdPartyId parameter should be set to the ID field for a Siebel work item record; the parameter should have the same fields as a proper event handler. In [Example 4,](#page-116-0) the SR Number field value is used as the ThirdPartyId parameter.

Note: The InteractionField parameter is set in [Example 4](#page-116-0) so that it is possible to use the Pull/Stop functionality. As the SuccessStatus parameter is absent, this method does not update the record status. If you want to do a record status update, you may add the SuccessStatus and FailedStatus parameters. For more information, see ["The Route](#page-95-0)  [Method" on page 96.](#page-95-0)

In [Example 4](#page-116-0), the ServiceParam. Subject is an optional parameter, and it is added as an AttachedUserData value. However, this value is used in a work item description text message. See the itx\_scdrv.xml file in the G*plus* Communication Server folder. For more information, see ["Using the](#page-94-0)  [GplusMediaRouteIXN Business Service" on page 95.](#page-94-0)

## **Creating an Event Handler**

### **Procedure: Creating an event handler**

**Purpose:** To create an event handler for each custom media type to open a Siebel view for the routed work item.

### **Start of procedure**

- **1.** To accept a routed work item, the agent must click the Accept group button or the Accept Multimedia Interaction sub-button.
- **2.** Create an event handler for the OpenMediaAccepted event for each custom media type to open a Siebel view for the routed work item.
- **3.** Set the QuerySpec parameter to the value:

FieldName='{ThirdPartyId}'

where FieldName is the ID field for a Siebel work item.

**4.** Set the SingleView parameter to a proper Siebel view name. See [Example 5](#page-117-0) and [Example 6](#page-118-0):

### <span id="page-117-0"></span>**Example 5** [EventHandler:OpenMediaSelectedSR]

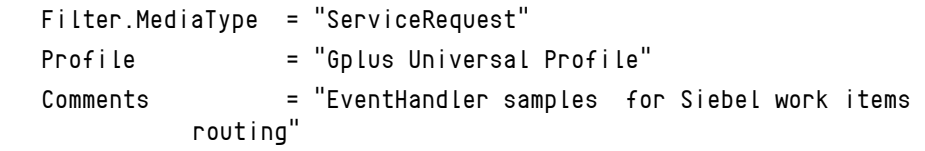

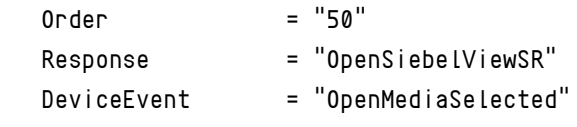

[EventResponse:OpenSiebelViewSR]

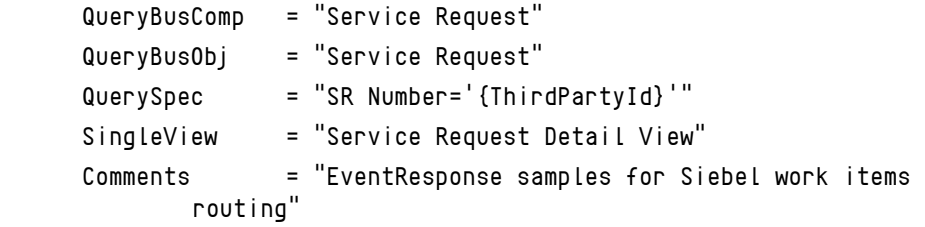

If you want to update a record status and/or assign it to the agent when an agent accepts the interaction, you should create an event handler as shown in [Example 6:](#page-118-0)

<span id="page-118-0"></span>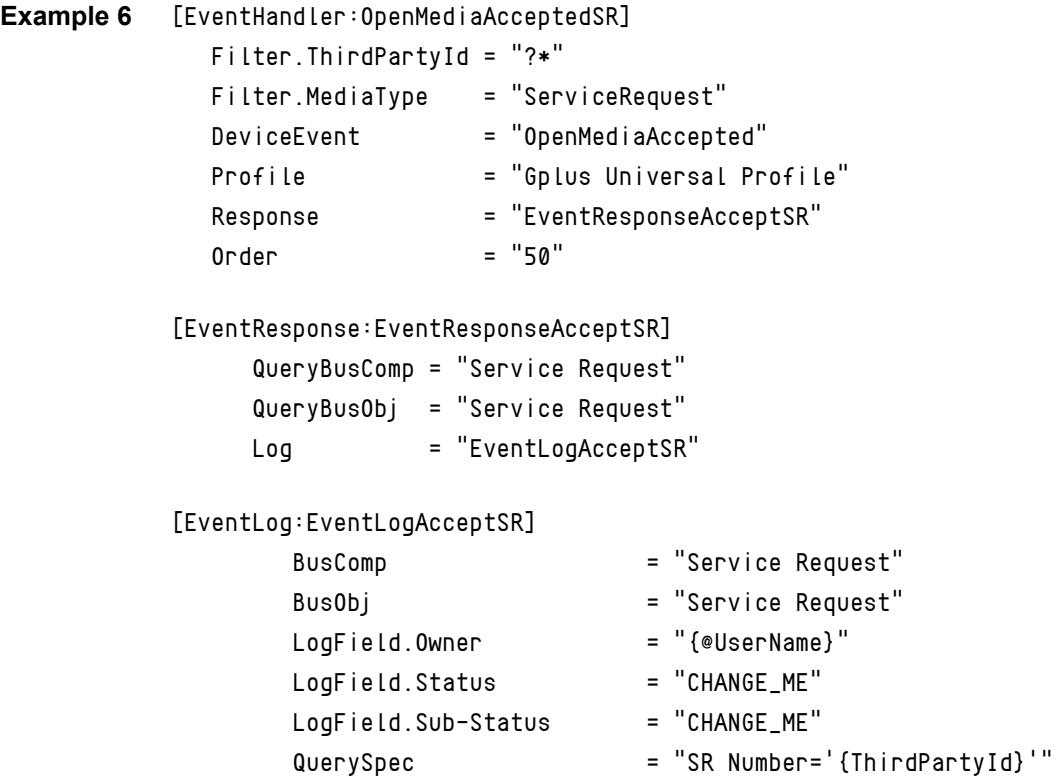

### **End of procedure**

### **Next Steps**

**•** There are no further steps.

You have to provide a command to mark a work item as done. For this you may configure the provided MarkWorkItemDone command to support your

custom types, such as adding the media types into the FilterMediaType parameter value, which contains a list of media types separated by commas.

As an alternative, you may customize a button on a work item view or add a custom button on the communication toolbar to invoke a MarkDone command. Refer to the section ["The Applet Customization" on page 115.](#page-114-0)

The provided out-of-the-box sample shows how to route Siebel Service Requests in real-time mode and how to route Service Orders in background mode. It uses the ServiceRequest media type for Siebel Service Requests and the ServiceOrder media type for Service Orders.

### **Procedure: Using the provided sample to route Siebel service request**

**Purpose:** To use the provided sample to route Siebel Service Requests in real-time mode and how to route Service Orders in background mode.

### **Start of procedure**

- **1.** Remove the comment marks in the GenComm\_universal.def (appropriate places have the following comment: "Use this command in couple with Gplus iWD Routing for Siebel CRM") file before importing a configuration and performing the above-mentioned actions.
- **2.** Create a custom media type in the Genesys environment and then add in the Channel String parameter of the Gplus Universal Profile profile driver.
- **3.** Set the proper values for the command and events used.

### **End of procedure**

### **Next Steps**

There are no further steps.

For more information about the Media Routing Component deployment and configuration, please refer to Chapter 8 Deploying the Media Routing Component in the *G*plus *Adapter 8.0 for Siebel CRM Deployment Guide*.

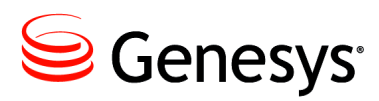

### Chapter

# 3 iWD Routing Component Customization

The G*plus* iWD Routing for Siebel CRM Component (iWD Routing Component) integrates the Siebel and Genesys software's handling of interactions.

### Note: The *Gplus* iWD Routing for Siebel CRM and *Gplus* Media Routing for Siebel CRM components contain common parts of code. It is not recommended to use both these components simultaneously.

This chapter describes the iWD Routing Component's interfaces and customizations in the following sections:

- [Overview, page 122](#page-121-0)
- [Using the GplusMediaRouteiWD Business Service, page 123](#page-122-0)
- [Using the GplusMediaRoute Business Service, page 149](#page-148-0)
- [The Applet Customization, page 150](#page-149-0)
- [Using the iWD Routing Component for Routing Siebel Work Items,](#page-149-1)  [page 150](#page-149-1)
- Note: The G*plus* Media Routing for Siebel CRM and G*plus* iWD Routing for Siebel CRM components contain common parts of the code. It is not recommended to use both of these components simultaneously.

# <span id="page-121-0"></span>**Overview**

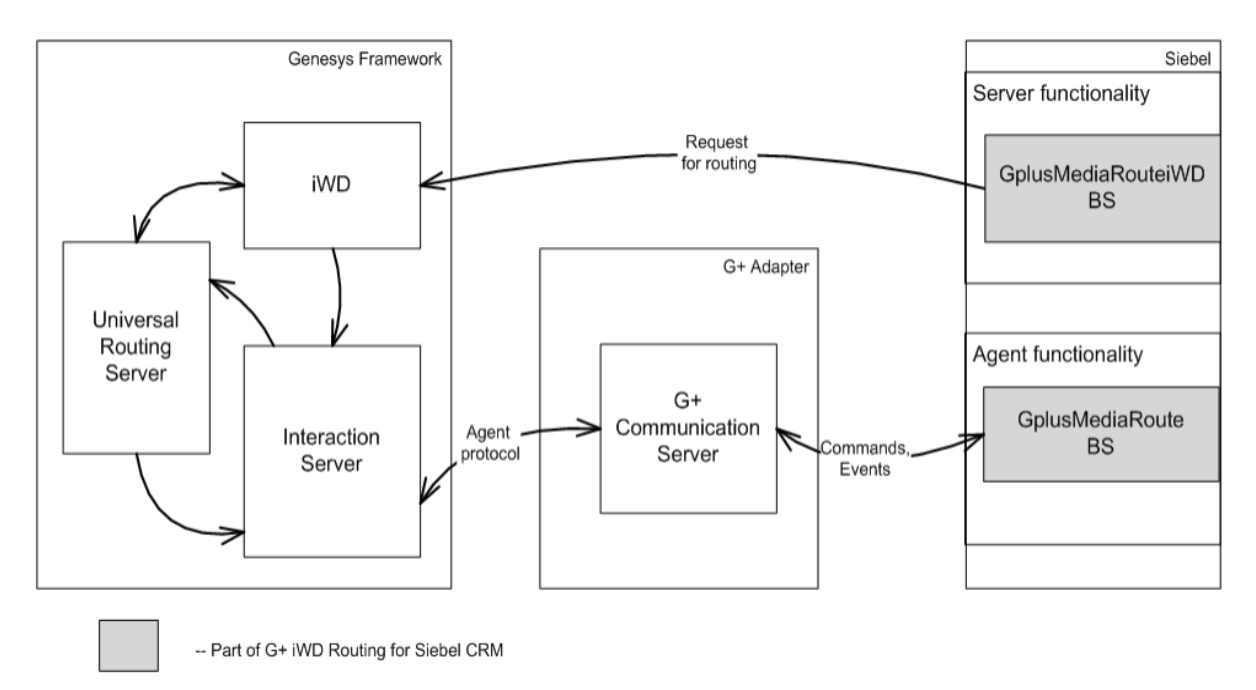

The principal parts of the iWD Routing Component 8.0 are shown in [Figure 2](#page-121-1)

### <span id="page-121-1"></span>**Figure 2: Principal Parts of the iWD Routing Component**

In general, the iWD Routing Component consists of two functions:

- **•** Support of server functionality. This functionality provides the ability to submit requests to the Genesys iWD solution to control the interaction routing process from the Siebel side.
- **•** Support of agent functionality. This functionality provides the ability to handle an interaction during an agent session.

Refer to the *Gplus Adapter 8.0 for Siebel CRM Deployment Guide* for details.

The server functionality is provided by the GplusMediaRoutingiWD Siebel business service, which allows the formation and the distribution of requests to Genesys iWD. Additionally, there are several automatically generated objects used in tandem with the GplusMediaRoutingiWD business service. They represent the outbound Web service that communicates with iWD Web Service Capture Point, and they do not require any customization. Refer to the *Gplus Adapter 8.0 for Siebel CRM Deployment Guide* for details.

The agent functionality is provided by the GplusMediaRuote Siebel business service, which allows pulling an interaction, marking it as done, and updating the Siebel object that corresponds to the interaction.

The iWD Routing Component supports a link between Siebel activities and Genesys interactions by means of a one-to-one relationship between the InteractionId and the ThirdPartyId, where InteractionId represents a

Genesys InteractionID, and ThirdPartyId represents a Siebel activity RecordID (or another object, for example—Service Request). A special field in the ThirdPartyId that represents the Siebel object is used to store a Genesys InteractionId (for example—the Call Id field is used for Siebel eMail) and the Genesys interaction should contain the ThirdPartyId in the attached data.

Note: To keep semblance with Media Routing Component, the ThirdPartyId name is used as a parameter name, and it is mapped to the Capture Id iWD parameter.

The relationship between the Siebel activities and the Genesys interactions is essential for the Pull/Stop functionality to work. However, if you do not use this functionality, you may choose not to support this association in your customization (for example—you may choose not to store a Genesys InteractionId in a Siebel eMail activity record). Regardless of whether you use the Pull/Stop functionality or not, each Genesys interaction must have a ThirdPartyId. For your individual customization, you may use any unique Siebel record field value as the ThirdPartyId.

For example—when a GplusMediaRouting-ProcessMessage workflow sends a routing request, it writes an InteractionId in the Call Id field of the Action Business Component and changes the status of the Siebel activity. If it is a successful routing request, the activity status will be Queued; otherwise it will be NotQueued.

For your customization, you may use any field instead of the Call Id field. If a Siebel Business Component does not have a spare or reusable field to be used for a Genesys Interaction Id, you must add a new field into the Business Component using the custom extension columns or an extension table. For more information, see the *Siebel Tools Reference* from Siebel.

# <span id="page-122-0"></span>Using the GplusMediaRouteiWD Business Service

The GplusMediaRouteiWD business service provides server functionality and enables requests to be submited that are supported by Genesys iWD to control the interaction routing process.

The GplusMediaRouteiWD business service contains the following methods:

- **•** [The cancelTaskByCaptureId Method](#page-123-0)
- **•** [The completeTaskByCaptureId Method](#page-126-0)
- **•** [The createTask Method](#page-129-0)
- **•** [The getTaskByCaptureId Method](#page-134-0)
- **•** [The holdTaskByCaptureId Method](#page-135-0)
- **•** [The ping Method](#page-138-0)
- **•** [The restartTaskByCaptureId Method](#page-139-1)
- **•** [The resumeTaskByCaptureId Method](#page-142-1)
- **•** [The updateTaskByCaptureId Method](#page-145-0)

For a detailed description of these iWD methods, see the *intelligent Workload Distribution 8.0. Deployment Guide* for details.

The following tables describe the available methods and their arguments:

- [Table 27, "The cancelTaskByCaptureId Input Parameters," on page 125](#page-124-0)
- **•** [Table 28, "The completeTaskByCaptureId Input Parameters," on page 128](#page-127-0)
- **•** [Table 29, "The createTask Input Parameters," on page 131](#page-130-0)
- [Table 30, "The getTaskByCaptureId Input Parameters," on page 135](#page-134-1)
- **•** [Table 31, "The holdTaskByCaptureId Input Parameters," on page 136](#page-135-1)
- [Table 32, "The ping Input Parameters," on page 139](#page-138-1)
- [Table 33, "The restartTaskByCaptureId Input Parameters," on page 140](#page-139-0)
- [Table 34, "The resumeTaskByCaptureId Input Parameters," on page 143](#page-142-0)
- [Table 35, "The updateTaskByCaptureId Input Parameters," on page 147](#page-146-0)

The following symbols, found in the tables listed above, represent the different methods and arguments:

- M: Represents mandatory arguments.
- M\*: Represents parameters that must either be passed as an argument or have a default value set in the business service user properties.
- M\*\*: Represents parameters that are required to update the Siebel record status.
- O: Represents the optional arguments.

**Note:** To enable a debug log, you can add a DebugLogFile input parameter and set it to a debug log file name.

## <span id="page-123-0"></span>**The cancelTaskByCaptureId Method**

The cancelTaskByCaptureId method is used to send a cancelTaskByCaptureId request to the Genesys iWD. This method cancels an interaction from routing. The cancelTaskByCaptureId method gathers all the necessary input parameters and sends a cancelTaskByCaptureId request to iWD. Also, this method can update the Siebel object record status, if required.

This method returns the RouteResult, Result, and ErrorText parameters.

A RouteResult value of 0 (zero) indicates a successful operation; any RouteResult value other than 0 (zero) represents an error code.

A Result value of 1 indicates a successful operation; a Result value of 0 indicates an unsuccessful operation. The Result value was introduced in addition to the RouteResult, since it is the standard Siebel output parameter that is used in CTI Communications.

The ErrorText parameter contains the error description, if there is any.

Note: If the cancel TaskByCaptureId method is configured to update the Siebel object record, the update results (whether successful or not) do not affect the overall results. The method results depend on direct iWD call results only.

For a list of input parameters and their descriptions, see [Table 27](#page-124-0).

<span id="page-124-0"></span>**Table 27: The cancelTaskByCaptureId Input Parameters**

| <b>Argument Name</b>        | <b>Symbol</b> | <b>Default User</b><br><b>Property Name</b> | <b>Description</b>                                                                                                    |
|-----------------------------|---------------|---------------------------------------------|----------------------------------------------------------------------------------------------------|
| ThirdPartyId                | M             |                                             | The RecordId for the routing<br>interaction.<br>Used as the CaptureId parameter<br>value for iWD.                                                                                                    |
| PrimaryOutboundDispatcherBS | $\Omega$      | PrimaryOutbound<br>DispatcherBS             | The name of the business service<br>based on the<br>CSSWSOutboundDispatcher class<br>that is generated during the Web<br>Service creation<br>$(\langle \text{medi aBusservice} \rangle)$ and is<br>intended to control the Outbound<br>Web Service, which is used as a<br>primary web service. |
| BackupOutboundDispatcherBS  | $\Omega$      | BackupOutbound<br>DispatcherBS              | The name of the business service<br>based on the<br>CSSWS0utboundDispatcher class<br>that is generated during the Web<br>Service creation<br>$(\langle \text{medi aBussService} \rangle)$ and is<br>intended to control the Outbound<br>Web Service, which is used as a<br>backup.             |

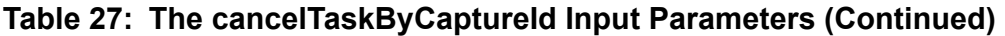

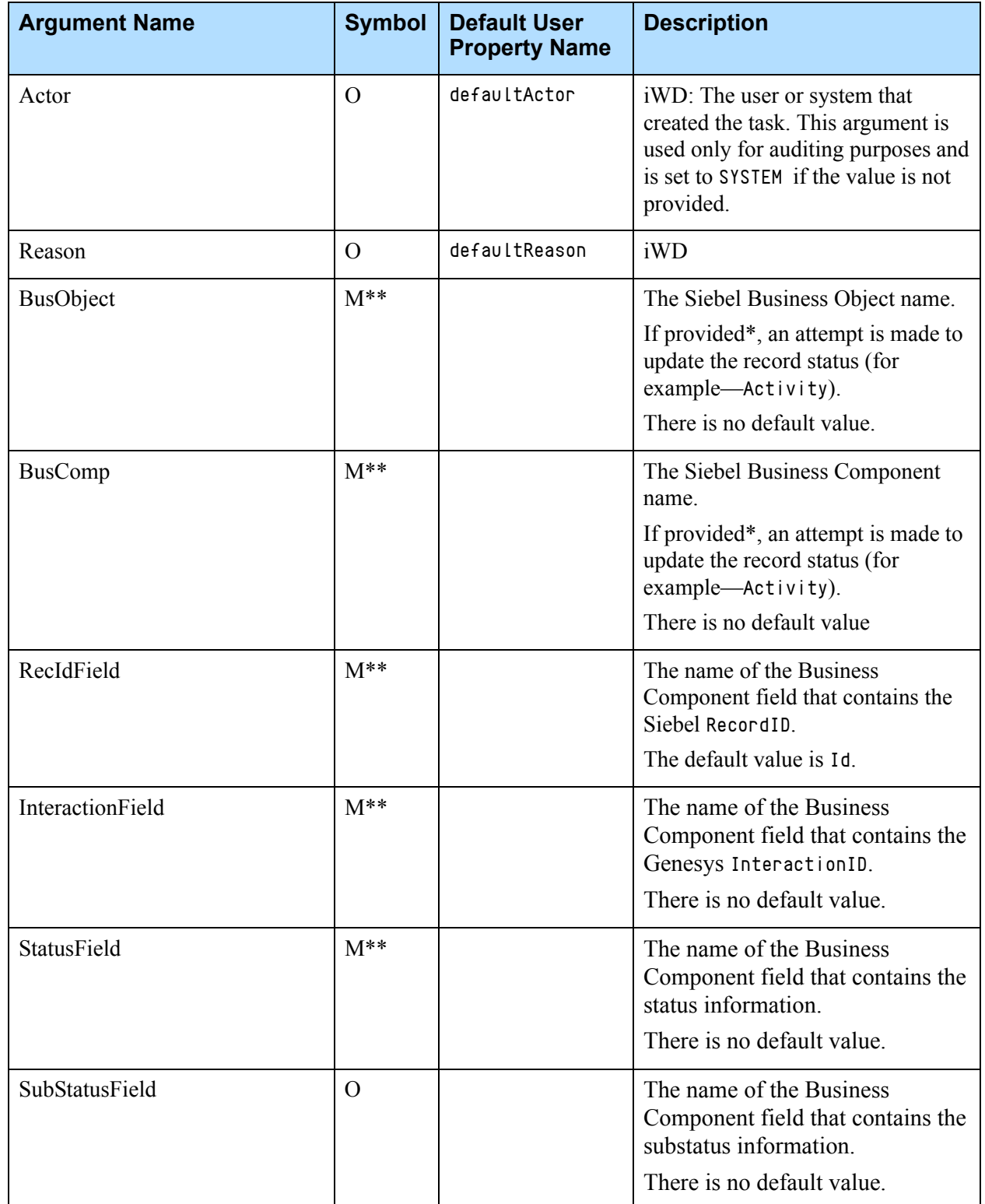

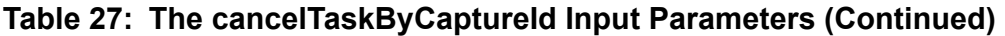

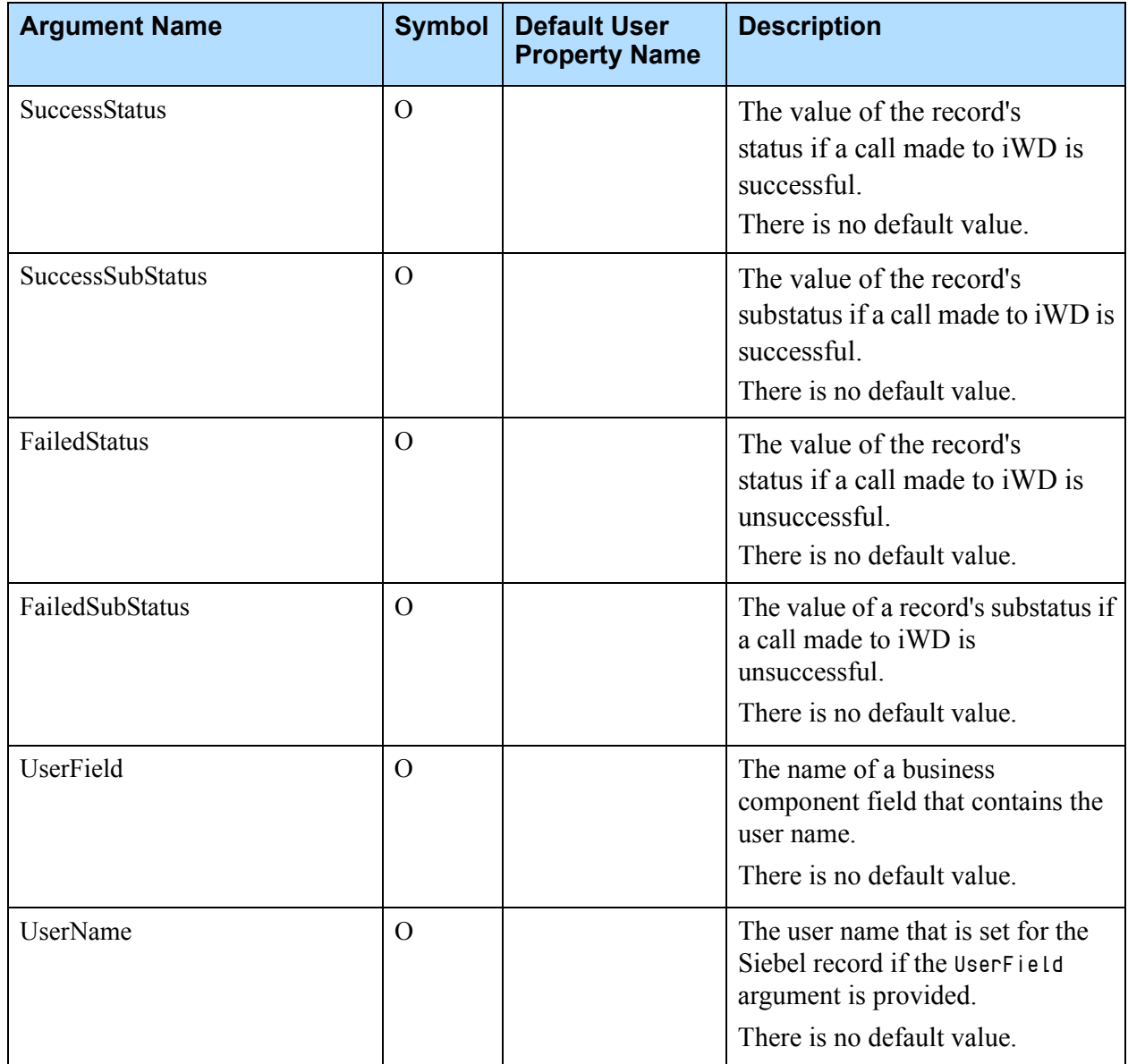

# <span id="page-126-0"></span>**The completeTaskByCaptureId Method**

The completeTaskByCaptureId method is used to send a completeTaskByCaptureId request to the Genesys iWD. This method completes an interaction routing process.

The completeTaskByCaptureId method gathers all of the necessary input parameters and sends a completeTaskByCaptureId request to iWD. Also, this method can update the Siebel object record status, if required.

This method returns the RouteResult, Result, and ErrorText parameters.

A RouteResult value of 0 (zero) indicates a successful operation; any RouteResult value other than 0 (zero) represents an error code.

A Result value of 1 indicates a successful operation; a Result value of 0 indicates an unsuccessful operation. The Result value was introduced in addition to the RouteResult, since it is the standard Siebel output parameter that is used in CTI Communications.

The ErrorText parameter contains the error description, if there is any.

Note: If the completeTaskByCaptureId method is configured to update the Siebel object record, the updated results (whether successful or not) do not affect the overall results. The method results depend on direct iWD call results only.

For a list of input parameters and their descriptions, see [Table 28](#page-127-0).

<span id="page-127-0"></span>**Table 28: The completeTaskByCaptureId Input Parameters**

| <b>Argument Name</b>        | <b>Symbol</b> | <b>Default User</b><br><b>Property Name</b> | <b>Description</b>                                                                                                    |
|-----------------------------|---------------|---------------------------------------------|----------------------------------------------------------------------------------------------------|
| ThirdPartyId                | M             |                                             | The ID of a Siebel work item.<br>Used as the CaptureId parameter<br>value for the iWD.                                                                                                    |
| PrimaryOutboundDispatcherBS | $\Omega$      | PrimaryOutbound<br>DispatcherBS             | The name of the business service<br>based on CSSWS0utboundDispatcher<br>class that is generated during the<br>Web Service creation<br>( <mediabusservice>) and intended<br/>to control the Outbound Web<br/>Service, which is used as a primary<br/>web service.</mediabusservice> |
| BackupOutboundDispatcherBS  | $\Omega$      | BackupOutbound<br>DispatcherBS              | The name of the business service<br>based on the<br>CSSWSOutboundDispatcher class<br>that is generated during the Web<br>Service creation<br>( <mediabusservice>) and is<br/>intended to control the Outbound<br/>Web Service, which is used as a<br/>backup.</mediabusservice>    |
| Actor                       | $\Omega$      | defaultActor                                | iWD: The user or system that<br>created the task. This argument is<br>used only for auditing purposes and<br>is set to SYSTEM, if the value is not<br>provided.                                                                                                    |

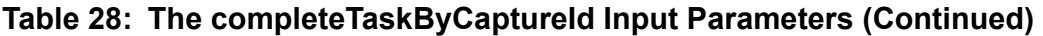

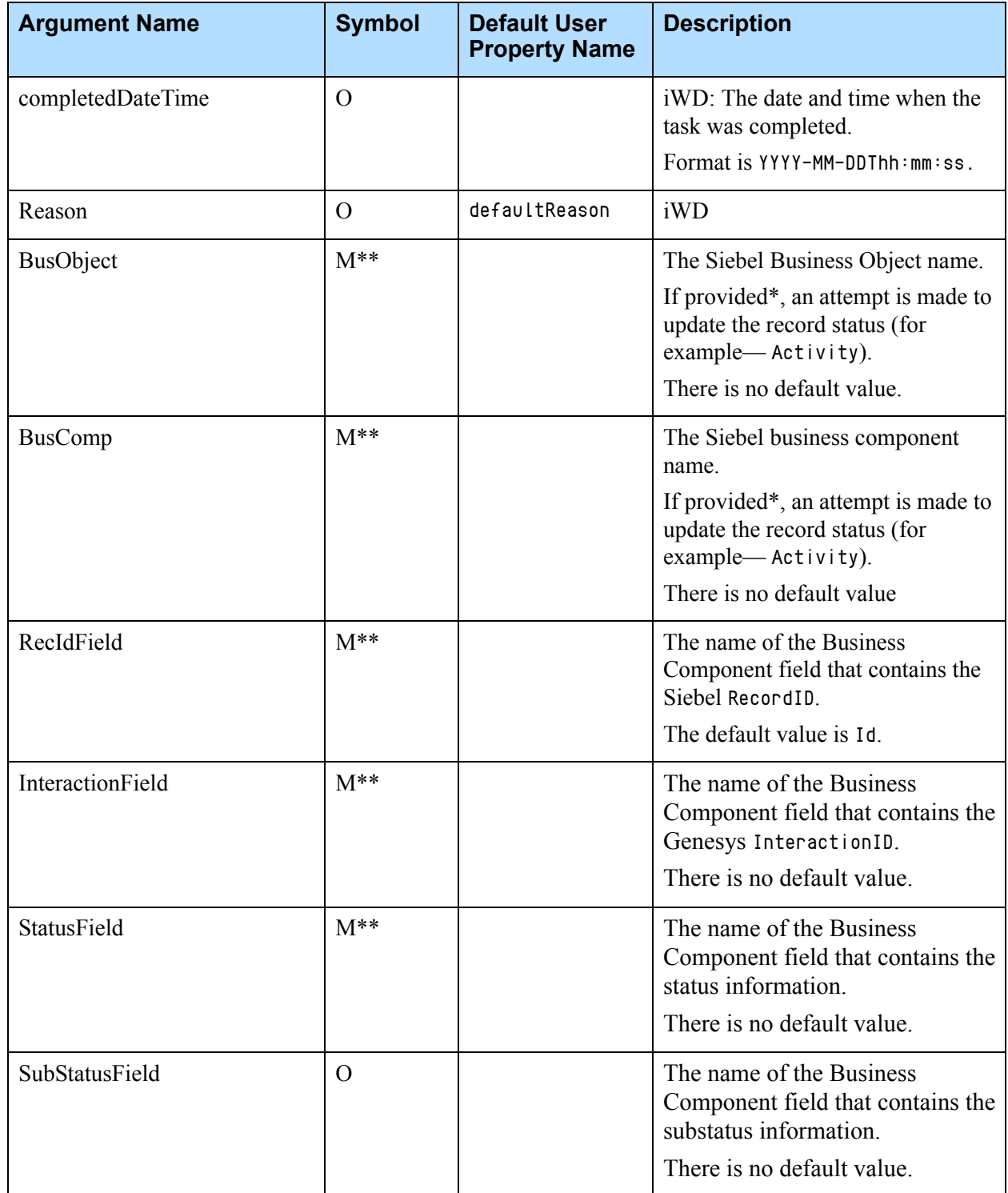

| <b>Argument Name</b> | <b>Symbol</b> | <b>Default User</b><br><b>Property Name</b> | <b>Description</b>                                                                                                    |
|----------------------|---------------|---------------------------------------------|----------------------------------------------------------------------------------------------------|
| SuccessStatus        | $\Omega$      |                                             | The value of the record's<br>status if a call made to iWD is<br>successful.<br>There is no default value.                  |
| SuccessSubStatus     | $\Omega$      |                                             | The value of the record's<br>substatus if a call made to iWD<br>is successful.<br>There is no default value.               |
| FailedStatus         | $\Omega$      |                                             | The value of the record's<br>status if a call made to iWD is<br>unsuccessful.<br>There is no default value.                |
| FailedSubStatus      | $\Omega$      |                                             | The value of a record's substatus<br>if a call made to iWD is<br>unsuccessful.<br>There is no default value.               |
| UserField            | $\Omega$      |                                             | The name of a Business<br>Component field that contains the<br>user name.<br>There is no default value.                    |
| UserName             | $\Omega$      |                                             | The user name that is set for the<br>Siebel record if the UserField<br>argument is provided.<br>There is no default value. |

**Table 28: The completeTaskByCaptureId Input Parameters (Continued)** 

## <span id="page-129-0"></span>**The createTask Method**

The createTask method is used to send a createTask request to the Genesys iWD. This method submits an interaction into a routing process.

The createTask method gathers all the necessary input parameters and sends a createTask request to iWD. If you would like to add some AttachedUserData values to a request, you should add custom input arguments. All input arguments, except the predefined arguments, are attached to a createTask request as AttachedUserData. Also, this method can update the Siebel object record status, if required.

This method returns the Result, ErrorText, RouteResult, and RouteMessage parameters.

A Result value of 1 indicates a successful operation; a Result value of 0 indicates an unsuccessful operation. The Result value was introduced in addition to the RouteResult, since it is the standard Siebel output parameter that is used in CTI Communications.

The ErrorText parameter contains the error description, if there is any.

A RouteResult value of 0 (zero) indicates a successful operation; any RouteResult value other than 0 (zero) represents an error code.

The RouteMessage parameter contains the Genesys InteractionId.

Note: If the createTask method is configured to update the Siebel object record, the updated results (whether successful or not) do not affect the overall results. The method results depend on direct iWD call results only.

For a list of input parameters and their descriptions, see [Table 29](#page-130-0).

<span id="page-130-0"></span>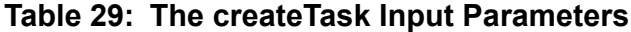

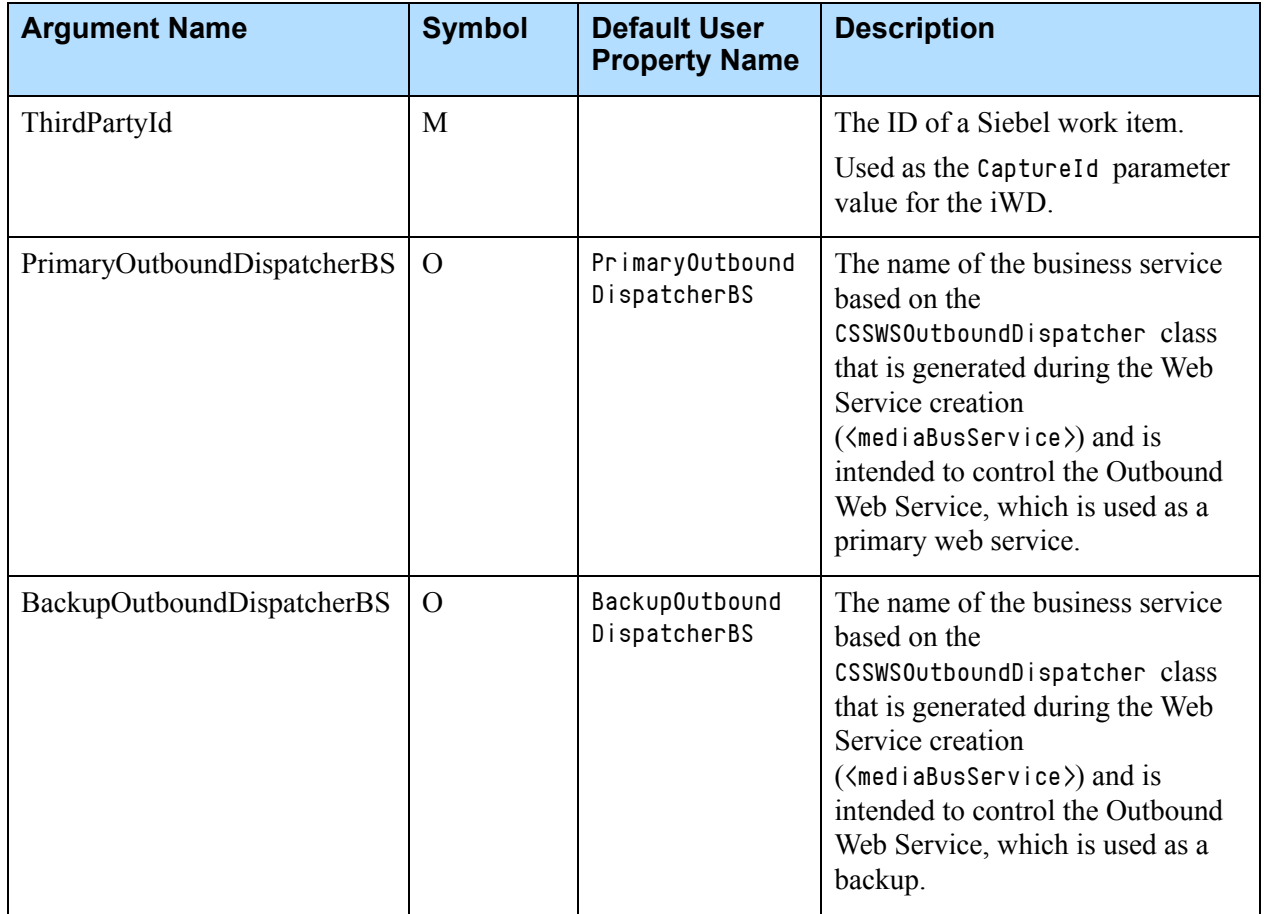

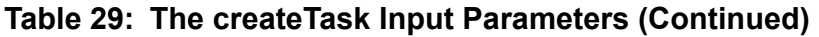

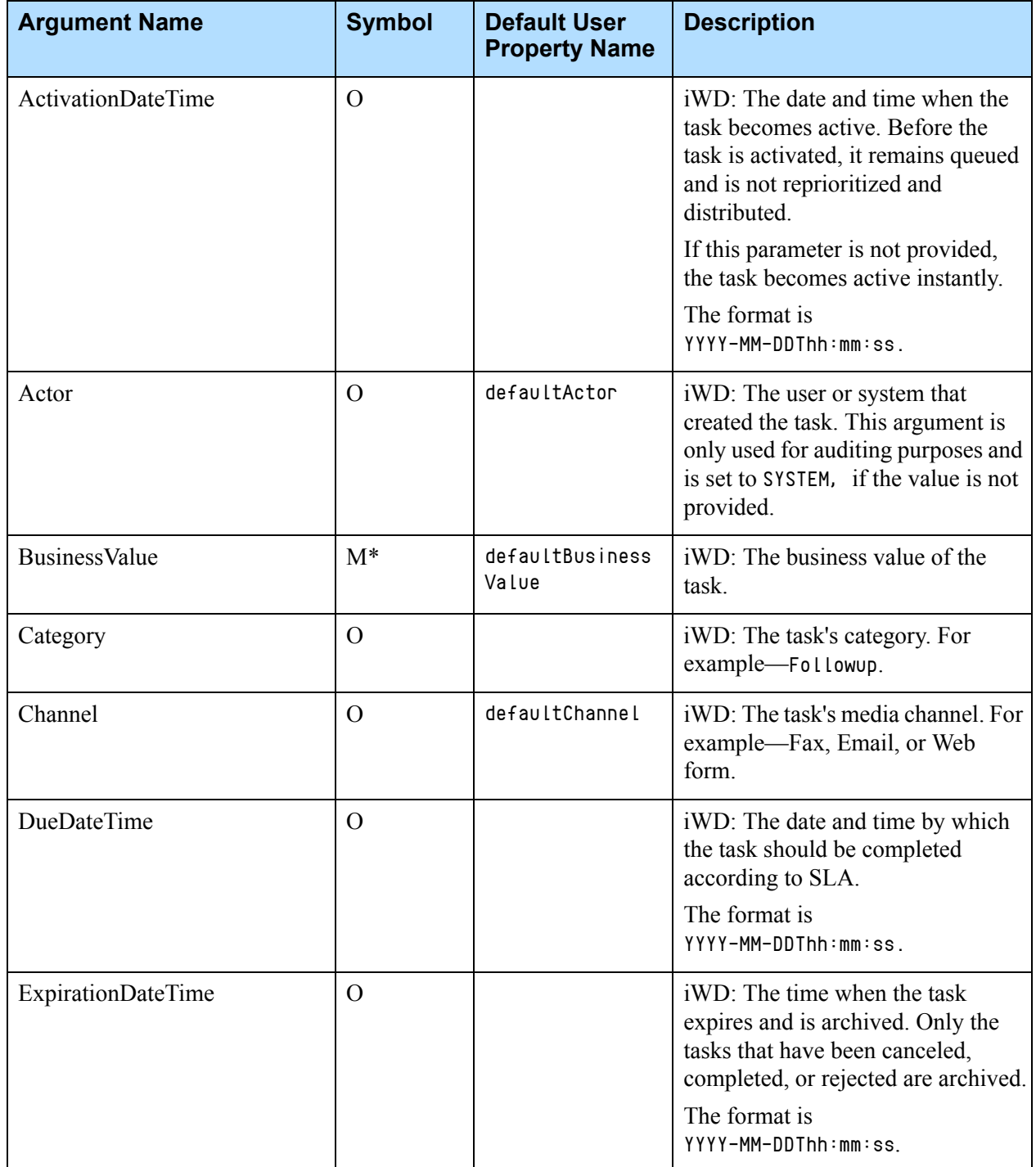

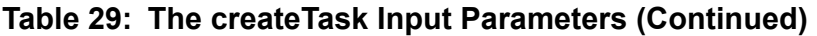

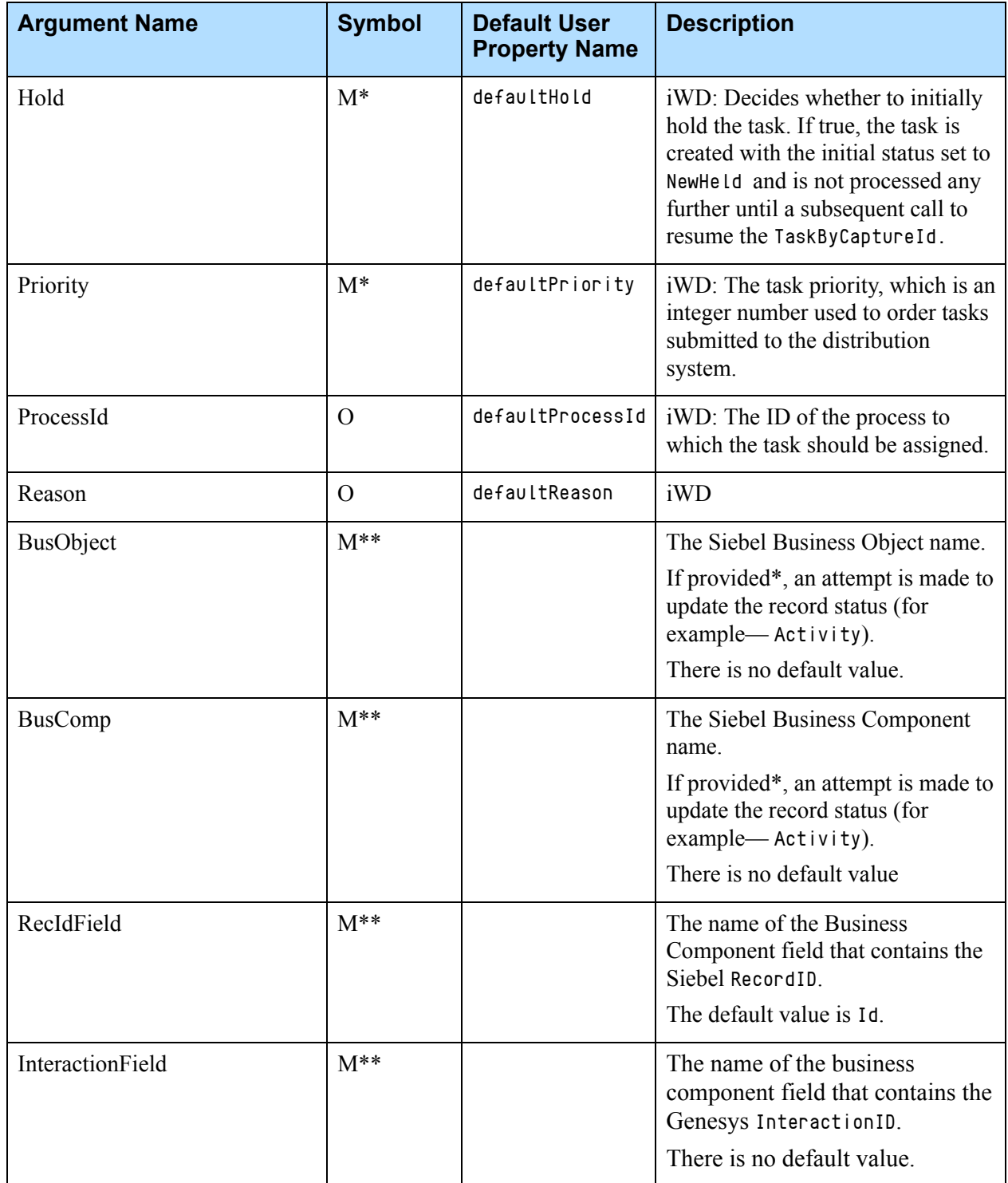

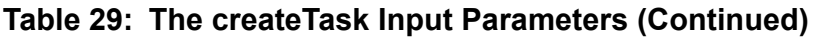

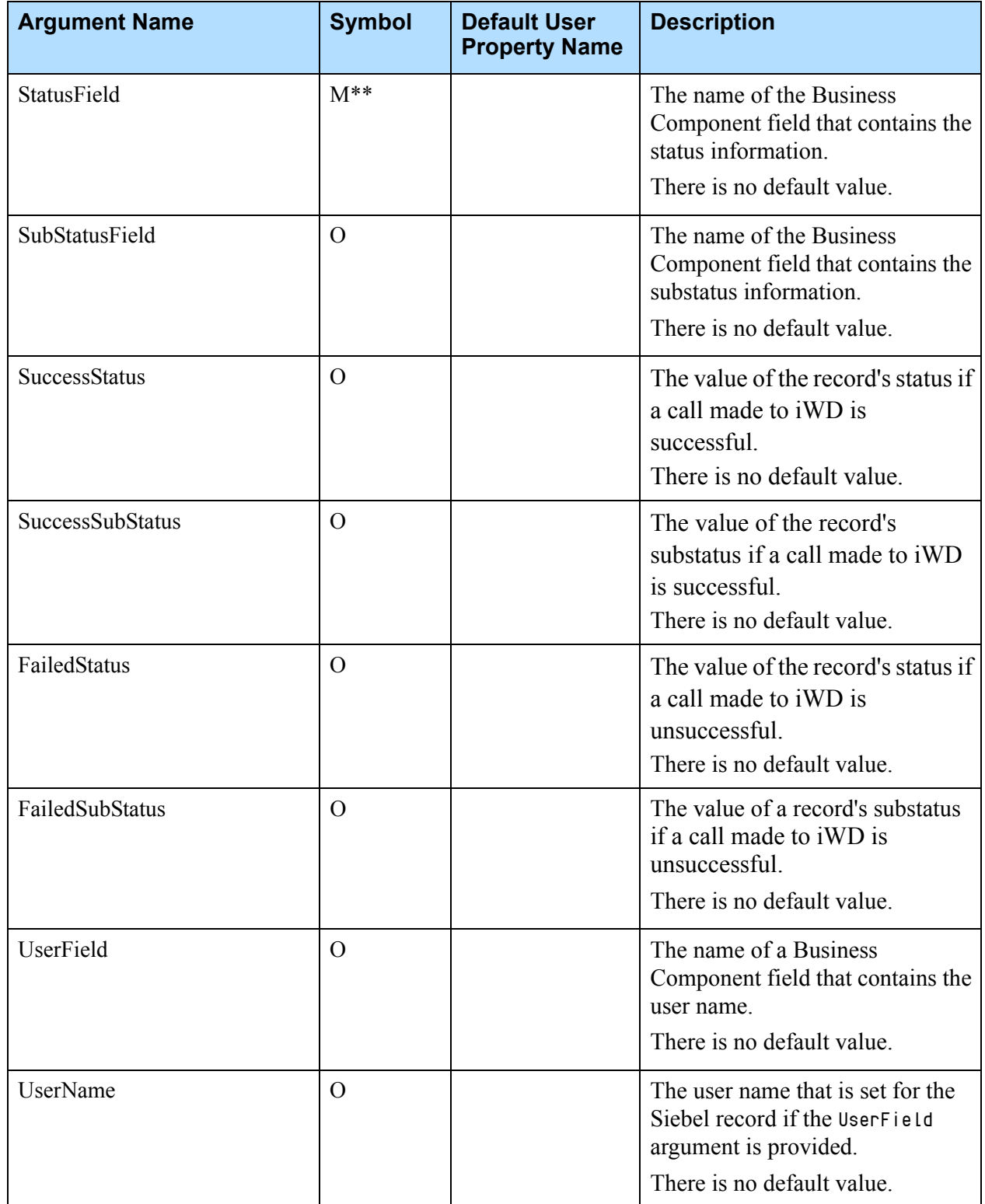

# <span id="page-134-0"></span>**The getTaskByCaptureId Method**

The getTaskByCaptureId method is used to send a getTaskByCaptureId request to Genesys iWD. This method is used to request current information about the interaction.

The getTaskByCaptureId method gathers all the necessary input parameters and sends a getTaskByCaptureId request to iWD.

This method returns the Result, ErrorText, and RouteResult parameters.

If the request is successful, the requested information is set as a child property.

A Result value of 1 indicates a successful operation; a Result value of 0 indicates an unsuccessful operation. The Result value was introduced in addition to the RouteResult, since it is the standard Siebel output parameter that is used in CTI Communications.

A RouteResult value of 0 (zero) indicates a successful operation; any RouteResult value other than 0 (zero) represents an error code.

The ErrorText parameter contains the error description, if there is any.

For a list of input parameters and their descriptions, see [Table 30](#page-134-1).

<span id="page-134-1"></span>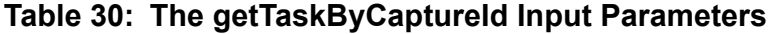

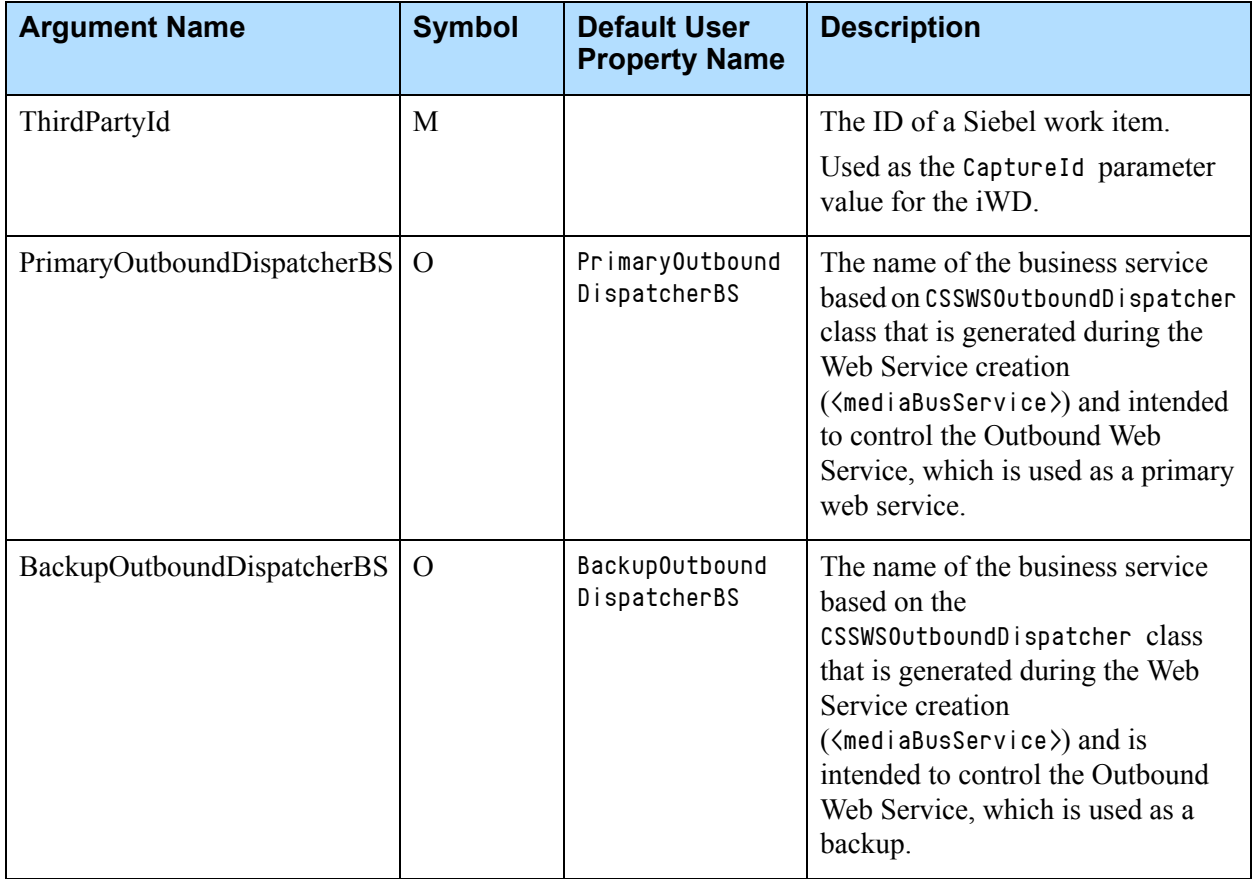

# <span id="page-135-0"></span>**The holdTaskByCaptureId Method**

The holdTaskByCaptureId method is used to send a holdTaskByCaptureId request to the Genesys iWD. This method puts an interaction on hold.

The holdTaskByCaptureId method gathers all the necessary input parameters and sends a holdTaskByCaptureId request to iWD. Also, this method can update the Siebel object record status, if required.

This method returns the Result, ErrorText, and RouteResult parameters.

A RouteResult value of 0 (zero) indicates a successful operation; any RouteResult value other than 0 (zero) represents an error code.

A Result value of 1 indicates a successful operation; a Result value of 0 indicates an unsuccessful operation. The Result value was introduced in addition to the RouteResult, since it is the standard Siebel output parameter that is used in CTI Communications.

The ErrorText parameter contains the error description, if there is any.

Note: If the holdTaskByCaptureId method is configured to update the Siebel object record, the updated results (whether successful or not) do not affect the overall results. The method results depend on direct iWD call results only.

For a list of input parameters and their descriptions, see [Table 31](#page-135-1).

### <span id="page-135-1"></span>**Table 31: The holdTaskByCaptureId Input Parameters**

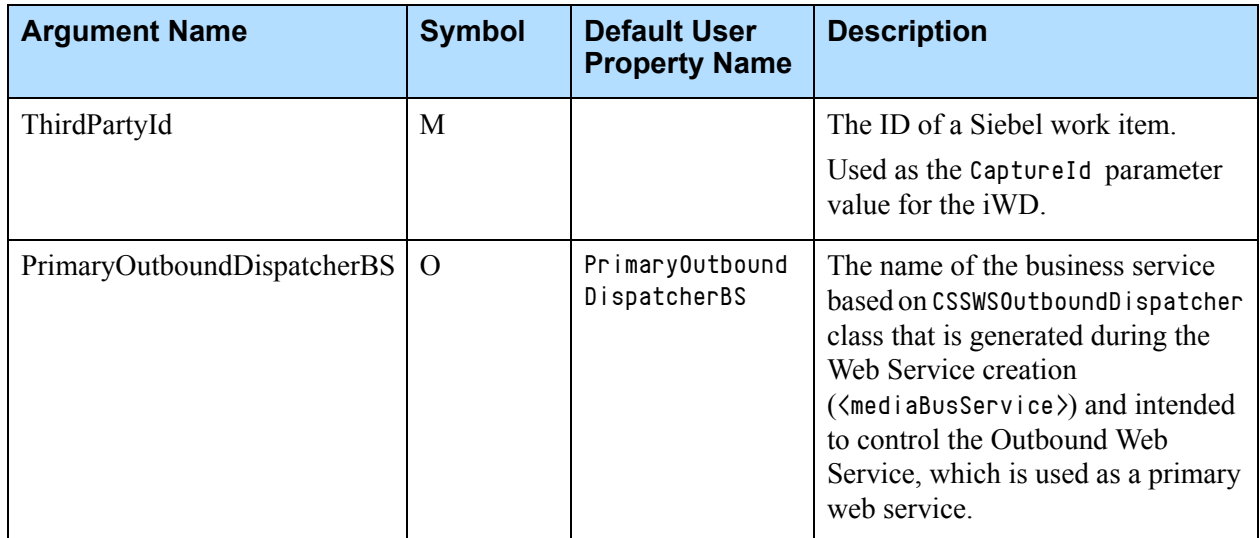

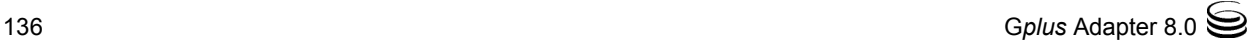

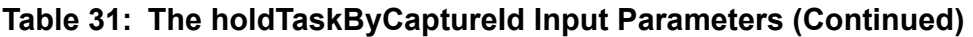

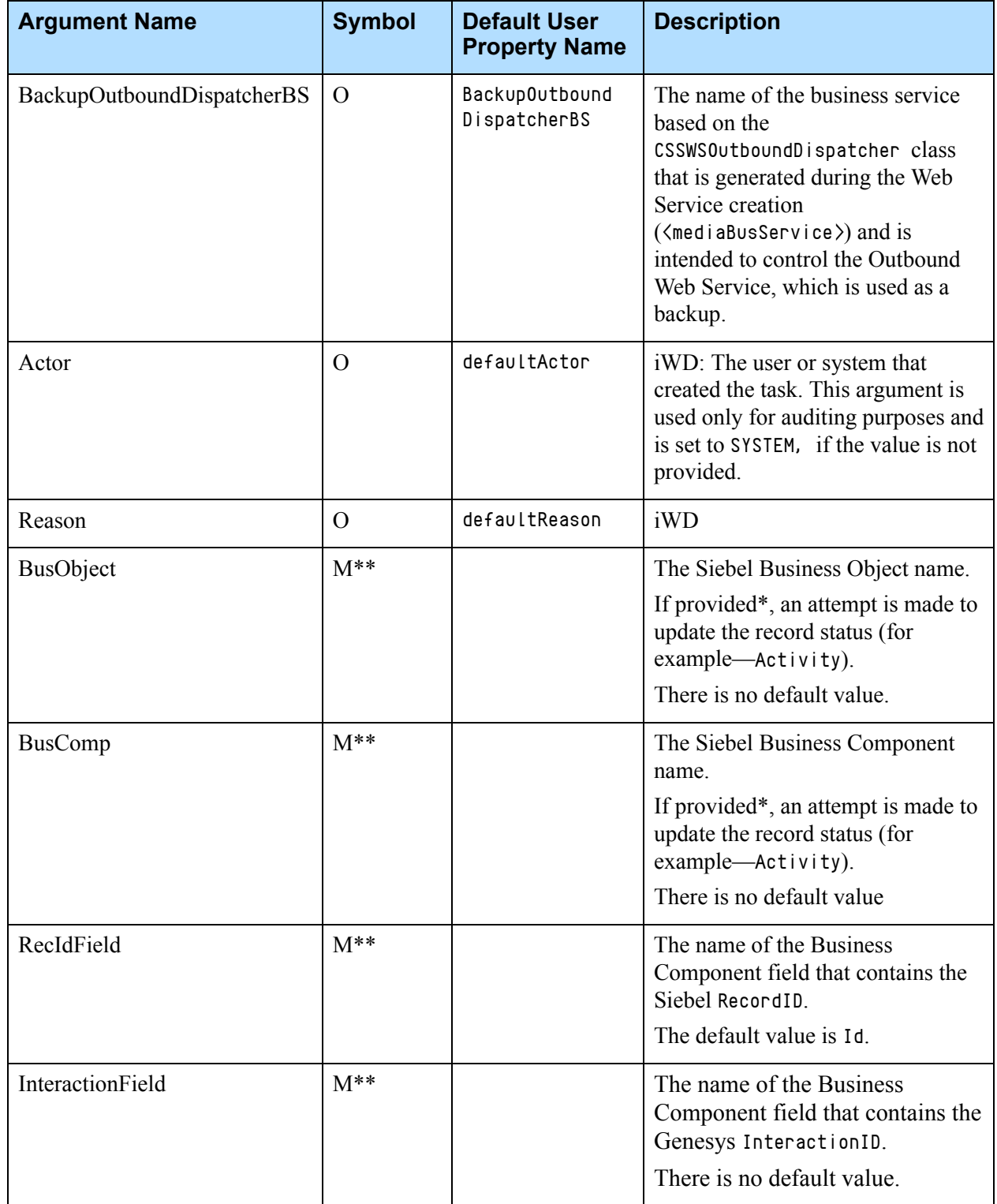

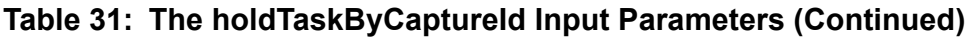

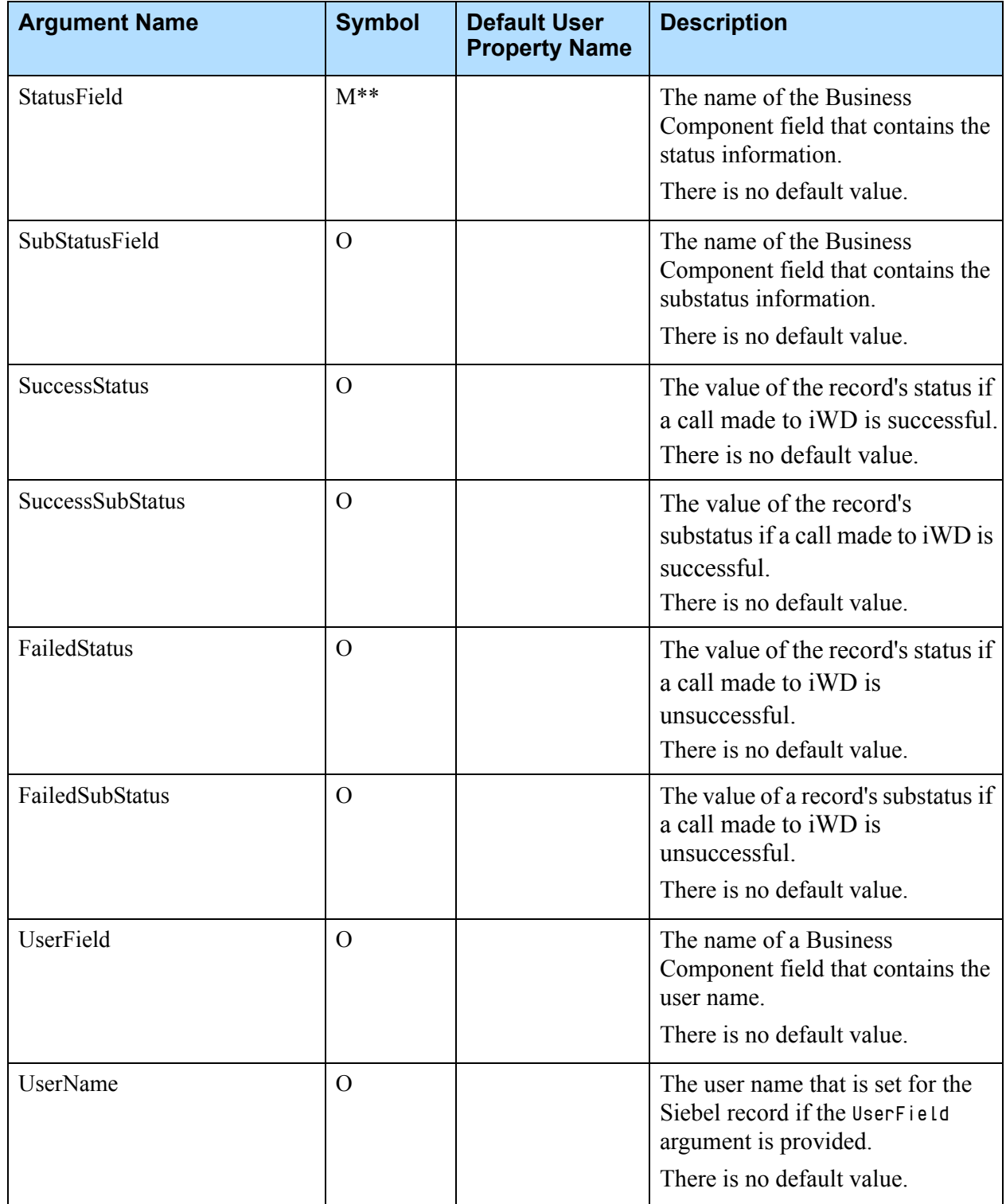

# <span id="page-138-0"></span>**The ping Method**

The ping method is used to send a ping request to the Genesys iWD. This method checks if the iWD Web Service Capture Point is alive or not. The ping method gathers all of the necessary input parameters and sends a ping request to iWD.

The method returns the Result, ErrorText, and RouteResult parameters.

A RouteResult value of 0 (zero) indicates a successful operation; any RouteResult value other than 0 (zero) represents an error code.

A Result value of 1 indicates a successful operation; a Result value of 0 indicates an unsuccessful operation. The Result value was introduced in addition to the RouteResult, since it is the standard Siebel output parameter that is used in CTI communications.

The ErrorText parameter contains the error description, if there is any.

For a list of input parameters and their descriptions, see [Table 32](#page-138-1).

<span id="page-138-1"></span>**Table 32: The ping Input Parameters**

| <b>Argument Name</b>        | <b>Symbol</b> | Default User<br><b>Property Name</b> | <b>Description</b>                                                                                                    |
|-----------------------------|---------------|--------------------------------------|----------------------------------------------------------------------------------------------------|
| PrimaryOutboundDispatcherBS | $\Omega$      | PrimaryOutbound<br>DispatcherBS      | The name of the business<br>service based on<br>CSSWSOutboundDispatcher<br>class that is generated<br>during the Web Service<br>creation<br>( <mediabusservice>) and<br/>intended to control the<br/>Outbound Web Service,<br/>which is used as a primary<br/>web service.</mediabusservice> |
| BackupOutboundDispatcherBS  | $\Omega$      | BackupOutbound<br>DispatcherBS       | The name of the business<br>service based on the<br>CSSWSOutboundDispatcher<br>class that is generated<br>during the Web Service<br>creation<br>$(\langle \text{medi aBusserview} \rangle)$ and is<br>intended to control the<br>Outbound Web Service,<br>which is used as a backup.         |

# <span id="page-139-1"></span>**The restartTaskByCaptureId Method**

The restartTaskByCaptureId method is used to send a restartTaskByCaptureId request to Genesys iWD. This method restarts the routing process for an interaction.

The restartTaskByCaptureId method gathers all the necessary input parameters and sends a restartTaskByCaptureId request to iWD. Also, this method can update the Siebel object record status, if required.

This method returns the Result, ErrorText, and RouteResult parameters.

A Result value of 1 indicates a successful operation; a Result value of 0 indicates an unsuccessful operation. The Result value was introduced in addition to the RouteResult, since it is the standard Siebel output parameter that is used in CTI communications.

The ErrorText parameter contains the error description, if there is any.

A RouteResult value of 0 (zero) indicates a successful operation; any RouteResult value other than 0 (zero) represents an error code.

Note: If the restartTaskByCaptureId method is configured to update the Siebel object record, the updated results (whether successful or not) do not affect the overall results. The method results depend on direct iWD call results only.

For a list of input parameters and their descriptions, see [Table 33](#page-139-0).

<span id="page-139-0"></span>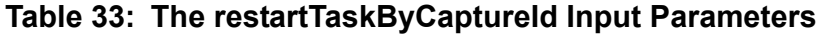

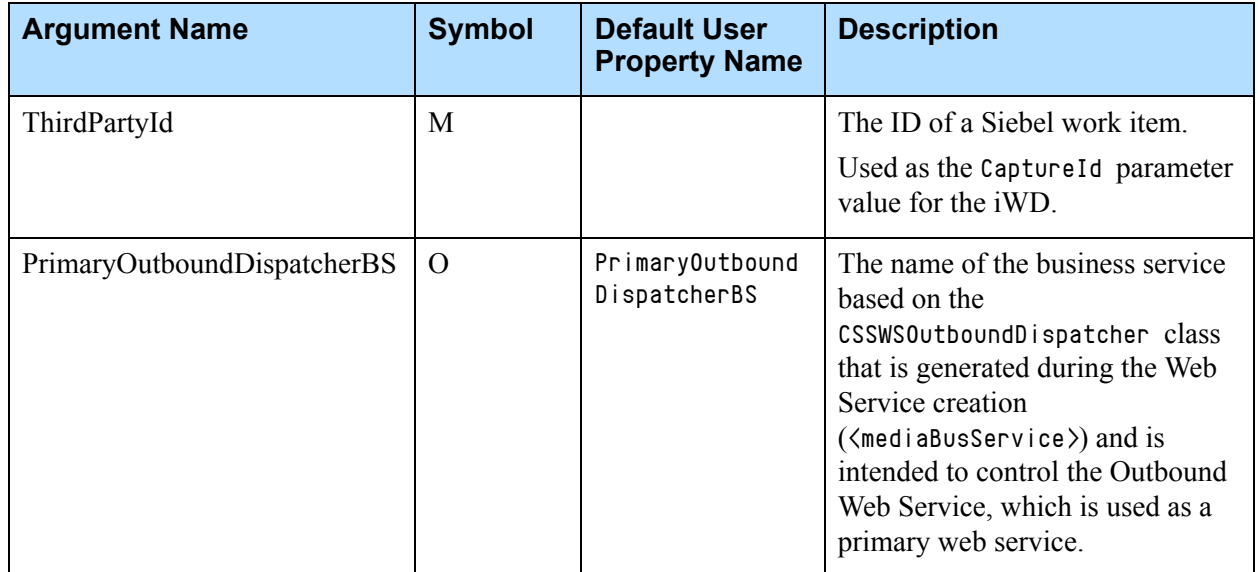

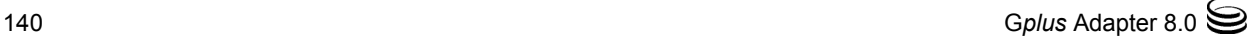

| <b>Argument Name</b>       | <b>Symbol</b>  | <b>Default User</b><br><b>Property Name</b> | <b>Description</b>                                                                                                    |
|----------------------------|----------------|---------------------------------------------|----------------------------------------------------------------------------------------------------|
| BackupOutboundDispatcherBS | $\overline{O}$ | BackupOutbound<br>DispatcherBS              | The name of the business service<br>based on the<br>CSSWSOutboundDispatcher class<br>that is generated during the Web<br>Service creation<br>( <mediabusservice>) and is<br/>intended to control the Outbound<br/>Web Service, which is used as a<br/>backup.</mediabusservice> |
| Actor                      | $\Omega$       | defaultActor                                | iWD: The user or system that<br>created the task. This argument is<br>only used for auditing purposes<br>and is set to SYSTEM, if the value is<br>not provided.                                                                                                    |
| Hold                       | $M^*$          | defaultHold                                 | iWD: Decides whether to initially<br>hold the task. If the value is true,<br>the task is created with the initial<br>status set to NewHeld and is not<br>processed any further until a<br>subsequent call to resume the<br>TaskByCaptureId.                                     |
| Reason                     | $\overline{O}$ | defaultReason                               | iWD                                                                                                    |
| <b>BusObject</b>           | $M^{**}$       |                                             | The Siebel Business Object name.<br>If provided*, an attempt is made to<br>update the record status (for<br>example-Activity).<br>There is no default value.                                                                                                    |
| <b>BusComp</b>             | $M^{**}$       |                                             | The Siebel Business Component<br>name.<br>If provided*, an attempt is made to<br>update the record status (for<br>example-Activity).<br>There is no default value                                                                                                    |
| RecIdField                 | $M^{**}$       |                                             | The name of the Business<br>Component field that contains the<br>Siebel record ID.<br>The default value is Id.                                                                                                    |

**Table 33: The restartTaskByCaptureId Input Parameters (Continued)** 

| <b>Argument Name</b> | <b>Symbol</b> | <b>Default User</b><br><b>Property Name</b> | <b>Description</b>                                                                                                    |
|----------------------|---------------|---------------------------------------------|----------------------------------------------------------------------------------------------------|
| InteractionField     | $M^{**}$      |                                             | The name of the Business<br>Component field that contains<br>the Genesys InteractionID.<br>There is no default value. |
| StatusField          | $M^{**}$      |                                             | The name of the Business<br>Component field that contains<br>the status information.<br>There is no default value.    |
| SubStatusField       | $\Omega$      |                                             | The name of the Business<br>Component field that contains<br>the substatus information.<br>There is no default value. |
| SuccessStatus        | $\Omega$      |                                             | The value of the record's status<br>if a call made to iWD is<br>successful.<br>There is no default value.             |
| SuccessSubStatus     | $\Omega$      |                                             | The value of the record's<br>substatus if a call made to iWD<br>is successful.<br>There is no default value.          |
| FailedStatus         | $\Omega$      |                                             | The value of the record's status<br>if a call made to iWD is<br>unsuccessful.<br>There is no default value.           |
| FailedSubStatus      | $\Omega$      |                                             | The value of the record's<br>substatus if a call made to iWD<br>is unsuccessful.<br>There is no default value.        |
| UserField            | $\Omega$      |                                             | The name of the Business<br>Component field that contains<br>the user name.                                           |

**Table 33: The restartTaskByCaptureId Input Parameters (Continued)** 

There is no default value.

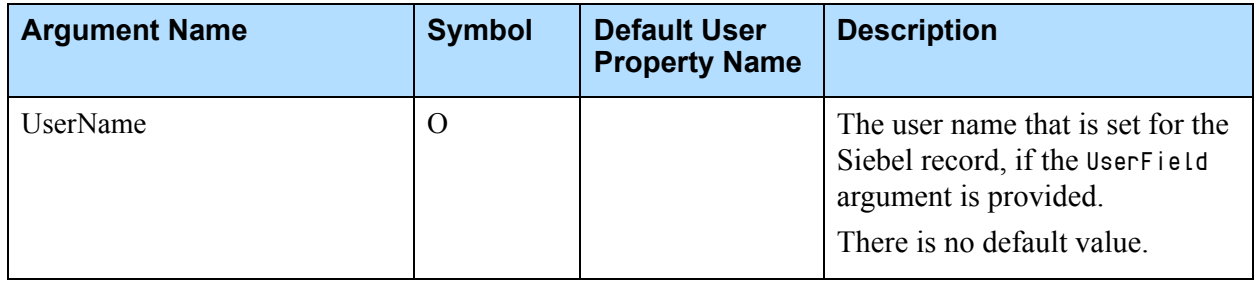

### **Table 33: The restartTaskByCaptureId Input Parameters (Continued)**

# <span id="page-142-1"></span>**The resumeTaskByCaptureId Method**

The resumeTaskByCaptureId method is used to send a resumeTaskByCaptureId request to Genesys iWD. This method resumes an interaction routing after it was held.

The resumeTaskByCaptureId method gathers all of the necessary input parameters and sends a resumeTaskByCaptureId request to iWD. Also, this method can update the Siebel object record status, if required.

The method returns the Result, ErrorText, and RouteResult parameters.

A Result value of 1 indicates a successful operation; a Result value of 0 indicates an unsuccessful operation. The Result value was introduced in addition to the RouteResult, since it is the standard Siebel output parameter that is used in CTI communications.

The ErrorText parameter contains the error description, if there is any.

A RouteResult value of 0 (zero) indicates a successful operation; any RouteResult value other than 0 (zero) represents an error code.

**Note:** If the resumeTaskByCaptureId method is configured to update the Siebel object record, the updated results (whether successful or not) do not affect the overall results. The method results depend on direct iWD call results only.

For a list of input parameters and their descriptions, see [Table 34](#page-142-0).

### <span id="page-142-0"></span>**Table 34: The resumeTaskByCaptureId Input Parameters**

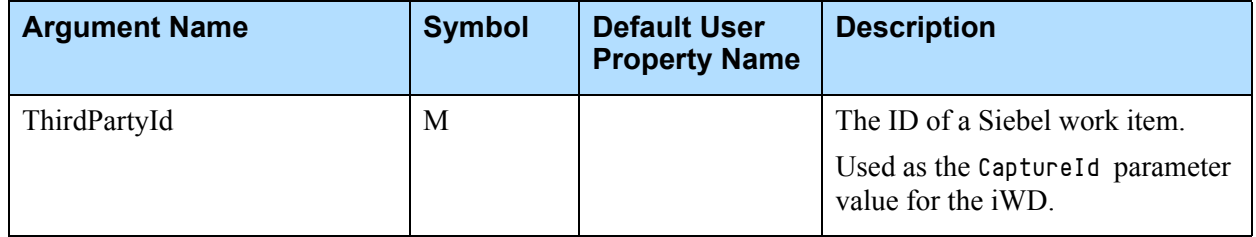

| <b>Argument Name</b>        | <b>Symbol</b>  | <b>Default User</b><br><b>Property Name</b> | <b>Description</b>                                                                                                    |
|-----------------------------|----------------|---------------------------------------------|----------------------------------------------------------------------------------------------------|
| PrimaryOutboundDispatcherBS | $\Omega$       | PrimaryOutbound<br>DispatcherBS             | The name of the business service<br>based on the<br>CSSWSOutboundDispatcher class<br>that is generated during the Web<br>Service creation<br>( <mediabusservice>) and intended<br/>to control the Outbound Web<br/>Service, which is used as a<br/>primary web service.</mediabusservice> |
| BackupOutboundDispatcherBS  | $\Omega$       | BackupOutbound<br>DispatcherBS              | The name of the business service<br>based on the<br>CSSWSOutboundDispatcher class<br>that is generated during the Web<br>Service creation<br>( <mediabusservice>) and is<br/>intended to control the Outbound<br/>Web Service, which is used as a<br/>backup.</mediabusservice>           |
| Actor                       | $\Omega$       | defaultActor                                | iWD: The user or system that<br>created the task. This argument is<br>only used for auditing purposes<br>and is set to SYSTEM, if the value is<br>not provided.                                                                                                    |
| Reason                      | $\overline{O}$ | defaultReason                               | iWD                                                                                                    |
| <b>BusObject</b>            | $M^{**}$       |                                             | The Siebel Business Object name.<br>If provided*, an attempt is made to<br>update the record status (for<br>example-Activity).<br>There is no default value.                                                                                                    |
| <b>BusComp</b>              | $M^{**}$       |                                             | The Siebel Business Component<br>name.<br>If provided*, an attempt is made to<br>update the record status (for<br>example-Activity).<br>There is no default value                                                                                                    |

**Table 34: The resumeTaskByCaptureId Input Parameters (Continued)**
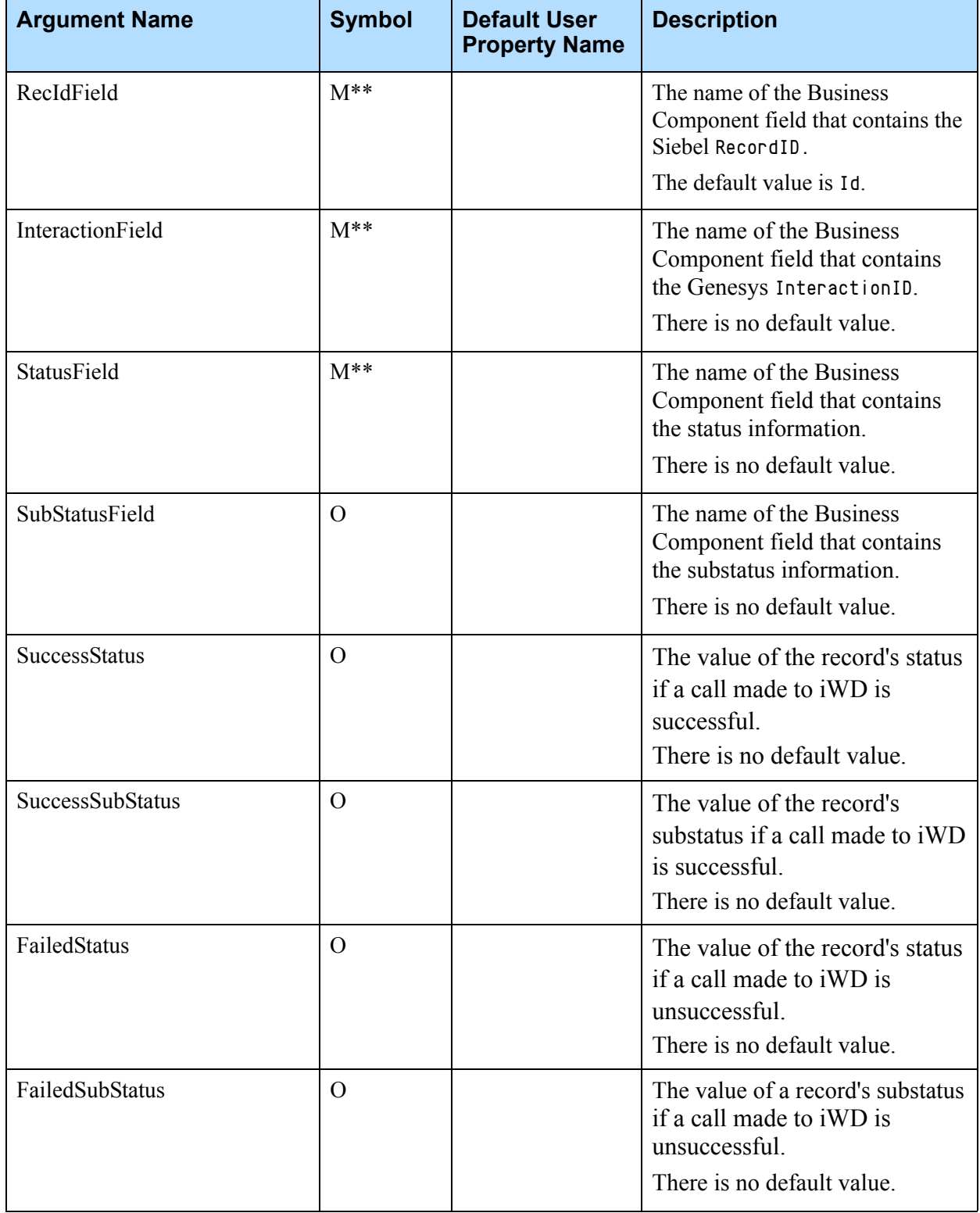

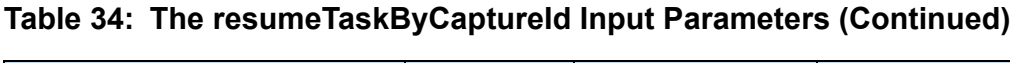

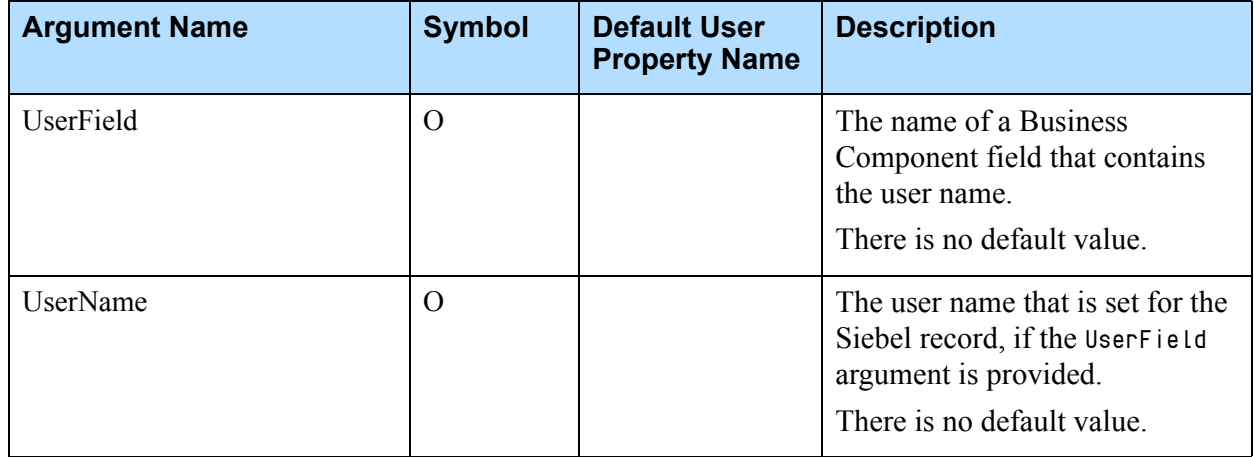

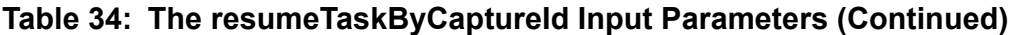

# **The updateTaskByCaptureId Method**

The updateTaskByCaptureId method is used to send an updateTaskByCaptureId request to the Genesys iWD. This method updates the interaction information.

The updateTaskByCaptureId method gathers all of the necessary input parameters and sends an updateTaskByCaptureId request to iWD. If you would like to add some AttachedUserData values to a request, you should add custom input arguments. All input arguments, except the predefined arguments, are attached to an updateTaskByCaptureId request as an AttachedUserData. Also, this method can update the Siebel object record status, if required.

This method returns the Result, ErrorText, and RouteResult parameters.

A Result value of 1 indicates a successful operation; a Result value of 0 indicates an unsuccessful operation. The Result value was introduced in addition to the RouteResult, since it is the standard Siebel output parameter that is used in CTI communications.

The ErrorText parameter contains the error description, if there is any.

A RouteResult value of 0 (zero) indicates a successful operation; any RouteResult value other than 0 (zero) represents an error code.

**Note:** If the updateTaskByCaptureId method is configured to update the Siebel object record, the updated results (whether successful or not) do not affect the overall results. The method results depend on direct iWD call results only.

For a list of input parameters and their descriptions, see [Table 35](#page-146-0).

<span id="page-146-0"></span>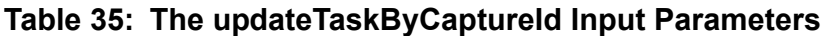

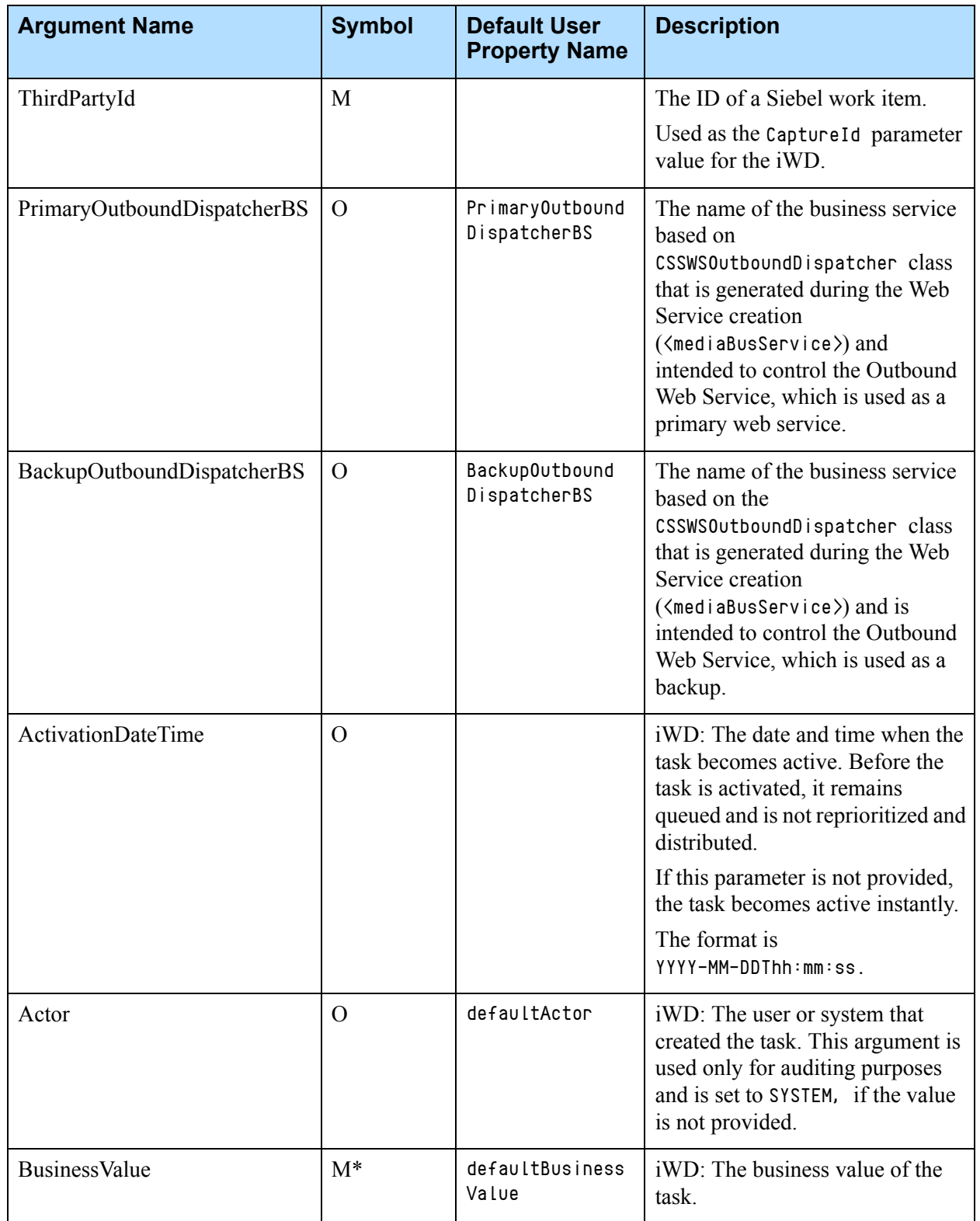

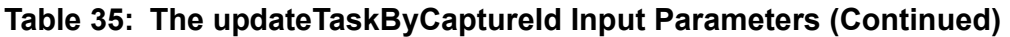

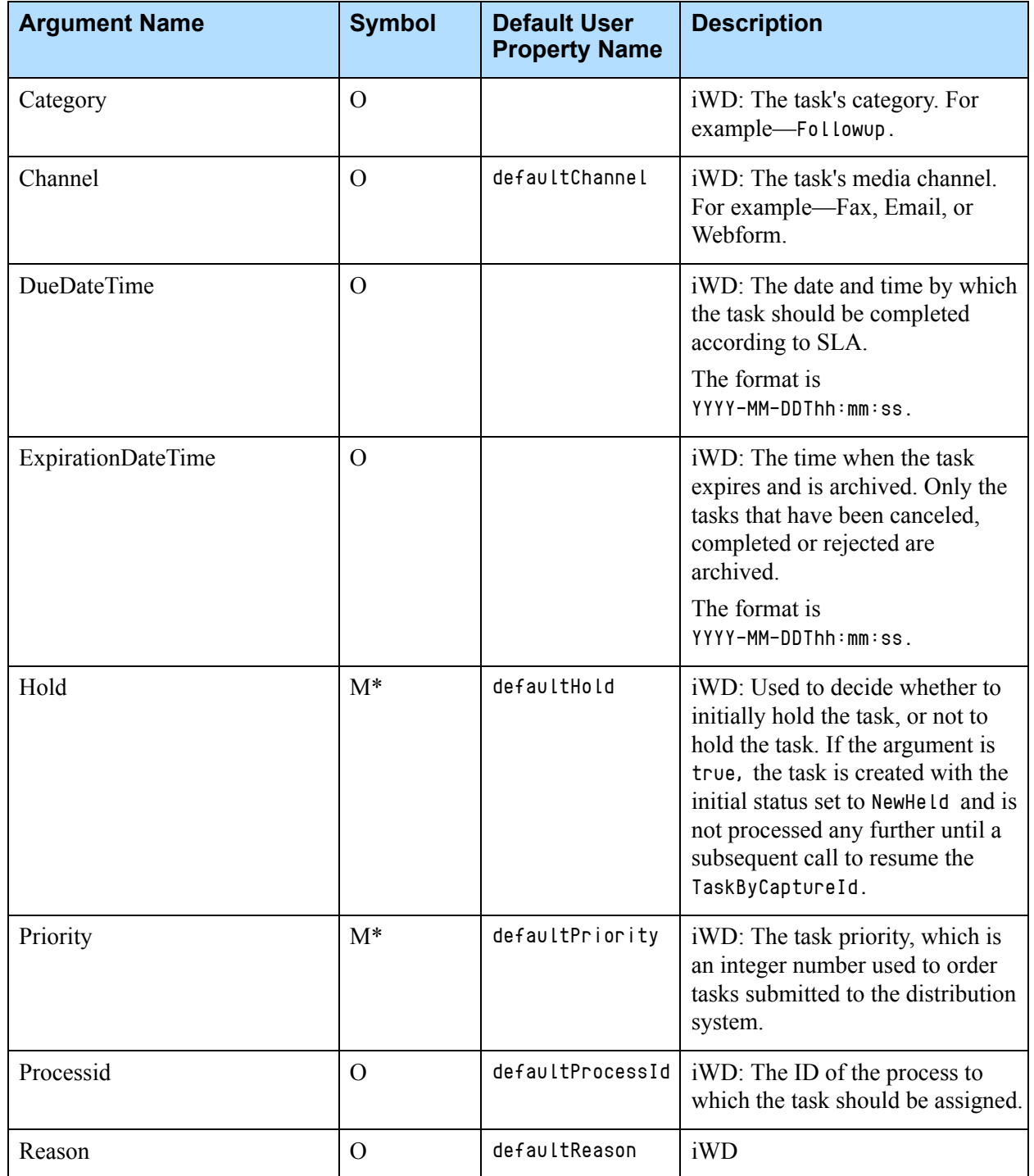

| <b>Argument Name</b> | <b>Symbol</b>  | <b>Default User</b><br><b>Property Name</b> | <b>Description</b>                                                                                                    |
|----------------------|----------------|---------------------------------------------|----------------------------------------------------------------------------------------------------|
| <b>BusObject</b>     | $M^{**}$       |                                             | The Siebel Business Object name.<br>If provided*, an attempt is made<br>to update the record status (for<br>example-Activity).<br>There is no default value.      |
| <b>BusComp</b>       | $M^{**}$       |                                             | The Siebel Business Component<br>name.<br>If provided*, an attempt is made<br>to update the record status (for<br>example-Activity).<br>There is no default value |
| RecIdField           | $M^{**}$       |                                             | The name of the Business<br>Component field that contains the<br>Siebel RecordID.<br>The default value is Id.                                                     |
| InteractionField     | $M^{**}$       |                                             | The name of the Business<br>Component field that contains<br>the Genesys InteractionID.<br>There is no default value.                                             |
| StatusField          | $M^{**}$       |                                             | The name of the Business<br>Component field that contains<br>the status information.<br>There is no default value.                                                |
| SubStatusField       | $\overline{O}$ |                                             | The name of the Business<br>Component field that contains<br>the substatus information.<br>There is no default value.                                             |

**Table 35: The updateTaskByCaptureId Input Parameters (Continued)** 

# Using the GplusMediaRoute Business Service

<span id="page-148-0"></span>See ["Using the GplusMediaRoute Business Service" on page 106](#page-105-0) for more information.

# <span id="page-149-1"></span>The Applet Customization

See ["The Applet Customization" on page 115](#page-114-0) for more information.

# <span id="page-149-2"></span>Using the iWD Routing Component for Routing Siebel Work Items

The iWD Routing Component for Siebel can be used for routing any type of Siebel work item both in real-time and in background mode. The Media Routing Component provides basic functionality for Siebel work item routing, but customization is required to provide a graphical user interface (GUI). See the *Gplus Adapter 8.0 for Siebel CRM Deployment Guide* for general information on configuration of the Media Routing Component.

The Group buttons on the Communications toolbar work for all interaction types, such as Logon/Logout, Accept, and Ready/NotReady. However, you should create Ready and NotReady commands for custom media types and add them into the proper command groups, such as the ReadyGroup command group and the NotReadyGroup command group.

# **Creating Commands for Custom Media Types**

[Example 1](#page-149-0) is a command sample.

<span id="page-149-0"></span>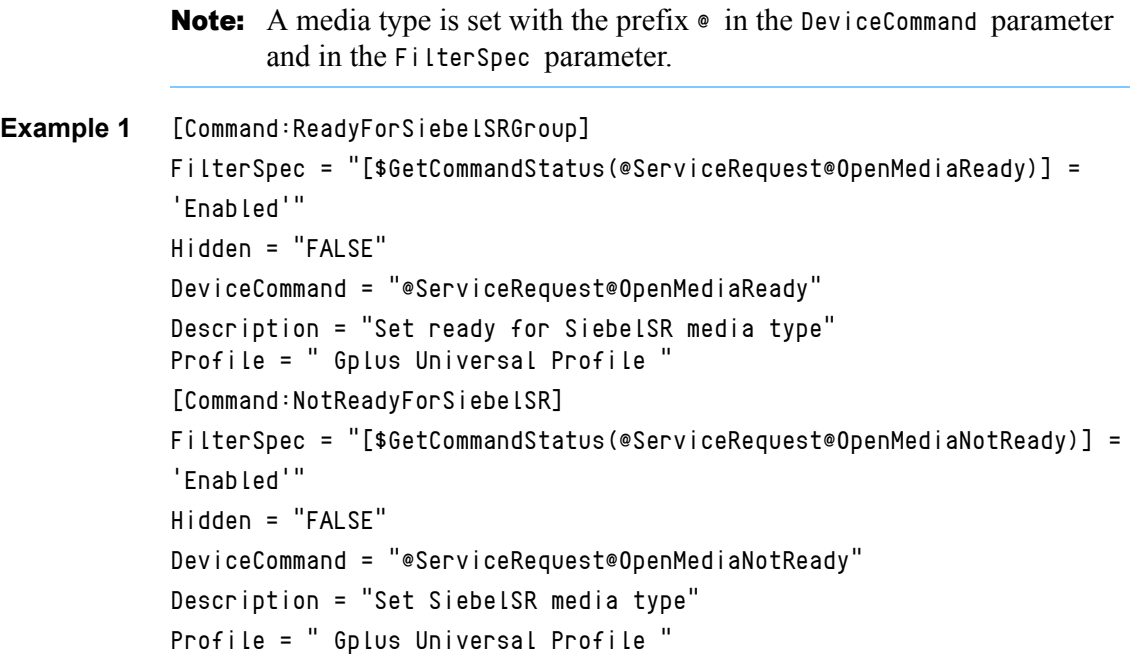

#### **Using the createtask Method to Send a createtask Request**

To send a createTask request, you must use a createTask method of the GplusMediaRouteiWD business service. [Example 2](#page-150-0) is a sample command to route a service request. Change all CHANGE\_ME values with appropriate values. Refer to the["The createTask Method" on page 130](#page-129-0).

```
Example 2 [Command:SendRouteSR_iWD]
            Description = "Route Service Request"
            Title = "Route Service Request"
            ServiceMethod = "GplusMediaRouteiWD.createTask"
            Comments = "Send iWD.createTask request to route Siebel
            ServiceRequest"
            Hidden = "False"
            AllViews = "False"
            View = "Personal Service Request List View"
            View = "All Service Request List View"
            View = "Service Request Detail View"
            Profile = "Gplus Universal Profile"
            CmdData = "SendRouteCmdSR_iWD"
            MenuPosition = "30.1"
            [CmdData:SendRouteCmdSR_iWD]
            RequiredField.SR Number = "?*"
            ServiceParam.Subject = "{Abstract}"
            ServiceParam.PrimaryOutboundDispatcherBS = "CHANGE_ME"
            ServiceParam.BackupOutboundDispatcherBS = ""
            ServiceParam.BusComp = "Service Request"
            ServiceParam.BusObject = "Service Request"
            ServiceParam.InteractionField = "Integration Id"
            ServiceParam.RecIdField = "SR Number"
            ServiceParam.SR_Type = "{SR Type}"
            ServiceParam.ThirdPartyId = "{SR Number}"
            ServiceParam.StatusField = "Status"
            ServiceParam.SuccessStatus = "CHANGE_ME"
            ServiceParam.FailedStatus = "CHANGE_ME"
            ServiceParam.SubStatusField = "Sub-Status"
            ServiceParam.SuccessSubStatus = "CHANGE_ME"
            ServiceParam.FailedSubStatus = "CHANGE_ME"
            ServiceParam.RefreshViewAfterUpdate = "Yes"
            ServiceParam.BusinessValue = "CHANGE_ME"
            ServiceParam.Priority = "CHANGE_ME"
            ; add any required createTask parameters here
            Comments = ""
```
The ServiceParam.ThirdPartyId parameter should be set to the ID field for a Siebel work item record; it should be the same fields as in a proper event handler. Here the SR Number field value is used as a ThirdPartyId.

**Note:** he InteractionField parameter is set in [Example 2](#page-150-0), so it is possible to use the Pull/Stop functionality. As the SuccessStatus and SuccessSubStatus parameters are absent, the method does not update the record status. If you want to do a record status update, you can add the SuccessStatus/SuccessSubStatus and FailedStatus/FailedSubStatus parameters. See ["The createTask](#page-129-0)  [Method" on page 130](#page-129-0).

In [Example 2](#page-150-0), the ServiceParam. Subject is an optional parameter, and it is added as an AttachedUserData value. However, this value is used in a work item description text message. See the itx\_scdrv.xml file in the Gplus Communication Server folder. For more information, see ["Using the](#page-122-0)  [GplusMediaRouteiWD Business Service" on page 123](#page-122-0).

### **Creating an Event Handler**

#### **Procedure: Creating an event handler**

**Purpose:** To create an event handler for each custom media type to open a Siebel view for the routed work item.

#### **Start of procedure**

- **1.** To accept a routed work item, the agent must click the Accept group button or the Accept Multimedia Interaction sub-button.
- **2.** Create an event handler for the OpenMediaAccepted event for each custom media type to open a Siebel view for the routed work item.
- **3.** Set the QuerySpec parameter to the value:

```
FieldName='{ThirdPartyId}'
```
where FieldName is the ID field for a Siebel work item.

**4.** Set the SingleView parameter to a proper Siebel view name. See [Example 3](#page-151-0) and [Example 4](#page-152-0):

#### <span id="page-151-0"></span>**Example 3** [EventHandler:OpenMediaSelectedSR]

Filter.MediaType = "ServiceRequest" Profile = "Gplus Universal Profile" Comments = "EventHandler samples for Siebel work items

```
routing"
Order = "50"Response = "OpenSiebelViewSR"
DeviceEvent = "OpenMediaSelected"
```
[EventResponse:OpenSiebelViewSR]

```
QueryBusComp = "Service Request"
QueryBusObj = "Service Request"
QuerySpec = "SR Number='{ThirdPartyId}'"
SingleView = "Service Request Detail View"
Comments = "EventResponse samples for Siebel work items
      routing"
```
If you want to update a record status and/or assign it to the agent when an agent accepts the interaction, you should create an event handler as shown in [Example 4:](#page-152-0)

```
Example 4 [EventHandler:OpenMediaAcceptedSR]
                   Filter.ThirdPartyId = "?*"
                   Filter.MediaType = "ServiceRequest"
                   DeviceEvent = "OpenMediaAccepted"
                   Profile = "Gplus Universal Profile"
                   Response = "EventResponseAcceptSR"
                   Order = "50"[EventResponse:EventResponseAcceptSR]
                          QueryBusComp = "Service Request"
                          QueryBusObj = "Service Request"
                          Log = "EventLogAcceptSR"
                   [EventLog:EventLogAcceptSR]
                          BusComp = "Service Request"
                          BusObj = "Service Request"
                          LogField.Owner = "{@UserName}"
                          LogField.Status = "CHANGE_ME"
                          LogField.Sub-Status = "CHANGE_ME"
                          QuerySpec = "SR Number='{ThirdPartyId}'"
```
#### **End of procedure**

#### **Next Steps**

**•** There are no further steps.

You have to provide a command to mark a work item as done. For this you may configure the provided MarkWorkItemDone command to support your custom types, such as adding the media types into the FilterMediaType parameter value, which contains a list of media types separated by commas. As an alternative, you may customize a button on a work item view or add a custom button on the Communications toolbar to invoke a MarkDone command. Refer to the section ["The Applet Customization" on page 115.](#page-114-0)

The provided out-of-the-box sample shows how to route Siebel Service Requests in real-time mode and how to route Service Orders in background mode. It uses the ServiceRequest media type for Siebel Service Requests and the ServiceOrder media type for Service Orders.

### **Procedure: Using the provided sample to route Siebel service request**

**Purpose:** To use the provided sample to route Siebel Service Requests in real-time mode and how to route Service Orders in background mode.

#### **Start of procedure**

- **1.** Remove the comment marks in the GenComm\_universal.def (appropriate places have the following comment: "Use this command in couple with Gplus iWD Routing for Siebel CRM") file before importing a configuration and performing the above-mentioned actions.
- **2.** Create a custom media type in the Genesys environment and then add in the Channel String parameter of the Gplus Universal Profile profile driver.
- **3.** Set the proper values for the command and events used.

#### **End of procedure**

#### **Next Steps**

**•** There are no further steps.

For more information about the iWD Routing Component deployment and configuration, refer to Chapter 8 in the *Gplus Adapter 8.0 for Siebel CRM Deployment Guide*.

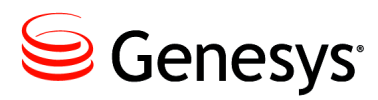

**Chapter** 

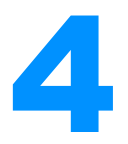

# <span id="page-154-1"></span>**4 Using Siebel Data from the** Genesys Universal Routing Solution

<span id="page-154-2"></span>It may be beneficial to use the data stored in Siebel CRM or to invoke some Siebel functionality from the Genesys Universal Routing solution. This can be achieved through the Web Service (Simple Object Access Protocol—SOAP) interface. On a high level, the data access should be represented as a Siebel business service and exposed as an inbound web service. On the Genesys side, the web service strategy-building object should be used to invoke the business service from a routing strategy.

This chapter describes use of Siebel data from the Genesys Universal Routing solution in the following sections:

- [Checking the Inbound Web Service, page 155](#page-154-0)
- <span id="page-154-3"></span>[Using the Web Service, page 157](#page-156-0)

# <span id="page-154-0"></span>Checking the Inbound Web Service

**Procedure:**

**Managing the Siebel inbound web services on a Siebel client**

**Purpose:** To administer Siebel inbound web services on the Siebel client

#### **Start of procedure**

- **1.** Navigate to View > Site Map > Administration Web Services > Inbound Web Services. See [Figure 3](#page-155-0).
- **2.** Select a web service. (This chapter uses the standard Siebel Contact web service as an example.)

For more information about how to create your own Inbound Web Service, refer to the Siebel documentation.

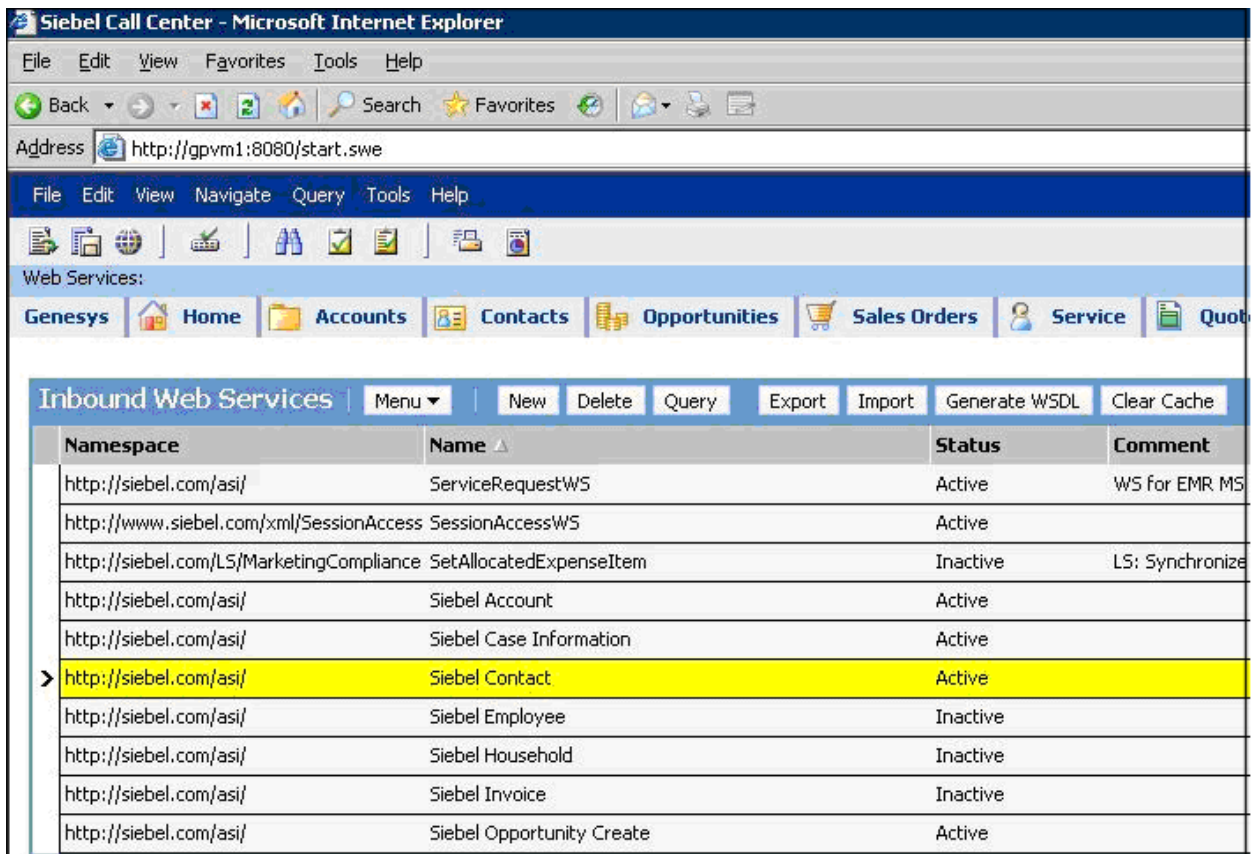

<span id="page-155-0"></span>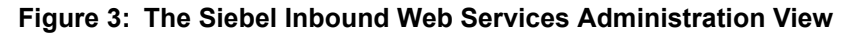

#### **End of procedure**

#### **Next Steps**

**•** There are no further steps.

# <span id="page-156-0"></span>Using the Web Service

<span id="page-156-3"></span>On the Genesys side, include the Web Service object into an appropriate routing strategy to perform SOAP requests to the Siebel database. See [Figure 4](#page-156-1).

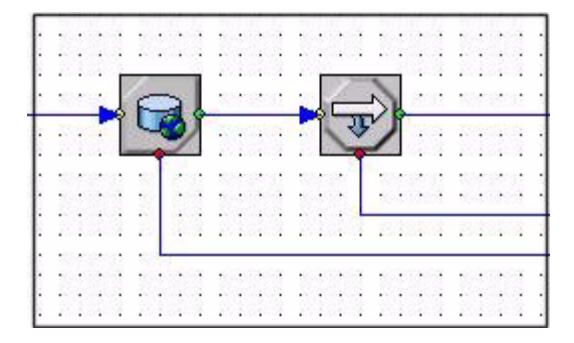

<span id="page-156-2"></span><span id="page-156-1"></span>**Figure 4: Example of Using the Web Service Object in a Routing Strategy**

The Web Service object has the following properties (see [Figure 5 on](#page-157-0)  [page 158](#page-157-0)):

**•** The Web Service URL contains the URL for the appropriate web service.

For this example, the URL has the following structure:

http://<webserver>/eai\_<lang>/start.swe?SWEExtSource=WebService&SWE ExtCmd=Execute&UserName=<UserName>&Password=<Password>

You can get this URL from the Address field of the Service Port applet of the Inbound Web Services Administration view

**•** The Method name contains the SOAP method name to invoke. It has the following structure:

<namespase variable name>:<SOAP method name>

You can find the valid method names in the Operations applet of the Inbound Web Services Administration view.

**•** The Method namespace contains the namespace for the SOAP request. It has the following structure:

<namespase variable name>=< namespace>

**•** The SOAPaction contains the SOAP action. It has the following structure:

rpc/< SOAP method name >

**•** The Request parameters contains the key-value pairs that correspond to the SOAP method input parameters.

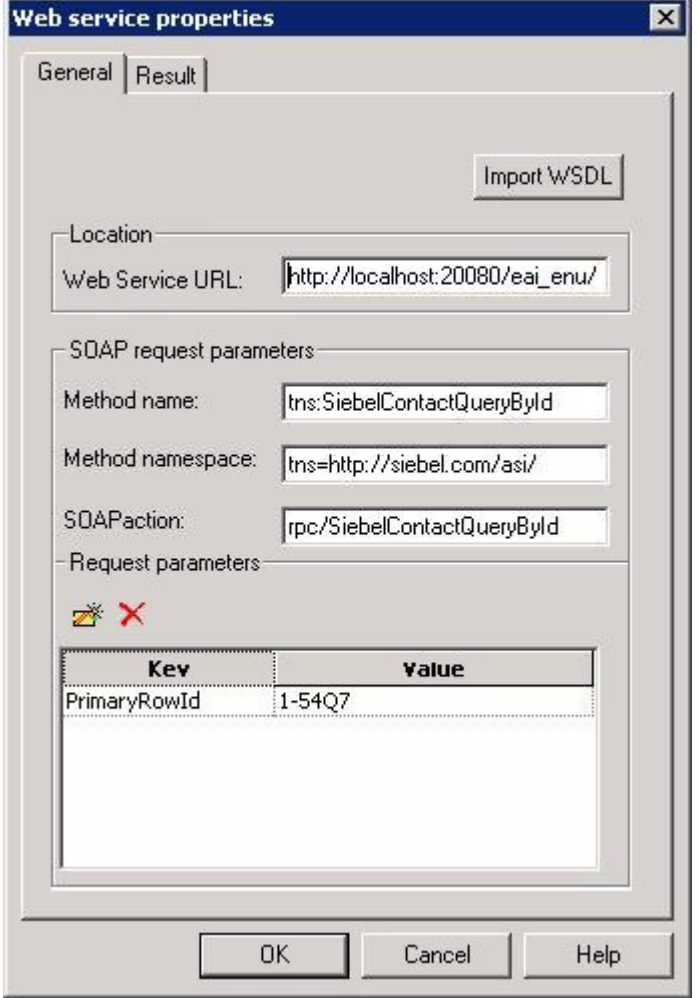

<span id="page-157-0"></span>**Figure 5: Web Service Object Properties - General Tab**

To get the method's parameter list, refer to the Siebel Tools Business Service screen. You can find appropriate business service names in the Business Service field of the Service Port applet of the Inbound Web Services Administration view.

You can assign the *result* of the SOAP request, for example, to a strategy local variable. (See [Figure 6 on page 159](#page-158-0).)

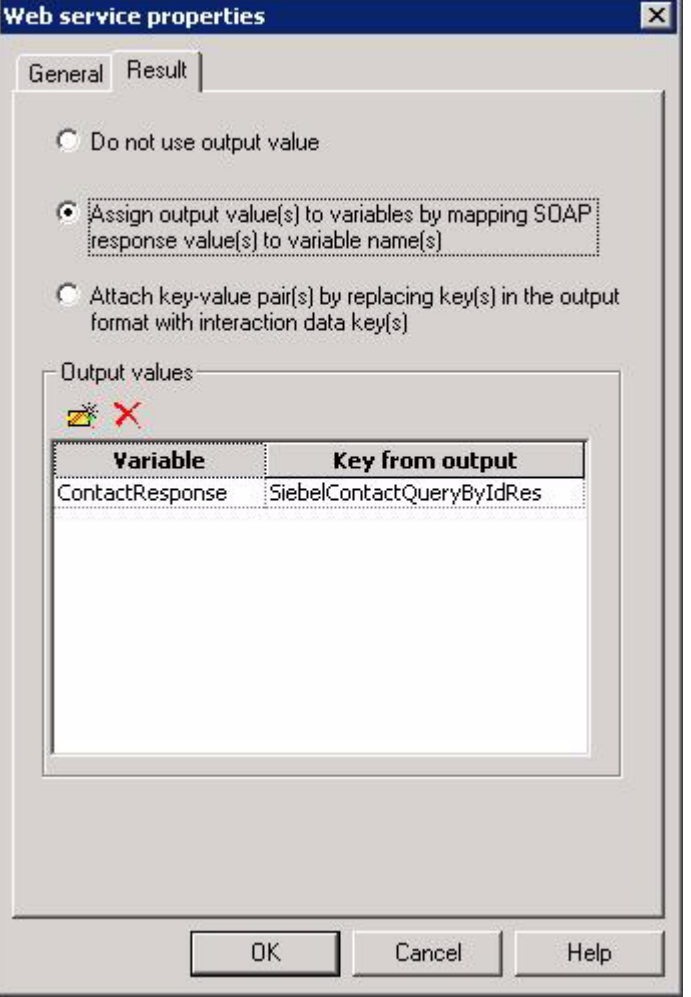

<span id="page-158-0"></span>**Figure 6: Web Service Object Properties - Result Tab**

Reference to the SOAP response generally depends on the requested method output variables type—for example, the reference to the Emai LAddress field is:

SiebelContactQueryByIdResponse.SiebelMessage.ListOfContactInterface.Con tact.Contact.EmailAddress

For more information related to the Web Service object functionality of Genesys Universal Routing, refer to the Universal Routing documentation.

You can operate with the SOAP request results using an If expression strategy object—for example, see [Figure 4 on page 157](#page-156-1) and [Figure 7 on page 160](#page-159-0).

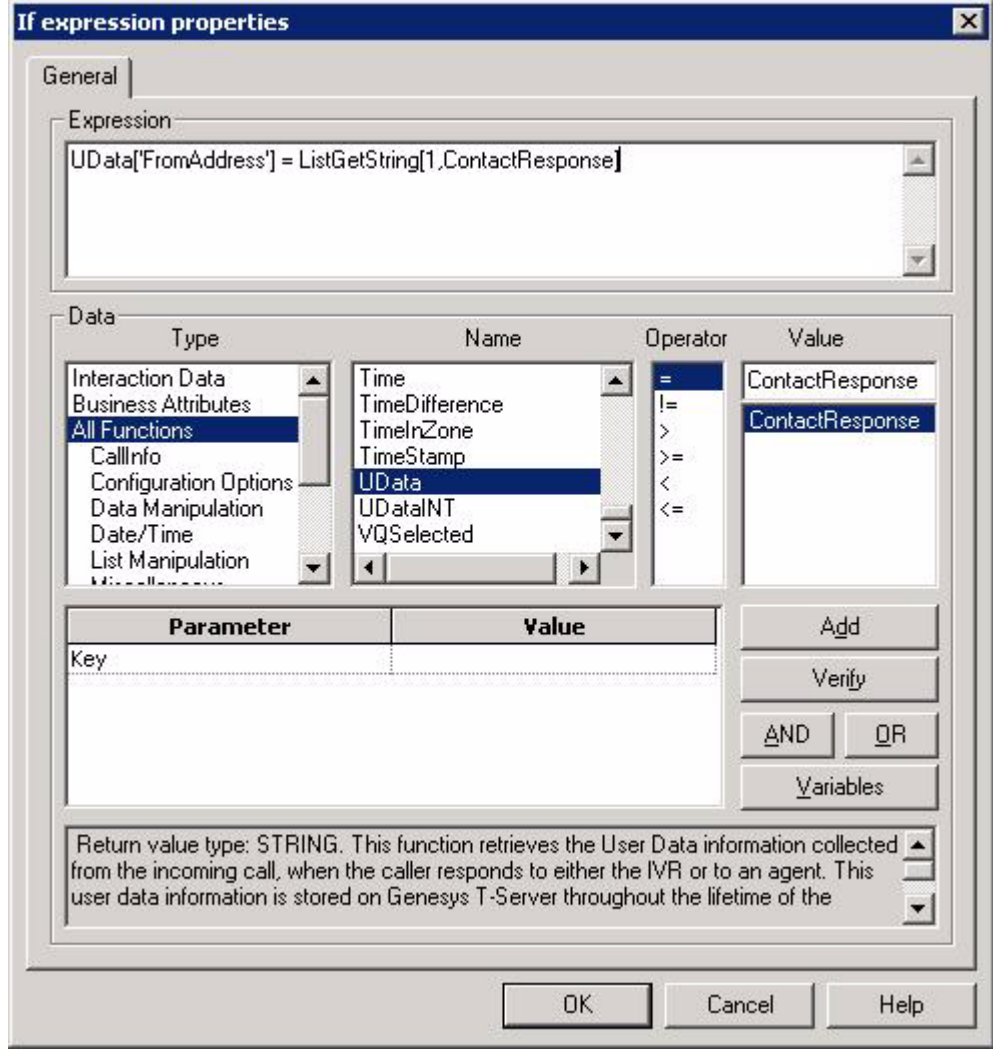

<span id="page-159-0"></span>**Figure 7: "If" Expression Object Parameters**

For example, you can compare what is assigned in a Web Service object variable with other data.

Notes: If the Siebel Web Service method returns the SiebelMessage value (an Integration object), the result key value will be a list instead of a base typed value. Use the ListGetXXX[] method to retrieve the base typed values from this list.

> Currently, the Web Service strategy building block does not support input/output parameters of arbitrary complexity. If it is necessary to use such a business service, it should be wrapped up into another business service with plain parameters. For general information about the Web Service strategy building block, please refer to the Genesys Universal Routing documentation.

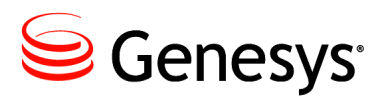

#### **Supplements**

# Related Documentation Resources

The following resources provide additional information that is relevant to this software. Consult these additional resources as necessary.

#### **G***plus* **Adapter for Siebel CRM**

- **•** *Gplus* Adapter 8.0 for Siebel CRM *User's Guide*. Explains how to use the Adapter in your contact center environment. Introduces the G*plus* Adapter and highlights new features in the current release.
- **•** *Gplus* Adapter 8.0 for Siebel CRM *Deployment Guide*. This guide lists system requirements and describes how to install and configure the G*plus* Adapter.

#### **Genesys**

- **•** *Genesys Technical Publications Glossary,* which provides a comprehensive list of the Genesys and computer-telephony integration (CTI) terminology and acronyms used in this document.
- **•** *Genesys Migration Guide*, which provides documented migration strategies for Genesys product releases. Contact Genesys Customer Care for more information.
- **•** Release Notes and Product Advisories for this product, which are available on the Genesys Customer Care website at <http://genesys.com/customer-care>.

Information about supported hardware and third-party software is available on the Genesys Customer Care website in the following documents:

- **•** *[Genesys Supported Operating Environment Reference Guide](http://docs.genesys.com/MoreDocs/Genesys_Supported_Operating_Environment_Reference_Guide)*
- **•** *[Genesys Supported Media Interfaces Reference Manual](http://docs.genesys.com/Documentation/System/8.5.0/SMI/Welcome)*

Consult these additional resources as necessary:

**•** *Genesys Hardware Sizing Guide,* which provides information about Genesys hardware sizing guidelines for the Genesys 8.0 releases.

- **•** *Genesys Interoperability Guide,* which provides information on the compatibility of Genesys products with various Configuration Layer Environments; Interoperability of Reporting Templates and Solutions; and Gplus Adapters Interoperability.
- **•** *Genesys Licensing Guide,* which introduces you to the concepts, terminology, and procedures relevant to the Genesys licensing system.
- **•** *Genesys Database Sizing Estimator 8.x Worksheets,* which provides a range of expected database sizes for various Genesys products.

For additional system-wide planning tools and information, see the release-specific listings of [System-Level Documents](http://docs.genesys.com/Documentation/System) on the [Genesys](http://docs.genesys.com/)  [Documentation website](http://docs.genesys.com/).

Genesys product documentation is available on the:

- **•** [Genesys Customer Care website](http://genesys.com/customer-care).
- **•** [Genesys Documentation website.](http://docs.genesys.com/)
- **•** Genesys Documentation Library DVD, which you can order by e-mail from Genesys Order Management at [orderman@genesys.com](mailto:orderman@genesys.com).

# <span id="page-162-1"></span>Document Conventions

This document uses certain stylistic and typographical conventions introduced here—that serve as shorthands for particular kinds of information.

#### <span id="page-162-3"></span>**Document Version Number**

A version number appears at the bottom of the inside front cover of this document. Version numbers change as new information is added to this document. Here is a sample version number:

80fr\_ref\_06-2008\_v8.0.001.00

You will need this number when you are talking with Genesys Customer Care about this product.

#### **Screen Captures Used in This Document**

Screen captures from the product graphical user interface (GUI), as used in this document, may sometimes contain minor spelling, capitalization, or grammatical errors. The text accompanying and explaining the screen captures corrects such errors *except* when such a correction would prevent you from installing, configuring, or successfully using the product. For example, if the name of an option contains a usage error, the name would be presented exactly as it appears in the product GUI; the error would not be corrected in any accompanying text.

## <span id="page-162-5"></span>**Type Styles**

<span id="page-162-2"></span>[Table 36](#page-162-0) describes and illustrates the type conventions that are used in this document.

<span id="page-162-0"></span>**Table 36: Type Styles**

<span id="page-162-4"></span>

| <b>Type Style</b> | <b>Used For</b>                                                                                                    | <b>Examples</b>                                                                                                    |
|-------------------|----------------------------------------------------------------------------------------------------|----------------------------------------------------------------------------------------------------|
| Italic            | Document titles<br>$\bullet$<br>Emphasis<br>٠<br>Definitions of (or first references to)<br>$\bullet$<br>unfamiliar terms<br>Mathematical variables<br>$\bullet$<br>Also used to indicate placeholder text within<br>code samples or commands, in the special case<br>where angle brackets are a required part of the<br>syntax (see the note about angle brackets on<br>page 164). | Please consult the <i>Genesys Migration</i><br>Guide for more information.<br>Do <i>not</i> use this value for this option.<br>A customary and usual practice is one<br>that is widely accepted and used within a<br>particular industry or profession.<br>The formula, $x + 1 = 7$<br>where $x$ stands for |

<span id="page-163-3"></span><span id="page-163-2"></span><span id="page-163-1"></span><span id="page-163-0"></span>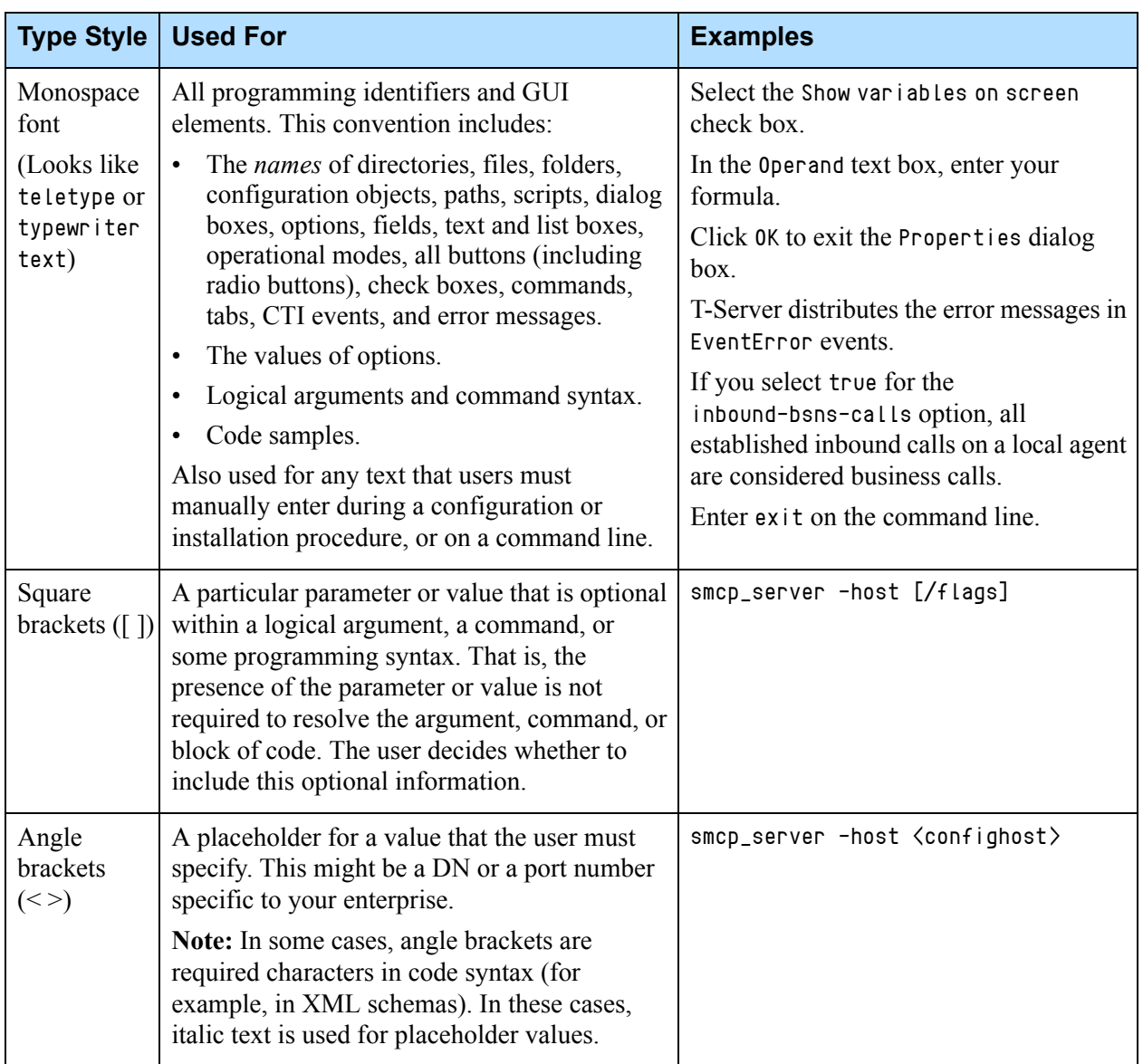

## **Table 36: Type Styles (Continued)**

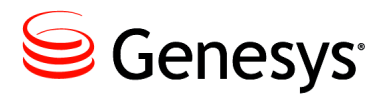

# **Index**

## Symbols

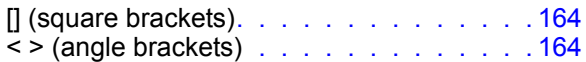

# A

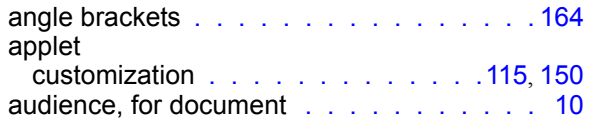

## B

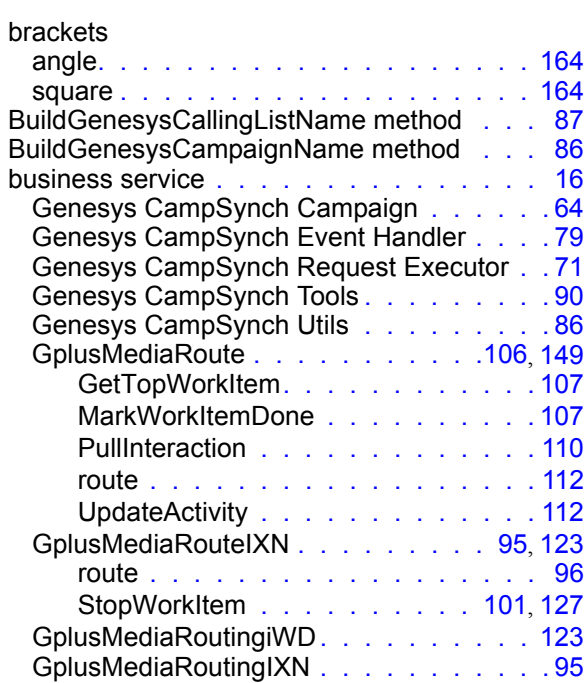

### C

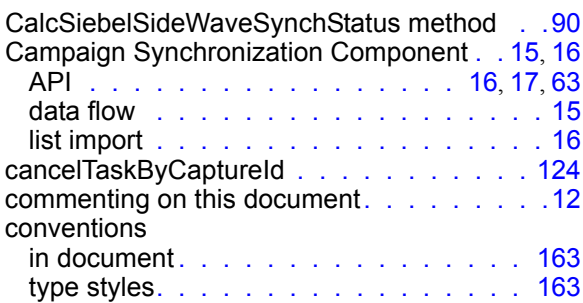

## D

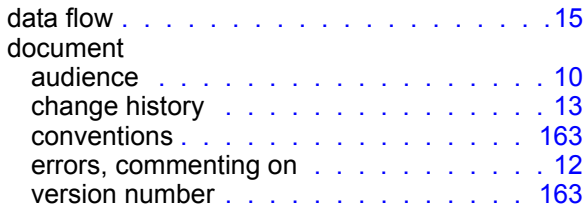

#### E

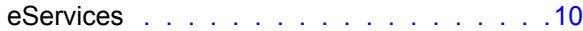

#### F

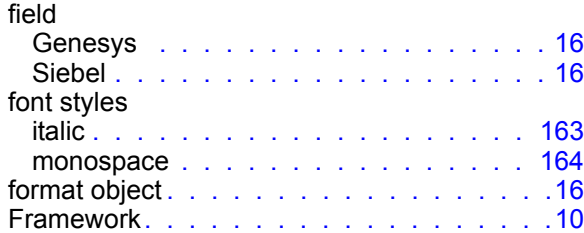

# G

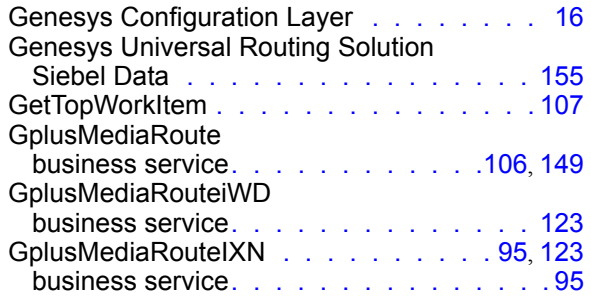

# I

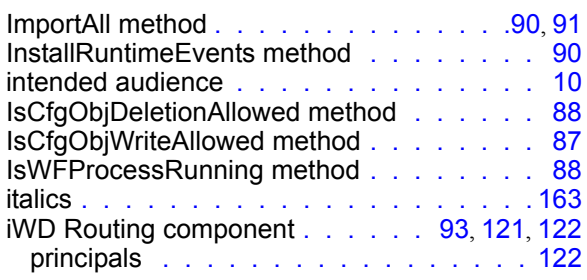

# L

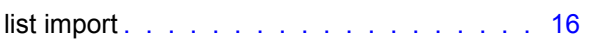

## M

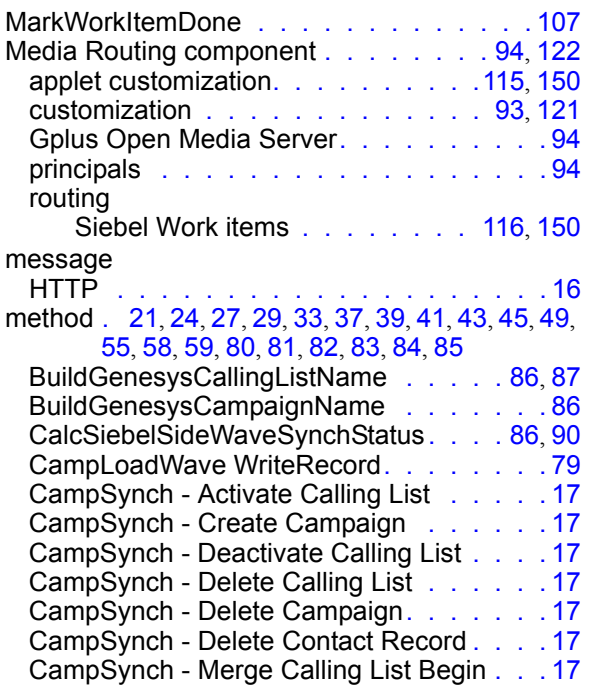

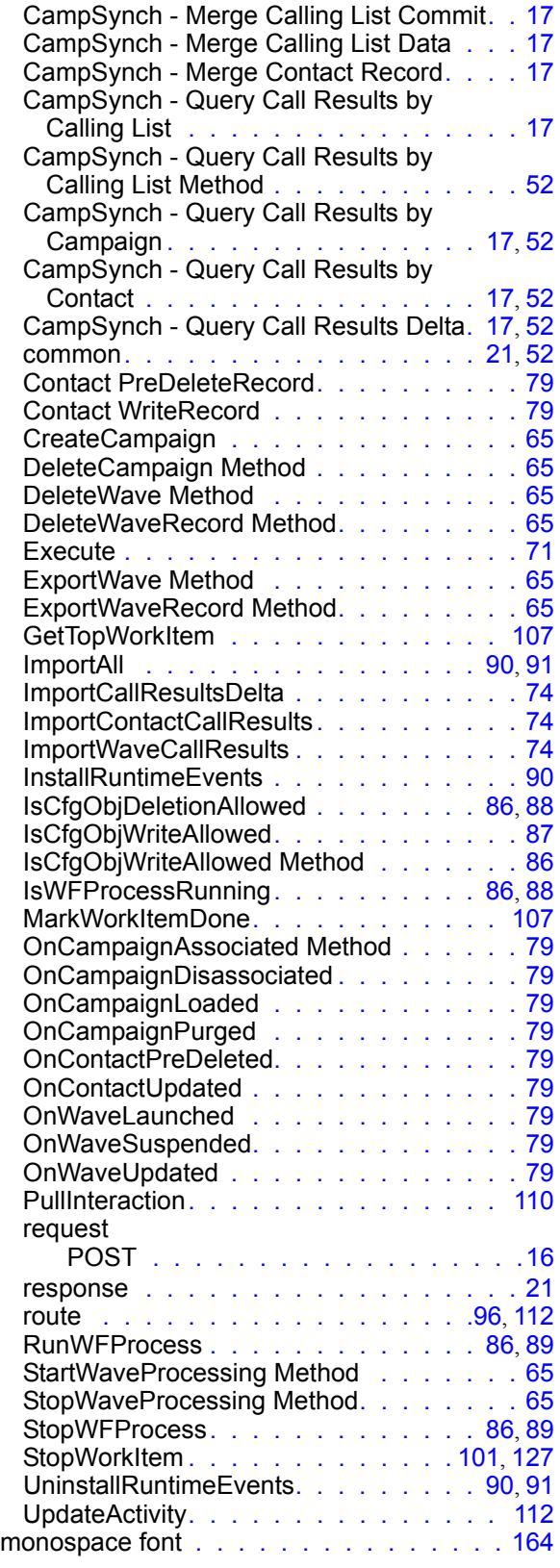

# O

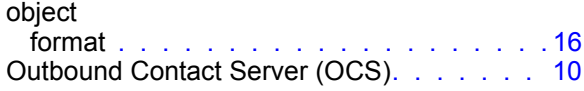

#### P

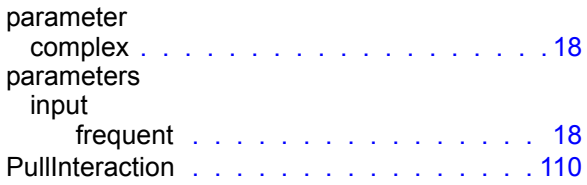

# R

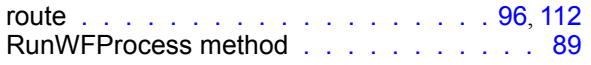

# S

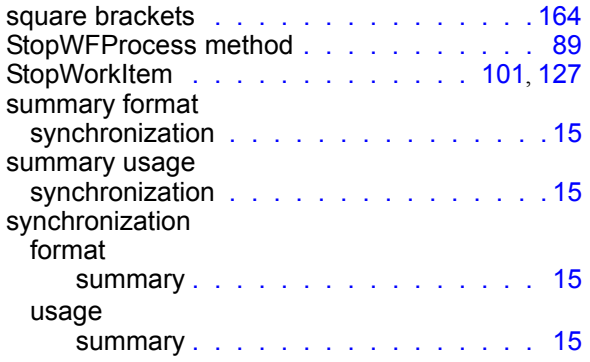

# T

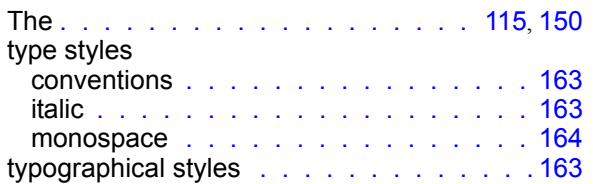

#### U

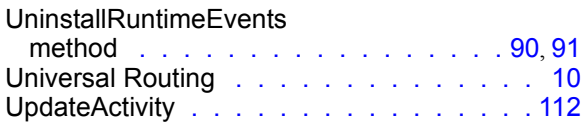

## V

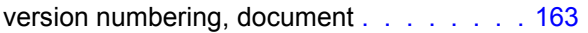

### W

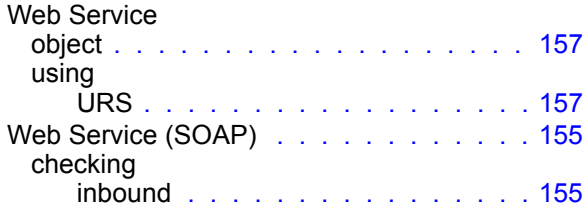

Index